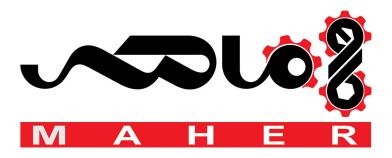

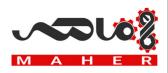

Thank you for purchasing LS Variable Frequency Drives!

# **SAFETY INSTRUCTIONS**

Safety instructions are prepared to use the product safely and correctly by preventing any accident or risk beforehand, so they should be always kept.

• In this manual, safety instructions are divided into two classes; each has the following meaning.

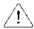

WARNING Improper operation may result in serious personal injury or death

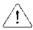

Improper operation may result in slight to medium personal injury or property damage **CAUTION** 

• Throughout this manual, we use the following two illustrations to make you aware of safety considerations.

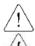

identifies potential hazards under certain conditions.

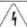

identifies shock hazards under certain conditions.

- After reading this manual, keep it handy for any user to quickly refer to
- Read this manual carefully to user SV-iE5 Series Inverter's functions appropriately and safely.

# 🗥 Warning

- Do not remove the cover while the power is applied or the unit is in operation.
  - Or, it may cause electric shock.
- Do not run the inverter with the front cover removed.
  - Or, it may cause an electric shock due to high voltage terminals or charged capacitor exposure.
- Do not remove the cover except for periodic inspections or wiring, even if the input power is not applied.
  - Or, it may cause an electric shock due to charged capacitor exposure even if the power is cut off.
- •Wiring and periodic inspections should be performed at least 10 minutes after disconnecting the input power and after checking the DC link voltage is discharged with a meter(below DC 30V).
  - Or, it may cause an electric shock (below DC 30V)
- Operate the switches with dry hands.
  - Or, it may cause an electric shock.
- Do not use the cable when its insulating tube is damaged.
  - Or, it may cause an electric shock.
- Do not subject the cables to any heavy load stressful to them.
  - Or, it may cause an electric shock due to damaged cable.

# <u>/</u>!\

# **Caution**

- Install the inverter on a non-flammable surface.
  - Or, it may cause a fire if being installed on or closely to a flammable material.
- Disconnect the input power if the inverter gets damaged.
  - Or, it may result in a secondary accident and fire.
- After the input power is applied or removed, the inverter will remain hot for a couple of minutes.
  - Otherwise, you get bodily injuries such as skin-burn or damage.
- Do not apply power to a damaged inverter or an inverter with parts missing even if the installation is complete. Or, it may cause an electric shock.
- Do not allow screw, metal chips, water drops, oil or other impurities into the inverter.
  - Or, it may cause a fire.

# **Operating Precautions**

- (1) Transport and installation
  - Carry it correctly according to the specified weight.
  - Do not stack the inverter boxes higher than recommended.
  - Install according to instruction specified in this manual.
  - Do not open the cover during transport.
  - Do not place any heavy load on the inverter.
  - Check whether the inverter mounting direction is correct.
  - Do not drop the inverter, or subject it to impact.
  - Follow your national electrical code for grounding(200V).
  - •As soon as detaching PCB(Printed Circuit Board) for installation or repair, make sure to place it on conductor. Otherwise, it may cause destruction due to static electricity.
  - •Use the inverter under the following environmental conditions.

| Environment | Ambient temperature | - 10 ~ 40 °C (non-freezing)                                  |
|-------------|---------------------|--------------------------------------------------------------|
|             | Relative humidity   | 90% RH or less (non-condensing)                              |
|             | Storage temperature | - 20 ~ 65 °C                                                 |
|             | Environment         | Free of any corrosive gas, combustible gas, oil mist or dust |
|             | Altitude, vibration | Max. 1,000m above the sea level · 5.9m/sec²(=0.6g) or less   |

#### (2) Wiring

- Do not connect a power factor correction capacitor, surge suppressor, or RFI filter to the output of the inverter.
- The connection orientation of the output cables should be in good order of U, V, W.
- •Incorrect terminal wiring could result in the equipment damage.
- Reversing the polarity (+/-) of the terminals could damage the inverter.
- The only authorized and skilled person should perform wiring and inspections.
- Always install the inverter before wiring.

#### (3) Trial run

- Check all parameters during operation. Changing parameter values might be required depending on the load.
- •Always apply permissible range of voltage to the each terminal as indicated in this manual. Otherwise, it could lead to inverter damage.

#### (4) Operation precautions

- Note that if the Auto restart function is selected, you must stay away from the equipment as a motor will restart suddenly after an alarm stop.
- The Stop key on the keypad is activated only when the setting has been made. Prepare an emergency stop switch separately.
- If any fault is reset with the reference signal present, a sudden start will automatically occur. Check that the reference signal is turned off in advance. Otherwise an accident could occur.
- Do not modify or alter the inverter without permission.
- Do not use a magnetic contactor on the inverter input for frequent starting/stopping of the inverter.
- •Use a noise filter to reduce the effect of electromagnetic interference. Otherwise nearby electronic equipment may be affected.
- •In case of input voltage unbalance, install AC reactor. Power Factor capacitors and generators may become overheated and damaged due to potential high frequency noise transmitted from inverter.
- Before operating unit and prior to user programming, reset user parameters to default settings.
- Inverter can easily be set to high-speed operations, Verify capability of motor or machinery prior to operating unit.
- Stopping torque is not produced when using the DC-Break function. Install separate equipment when stopping torque is needed.

#### Instructions

#### (5) Fault prevention precautions

- Provide a safety backup such as an emergency brake which will prevent the machine and equipment from hazardous conditions if the inverter fails.
- (6) Maintenance, inspection and parts replacement
  - Do not conduct a megger (insulation resistance) test on the control circuit of the inverter.
  - Refer to Chapter 13 for periodic inspection (parts replacement).

## (7) Disposal

• Dispose of the inverter as treating industrial waste.

## (8) General instructions

•Many of the diagrams and drawings in this instruction manual show the inverter without a circuit breaker, a cover or partially open. Never run the inverter like this. Always place the cover with circuit breakers and follow this instruction manual when operating the inverter.

## User's Manual

- The purpose of this manual is to provide the user with the necessary information to install, program, start up and maintain the SV-iE5 series inverter.
- •To assure successful installation and operation of the SV-iE5 series inverter, the material presented must be thoroughly read and understood before proceeding
- ●This manual contains...

| Ch. | Title             | Description                                                                |  |  |
|-----|-------------------|----------------------------------------------------------------------------|--|--|
| 1   | Basic information | Provides general information and precautions for safe use of the inverter. |  |  |
|     | & precautions     |                                                                            |  |  |
| 2   | Installation      | Provides instructions on how to install the SV-iG5A inverter.              |  |  |
| 3   | Wiring            | Provide the information on how to wire the input power and signal terminal |  |  |
|     |                   | strip                                                                      |  |  |
| 4   | Peripheral        | Describes how to connect the optional peripheral devices to the inverter.  |  |  |
| 5   | Loader            | Illustrates keypad features and display.                                   |  |  |
| 6   | Basic operation   | Provides instructions for quick start of the inverter.                     |  |  |
| 7   | Function list     | Summarized table of functions.                                             |  |  |
| 8   | Control block     | Shows control flow to help users easily understand operation mode.         |  |  |
|     | diagram           |                                                                            |  |  |
| 9   | Basic functions   | Provides information on basic functions such as frequency setup a          |  |  |
|     |                   | operation commands.                                                        |  |  |
| 10  | Advanced          | Indicates advanced functions used for system application.                  |  |  |
|     | functions         |                                                                            |  |  |
| 11  | Monitoring        | Gives information on the operating status and fault information.           |  |  |
| 12  | Protective        | Outlines protective functions of the motor and the inverter.               |  |  |
|     | functions         |                                                                            |  |  |
| 13  | Troubleshooting   | Provides information on potential troubles or abnormal situations.         |  |  |
|     | & maintenance     |                                                                            |  |  |
| 14  | COM options       | Gives information on the inverter mounting with COM options.               |  |  |
| 15  | Specifications    | Gives information on Input/Output rating, control type and more details    |  |  |
|     |                   | the SV-iG5A inverter.                                                      |  |  |

# Contents

# Contents

| Ι. | Basic   | Information & Precaution                                           | 1-1 |
|----|---------|--------------------------------------------------------------------|-----|
|    | 1.1     | Important precautions                                              | 1-1 |
|    | 1.2     | Parts' Names & Details                                             | 1-2 |
|    | 1.3     | Assembling & Disassembling                                         | 1-3 |
| 2. | Install | ation                                                              | 2-1 |
|    | 2.1     | Installation precautions                                           | 2-1 |
|    | 2.2     | Dimensions                                                         | 2-3 |
| 3. | Wiring  |                                                                    | 3-1 |
|    | 3.1     | Control Terminal Wiring Diagram                                    | 3-1 |
|    | 3.2     | Power Terminal Wiring Diagram                                      | 3-1 |
|    | 3.3     | Grounding Spec.                                                    | 3-2 |
|    | 3.4     | Control Terminal Wiring Spec                                       | 3-3 |
|    | 3.5     | PNP/NPN Modes Switch                                               | 3-4 |
| 4. | Periph  | eral                                                               | 4-1 |
|    | 4.1     | Configuration of Peripherals                                       | 4-1 |
|    | 4.2     | Recommended MCCB and Magnetic Contactor                            | 4-2 |
|    | 4.3     | Recommended Reactors                                               | 4-2 |
| 5. | Loade   | r                                                                  | 5-1 |
|    | 5.1     | Configuration                                                      | 5-1 |
|    | 5.2     | Alpha-numeric view on the LED                                      | 5-2 |
|    | 5.3     | Moving to other groups                                             | 5-3 |
|    | 5.4     | How to move among codes in a group                                 | 5-4 |
|    | 5.5     | How to set parameters                                              | 5-7 |
|    | 5.6     | Monitoring Operation Status                                        | 5-9 |
| 6. | Basic   | Operation                                                          | 6-1 |
|    | 6.1     | Frequency Setting and Basic Operation                              | 6-1 |
| 7. | Functi  | on List                                                            | 7-1 |
| 8. | Contro  | ol Block Diagram                                                   | 8-1 |
|    | 8.1     | Control Flow                                                       | 8-1 |
|    | 8.2     | Frequency Setting & Drive Mode Setting                             | 8-1 |
|    | 8.3     | Frequency Setting, Drive Acc./Dec. Setting and V/F Voltage Control | 8-2 |
| 9. | Basic   | Functions                                                          | 9-1 |
|    | 9.1     | Frequency Setting                                                  | 9-1 |
|    | 9.2     | Multi-Step Frequency Setting                                       |     |
|    | 9.3     | Operating command setting method                                   |     |
|    | 9.4     | Accel/Decel time and pattern setting                               |     |

|     | 9.5      | V/F Control                                       | 9-11  |
|-----|----------|---------------------------------------------------|-------|
|     | 9.6      | Stop method select                                | 9-14  |
|     | 9.7      | Frequency limit                                   | 9-15  |
| 10. | Advance  | ed Functions                                      | 10-1  |
|     | 10.1     | DC Brake                                          | 10-1  |
|     | 10.2     | Jog operation                                     | 10-3  |
|     | 10.3     | UP – DOWN operation                               | 10-4  |
|     | 10.4     | 3-Wire operation                                  | 10-5  |
|     | 10.5     | Dwell operation                                   | 10-5  |
|     | 10.6     | Slip Compensation Control                         | 10-6  |
|     | 10.7     | PI Control                                        | 10-8  |
|     | 10.8     | Speed search operation                            | 10-10 |
|     | 10.9     | Auto Restart Operation                            | 10-12 |
|     | 10.10    | Operation Sound Select (carrier frequency change) | 10-13 |
|     | 10.11    | Parameter initialize/Lock                         |       |
| 11. | Monitori | ing                                               | 11-1  |
|     | 11.1     | Operating Status Monitoring                       | 11-1  |
|     | 11.2     | Monitoring I/O Terminal                           |       |
|     | 11.3     | Monitoring Fault Condition                        |       |
|     | 11.4     | Analogue output                                   | 11-5  |
|     | 11.5     | Multi-function output terminal and Relay          | 11-6  |
| 12. | Protecti | ve Function                                       | 12-1  |
|     | 12.1     | Overload Trip                                     | 12-1  |
|     | 12.2     | Stall prevention                                  | 12-1  |
|     | 12.3     | User's fault detection                            | 12-2  |
|     | 12.4     | External trip signal                              | 12-3  |
|     | 12.5     | Frequency command loss                            |       |
|     | 12.6     | Inverter overload                                 |       |
| 13. | Troubles | shooting and Maintenance                          | 13-1  |
|     | 13.1     | Protective Functions                              | 13-1  |
|     | 13.2     | Fault Remedy                                      | 13-3  |
|     | 13.3     | Precautions for maintenance                       | 13-5  |
|     | 13.4     | Checklist                                         | 13-5  |
|     | 13.5     | Parts Replacement                                 | 13-5  |
| 14. | COM O    | ption (RS-485)                                    |       |
|     | 14.1     | Introduction                                      | 14-1  |
|     | 14.2     | Specifications                                    |       |
|     | 14.3     | Installation                                      | 14-2  |

# Contents

|     | 14.4      | Inverter functional code setting | 14-3  |
|-----|-----------|----------------------------------|-------|
|     | 14.5      | Operation                        | 14-4  |
|     | 14.6      | COM Protocol(ModBus-RTU)         | 14-4  |
|     | 14.7      | Parameter code list              | 14-5  |
|     | 14.8      | Troubleshooting                  | 14-11 |
| 15. | Specifica | tions                            | 15-1  |
|     | 15.1      | Technical data                   | 15-1  |

## 1. Basic Information & Precaution

## 1.1 Important precautions

Unpacking Unpack the package and check the inverter type, output ratings on the nameplate and Inspection whether the inverter is intact. In addition, inspect the inverter for any damage that may have occurred during shipping. Inverter type INPUT 200-230V Input power rating OUTPUT 3 Phase -Input V Output power rating Inverter capacity Barcode and serial number 06080800001 Manufacturer and Industrial Systems Co., Ltd Made in KOREA manufacturing country SV 004 iE5 1 C RS-485 option Motor rating Series name Input power Extra small Single phase 001 С No option 0.1 [kW] 200V commercial inverter 3 **Phases** 0.2 [kW] 2 002 No option 200V 004 0.4 [kW] Accessories If you have found any discrepancy, damage, etc., contact your dealer or sales representative (refer to the rear cover page of this manual). **Preparations** of Instruments and parts to be prepared depend on how the inverter is operated. Prepare instruments optional (additional) equipments and parts as necessary. and parts required for operation Installation To operate the inverter with high performance for a long time, install the inverter considering a proper place and the correct direction with proper clearances Wiring Connect the power supply, motor and operation signals (control signals) to the terminal block. Note that incorrect connection may damage the inverter and peripheral devices

## 1.2 Parts' Names & Details

Appearance

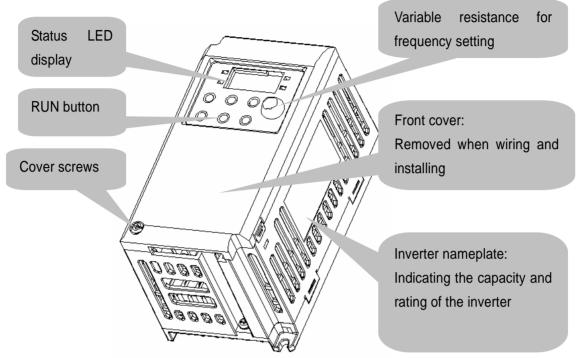

• Inside view with front cover removed Refer to 1.3 front cover removal for details.

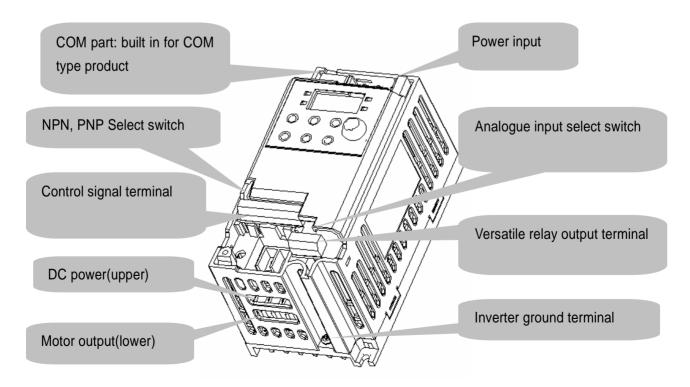

## 1.3 Assembling & Disassembling

● To remove the front cover, press both indented sides of the cover lightly and pull it up.

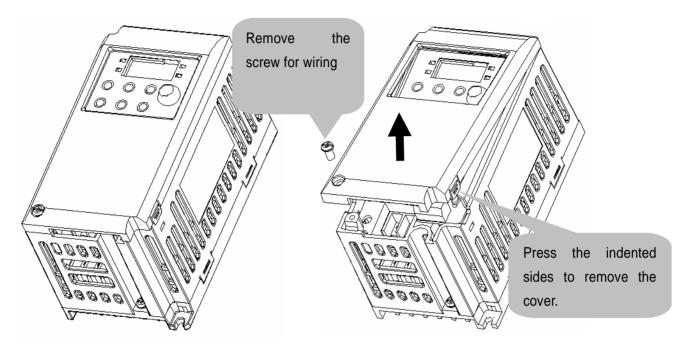

• The front cover is completely removed if lifting it up and removing the fixed part. Wiring and installation is available only with the cover removed.

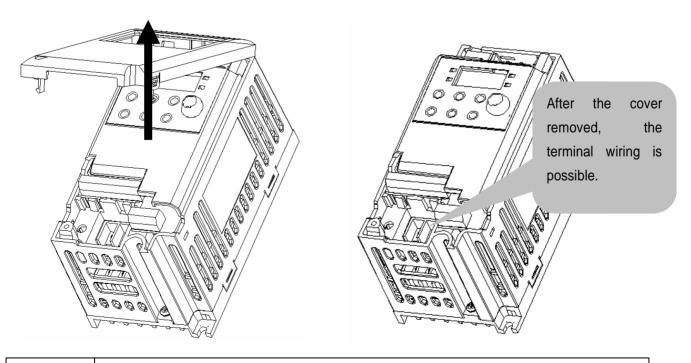

⚠Caution

For the control terminal, use the cables presented in this manual. Using a thicker one than the reference type may interfere with assembling or subject the cable sheath to damage.

| MEMO |  |  |  |
|------|--|--|--|
|      |  |  |  |
|      |  |  |  |
|      |  |  |  |
|      |  |  |  |
|      |  |  |  |
|      |  |  |  |
|      |  |  |  |
|      |  |  |  |
|      |  |  |  |
|      |  |  |  |
|      |  |  |  |
|      |  |  |  |
|      |  |  |  |
|      |  |  |  |
|      |  |  |  |
|      |  |  |  |

## 2. Installation

## 2.1 Installation precautions

# **A** CAUTION

- Handle the inverter with care to prevent the plastic components damaged.
- Avoid installing the inverter in a place where vibration from bogie or press exists.
- Install in a location where temperature is within the permissible range (-10 ~ 40°C).
- Surrounding Air Temperature of 40 °C (UL508C)

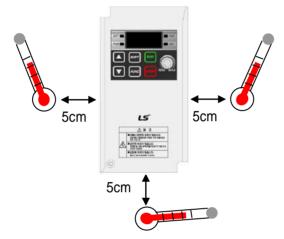

< Ambient Temp Checking Location >

- The inverter will be very hot during operation. Install it on a flame-retardant surface.
- Inverter is a heating source, so the installation place needs enough space for proper heat dissipation
- In case installed in a panel without ventilating opening, secure space as presented in Figure 1.
- If the inverters are installed in a row, make sure to leave space between and among them as seen in Figure 2. Note that side space may vary depending on a panel's cooling efficiency.

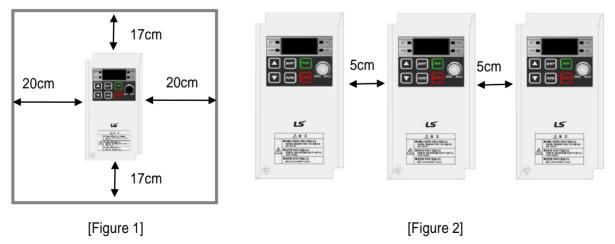

- Protect from high temperature and high moisture and/or direct sunlight.
- Install the inverter inside a "totally enclosed" panel to protect against oil mist, water or dust.

# **Chapter 2. Installation**

- •When two or more inverters are installed inside a panel, the inverters and fans must be installed in proper positions with extreme care.
- Install the inverter using screws or bolts to insure the inverter is firmly fastened.

< For installing multiple inverters in a panel >

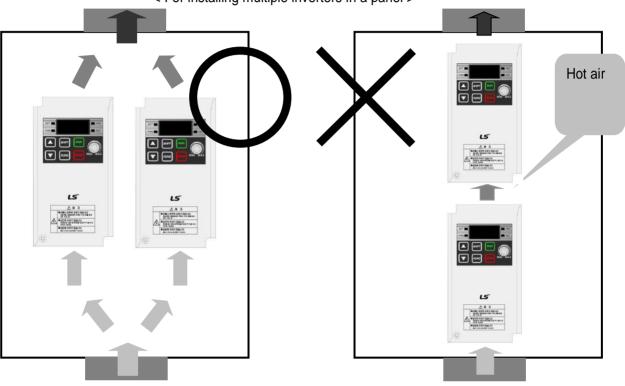

⚠ Caution

Arrange hot air from the inverters is discharged when installing them on a panel. 'X' shows incorrect layout example.

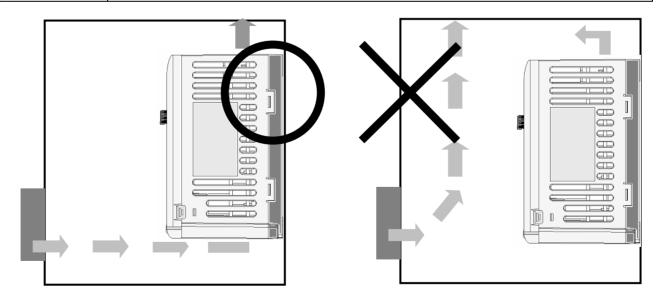

⚠ Caution

A fan is to be installed so that the air inside the inverter is well discharged as seen in the left figure. 'X' shows an example of reduced cooling effect, possibly causing the inverter to overheat.

# 2.2 Dimensions

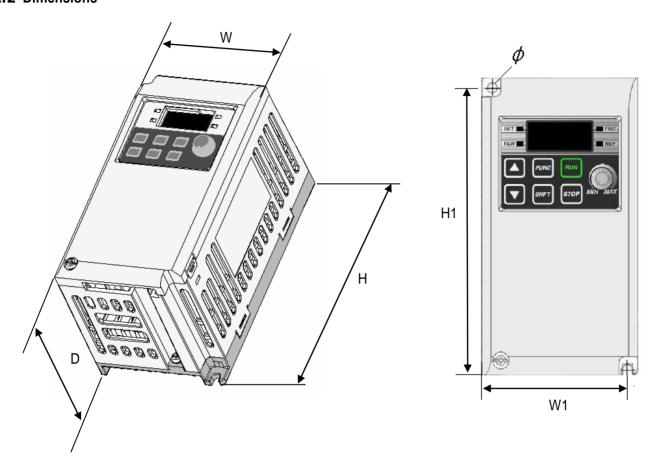

| Inverter   | 001iE5-1 | 002iE5-1 | 004iE5-1 | 001iE5-2 | 002iE5-2 | 004iE5-2 |
|------------|----------|----------|----------|----------|----------|----------|
| W          | 68       | 68       | 68       | 68       | 68       | 68       |
| Н          | 128      | 128      | 128      | 128      | 128      | 128      |
| D          | 85       | 85       | 115      | 85       | 85       | 115      |
| H1         | 124      | 124      | 124      | 124      | 124      | 124      |
| W1         | 64       | 64       | 64       | 64       | 64       | 64       |
| ф          | 4.2      | 4.2      | 4.2      | 4.2      | 4.2      | 4.2      |
| Weight(kg) | 0.44     | 0.46     | 0.68     | 0.43     | 0.45     | 0.67     |

# Note

Use M4 screw for fixing the inverter on a panel.

| MEMO |
|------|
|      |
|      |
|      |
|      |
|      |
|      |
|      |
|      |
|      |
|      |
|      |
|      |
|      |
|      |
|      |
|      |

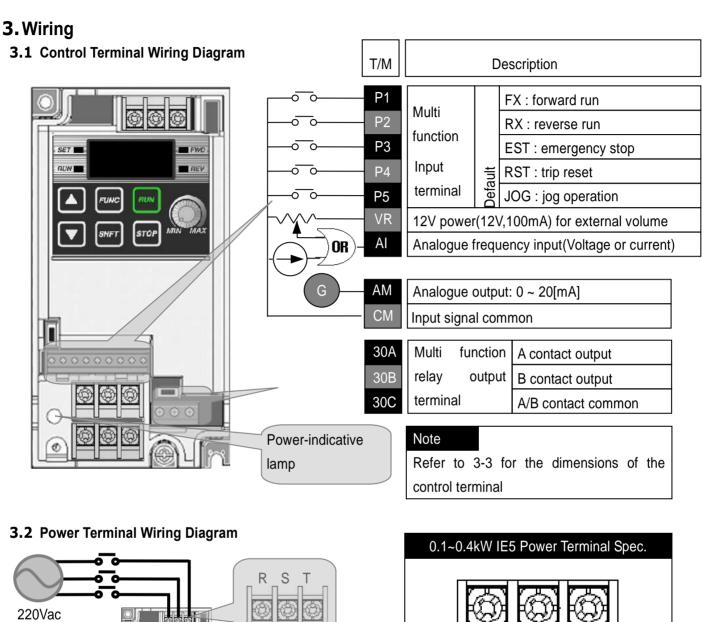

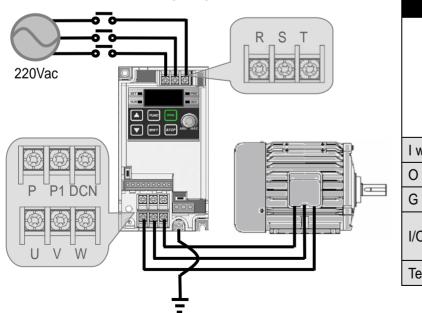

| I wire thickness | 16AWG, 1.25 mm <sup>2</sup> |  |  |
|------------------|-----------------------------|--|--|
| O wire thickness | 16AWG, 1.25 mm <sup>2</sup> |  |  |
| G wire thickness | 16AWG, 1.25 mm <sup>2</sup> |  |  |
| 1/0 (            | 16AWG, 1.25 mm <sup>2</sup> |  |  |
| I/O terminal     | /3.5 ф                      |  |  |
| Terminal torque  | 3.5 lb-in                   |  |  |
| Terminal torque  | '                           |  |  |

⚠ Caution

In case of single phase, the input power should be connected to R, S terminals. If connected to T phase, the inverter does not work.

# ⚠ CAUTION

- Suitable For Use On A Circuit Capable of Delivering Not More Than 5000 RMS Symmetrical Amperes, 240 Volts Maximum. (UL508C)
- Use Copper Conductors Only, 75 °C with a torque rating. (UL508C)
- Make sure the input power is off before wiring.
- When the inverter's input power is cut off after operation, wire it after DC circuit voltage inside the inverter is fully discharged by measuring P1 and N with a tester (voltameter). If there is no tester, wire it after the power lamp is completely out.
- Applying input power supply to the output terminals U, V and W causes internal inverter damage.
- Use ring terminals with insulated caps when wiring the input power and motor wiring
- Do not leave wire fragments inside the inverter. it can cause faults, breakdowns and malfunctions.
- Never short P1 or P with N. Shorting terminals may cause internal inverter damage
- Do not connect static condenser, surge killer or radio noise filter to the output of the inverter. Otherwise, the inverter's protection function starts working or it may cause condenser or surge suppressor broken.
- ●The inverter is delivered that P~P1 are connected to short circuit

#### 3.3 Grounding Spec.

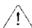

# **WARNING**

- Use the Type 3 grounding method (Ground impedance: Below  $100\Omega$ ).
- •Use the dedicated ground terminal to ground the inverter. Do not use the screw in the case or chassis, etc for grounding.

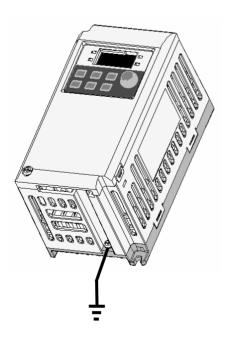

#### Note

- Grounding procedure
- 1) Remove the front cover.
- 2) Connect the Grounding wire to the ground terminal as shown above

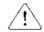

# **CAUTION**

Follow the grounding specifications.

| Inverter Cap.    | 001iE5, 002iE5,004iE5 – 1,2 |
|------------------|-----------------------------|
| Wire size        | 14AWG, 2mm²                 |
| Lug spec.        | 14AWG, 2mm², 4φ             |
| Grounding method | Special type 3              |

# 3.4 Control Terminal Wiring Spec.

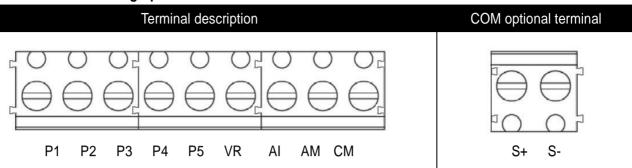

| T/M   | Terminal description                     | Wire size                  | Torque [lb-in] | Remarks |
|-------|------------------------------------------|----------------------------|----------------|---------|
| P1~P5 | Multi-function input T/M 1-5             | 22 AWG,0.3 mm <sup>2</sup> | 3.0            |         |
| VR    | Power T/M for external volume resistance | 22 AWG,0.3 mm <sup>2</sup> | 3.0            |         |
| Al    | Analogue frequency input T/M             | 22 AWG,0.3 mm <sup>2</sup> | 3.0            |         |
| AM    | Multi-function output T/M                | 22 AWG,0.3 mm <sup>2</sup> | 3.0            |         |
| CM    | Common terminal                          | 22 AWG,0.3 mm <sup>2</sup> | 3.0            |         |

# Multi-function Relay T/M Spec.

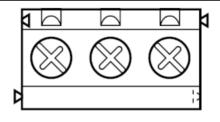

30A 30B 30C

| T/M | Terminal description                  | Wire size                  | Torque[lb-in] | Remarks |
|-----|---------------------------------------|----------------------------|---------------|---------|
| 30A | Multi-function relay output A contact | 20 AWG,0.5 mm <sup>2</sup> | 4.5           |         |
| 30B | Multi-function relay output B contact | 20 AWG,0.5 mm <sup>2</sup> | 4.5           |         |
| 30C | Common for Multi-function relays      | 20 AWG,0.5 mm <sup>2</sup> | 4.5           |         |

# **⚠** CAUTION

Tie the control wires more than 15cm away from the control terminals. Otherwise, it interferes with front cover reinstallation.

#### Note

When you use external power supply (24V) for multi-function input terminal (P1~P5), terminals will be active above 12V level. Take caution not to drop the voltage below 12V.

#### 3.5 PNP/NPN Modes Switch

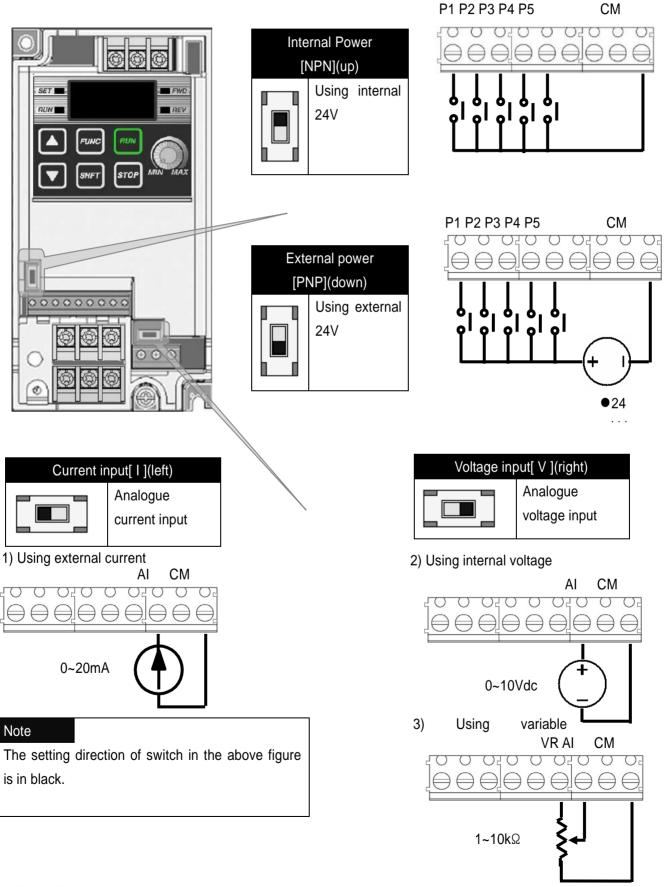

# 4. Peripheral

# 4.1 Configuration of Peripherals

Correct peripherals must be selected and properly connected. An incorrectly applied or installed inverter may result in system malfunction or reduction in product life as well as component damage. You must read and understand this manual thoroughly before proceeding.

## AC power input

| Peripheral  | Name                    | Caution                                                                                                    |
|-------------|-------------------------|----------------------------------------------------------------------------------------------------|
|             | Input power             | Use the power supply within the permissible range of inverter input power rating (Refer to Page 15-1).                                                                                           |
| AND AND AND | MCCB or ELB             | Select circuit breakers with care. A large inrush current may flow in the inverter at power on.                                                                                                  |
|             | Magnetic contactor      | Install it if necessary. When installed, do not use it for the purpose of starting or stopping. Otherwise, it may cause the reduction of product life.                                           |
|             | AC or DC reactors       | The reactors must be used when the power factor is to be improved or the inverter is installed near a large power supply system (20times and more than its cap. and wiring distance within 10m). |
|             | Installation and wiring | Maintain the ambient temperature within the permissible range because the life is sensitive to the temperature. Incorrect terminal wiring could result in equipment damage.                      |
|             | Inverter output         | Do not connect a power factor capacitor, surge suppressor or radio noise filter to the output side of the inverter.                                                                              |

# 4.2 Recommended MCCB and Magnetic Contactor

| Model    | MCCB (LSIS) |     |        | ELB (LSIS) |        | MC (LSIS) |       |    |
|----------|-------------|-----|--------|------------|--------|-----------|-------|----|
| 001iE5-1 |             | 3A  |        | 15A        |        | 5A        |       |    |
| 002iE5-1 | ABS33c      | 3A  | UTE100 | 15A        | EBS33c | 5A        | MC-6a | 9A |
| 004iE5-1 |             | 5A  |        | 15A        |        | 5A        |       |    |
| 001iE5-2 |             | 3A  |        | 15A        |        | 5A        |       |    |
| 002iE5-2 |             | 5A  |        | 15A        |        | 5A        |       |    |
| 004iE5-2 |             | 10A |        | 15A        |        | 10A       |       |    |

# **4.3** Recommended Reactors

| Model    | AC Input fuse | AC reactor  | DC reactor |
|----------|---------------|-------------|------------|
| 001iE5-1 | 5A            | 4.2mH, 3.5A | 10mH, 3A   |
| 002iE5-1 | 5A            | 4.2mH, 3.5A | 10mH, 3A   |
| 004iE5-1 | 10A           | 5.1mH, 5.4A | 7mH, 5A    |
| 001iE5-2 | 5A            | 4.2mH, 3.5A | 10mH, 3A   |
| 002iE5-2 | 5A            | 4.2mH, 3.5A | 10mH, 3A   |
| 004iE5-2 | 5A            | 4.2mH, 3.5A | 7mH, 5A    |

# 5. Loader

# **5.1** Configuration

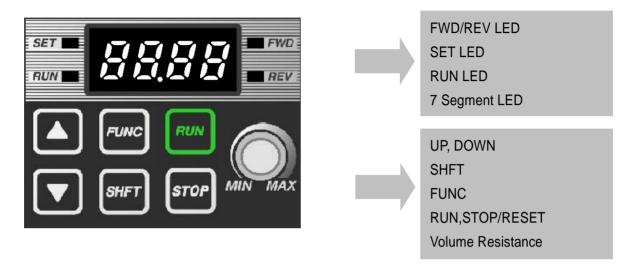

## Note

STOP key of the inverter iE5 also contains reset function, which is used to cancel trip. Trip may be cancelled by using this key.

| Display    | Description                       |                                                       |  |  |
|------------|-----------------------------------|-------------------------------------------------------|--|--|
| FWD        | 'On' during forward run           |                                                       |  |  |
| REV        | 'On' during reverse run           | Plinks when a fault assure                            |  |  |
| SET        | 'On' during parameter setting     | Blinks when a fault occurs.                           |  |  |
| RUN        | 'On' during inverter operation    |                                                       |  |  |
| 7 Segments | Displaying operation status and p | Displaying operation status and parameter information |  |  |

| Key               | Name | Description                                                           |  |
|-------------------|------|-----------------------------------------------------------------------|--|
| <b>A</b>          | Up   | Scroll through codes or increase parameter value                      |  |
| ▼                 | Down | Down Scroll through codes or decrease parameter value                 |  |
| RUN               | Run  | Operation command                                                     |  |
| STOP              | Stop | STOP : stop during operation, RST : reset in case of fault            |  |
| FUNC Function     |      | Edit parameters or save edited parameter values                       |  |
| SHFT Shift        |      | Move among groups/the number of ciphers left during parameter setting |  |
| Volume resistance |      | Used to change operation frequency                                    |  |

## 5.2 Alpha-numeric view on the LED

Refer to the below table summarizing the characters displayed on the LED.

| Inverter LED | No. | Inverter LED | Eng | Inverter LED | Eng | Inverter LED | Eng |
|--------------|-----|--------------|-----|--------------|-----|--------------|-----|
| Ü            | 0   | R            | Α   | ħ            | K   | L            | U   |
| <i>!</i>     | 1   | 6            | В   | ļ            | L   | L            | V   |
| رع           | 2   | -            | С   | -            | М   | -            | W   |
| 3            | 3   | ជ            | D   | n            | N   | 4            | Х   |
| 4            | 4   | E            | E   | Ü            | 0   | 4            | Y   |
| 5            | 5   | F            | F   | P            | Р   | -            | Z   |
| 5            | 6   | Ü            | G   | ą            | Q   |              |     |
| 7            | 7   | H            | Н   | ,-           | R   |              |     |
| 8            | 8   | ;            | I   | 5            | S   |              |     |
| 9            | 9   |              | J   | Ŀ            | Т   |              |     |

# Note

Inverter iE5 uses 7-segment display. Therefore, it displays numbers and alphabet as the above table. Make sure to fully comprehend them for reading the fault messages/functional information.

#### Note

The 7-Segment operates in three statuses; on, off and blink. Throughout this manual, on is in black, blank is in grey and off is not separately presented.

i.e.)

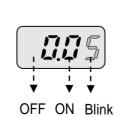

## 5.3 Moving to other groups

• There are two different parameter groups in SV-iE5 series as shown below.

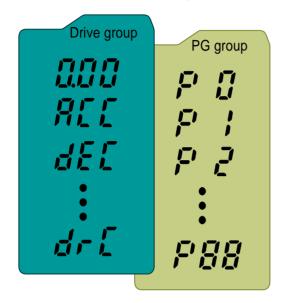

| Туре        | Description                    |  |  |
|-------------|--------------------------------|--|--|
| Drive group | Basic parameters necessary to  |  |  |
|             | operate the inverter; target   |  |  |
|             | frequency,                     |  |  |
|             | acceleration/deceleration time |  |  |
|             | and etc.                       |  |  |
| PG group    | Parameter group for additional |  |  |
|             | functions                      |  |  |

# Moving to the other parameter group

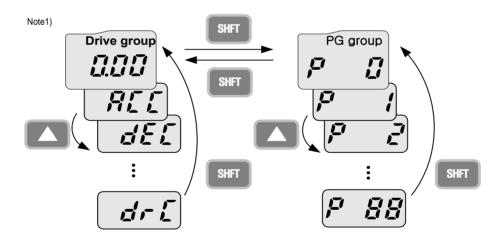

Can move between groups if pressing SHFT key in code 0 of Drive Group/PG Group as shown in the figure. If pressing SHFT in other codes but 0, it moves to the first code of a selected group and it moves between groups if pressing SHFT once more.

<sup>&</sup>lt;sup>1)</sup> Target frequency is set in the first code of Drive Group. It is delivered with 0.00 set as the default and any differently changed RUN frequency is displayed once a user changes it.

## 5.4 How to move among codes in a group

Moving between groups

## Moving from 15 of PG Group to Drive Group

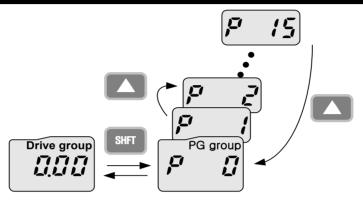

|   |     | Display Code 15 of PG Group.                     |
|---|-----|--------------------------------------------------|
| 1 |     | Press SHFT key.                                  |
|   |     | It displays F0, the first code of PG Group.      |
| 2 |     | Press SHFT key.                                  |
| 3 | חחח | It displays 0.00, the first code of Drive Group. |

## ●Code change in Drive Group

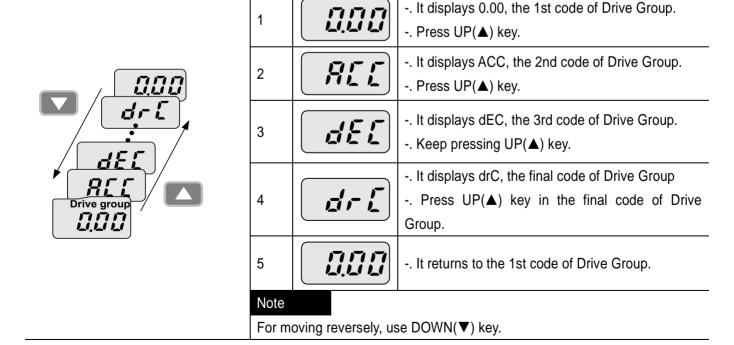

## ■Code jump

#### Moving from code 1(P 0) to the code15(P15) in PG Group -. It displays P0, the 1st code of Drive Group. ŗ 1 -. Press FUNC key. FUNC 15 Ø -. SET lamp lights up. Changeable number blinks 2 -. It shows moving to Code 1 is possible. Set 5 using UP(▲) key. -. The 1st digit is changed to 5. -. Press SHFT key. 3 -. Blinking cursor moves and 05 is displayed. FUNC p Change it to 1 using $UP(\triangle)$ key. -. It shows moving to Code 15 is possible. **5** 4 -. Pressing FUNC key enters 15. -. SET lamp is out. U 15 5 -. It displays Code 15 of PG Group.

#### ●Code change in PG Group

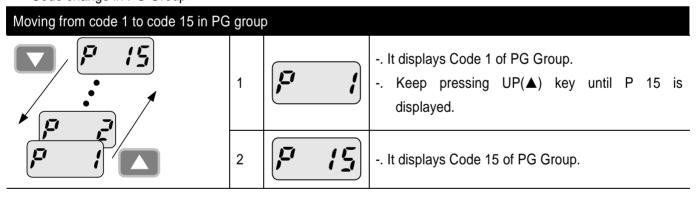

## Note

Some codes will be skipped in the middle of increment (▲)/decrement (▼) for code change in PG Group. That is because it is programmed that some codes are intentionally reserved for later use or the codes user does not use are invisible. For details, refer to the table of functions in Chapter 7.

## Frequency setting

# When changing RUN frequency to 30.05 [Hz] in Drive Group

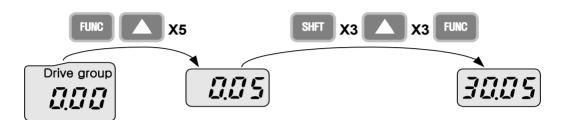

| 4  |           | It displays Target Frequency, the 1st code of Drive Group.  |
|----|-----------|-------------------------------------------------------------|
| Į. |           | Press FUNC key.                                             |
|    |           | SET lamp lights up.                                         |
| 2  |           | The second decimal <b>0</b> becomes active.                 |
|    |           | Press the UP (▲) key until 5 is displayed.                  |
| 3  |           | The second decimal is changed to 5.                         |
| 3  |           | Press SHFT key.                                             |
| 4  |           | The first decimal <b>0</b> becomes active.                  |
| 4  | 5.5       | Press SHFT key twice.                                       |
| 5  | (POTITIE) | The first digit 0 becomes active.                           |
| 5  |           | Set 3 using UP(▲) key.                                      |
| 6  |           | Press FUNC key.                                             |
|    |           | . Troop refusion.                                           |
| 7  |           | 30.05 blinks quickly and it asks whether to save the value. |
|    |           | Press FUNC key.                                             |
| 8  | 7777      | SET lamp is out.                                            |
| 0  |           | Blink stops and the saved target frequency are displayed.   |

# Note

Parameter setting is disabled when pressing other than Enter Key in step 6 where 30.05 blinks quickly.

## **5.5** How to set parameters

• Parameter change in Drive Group

# Changing acceleration duration from 5.0 to 16.0 seconds

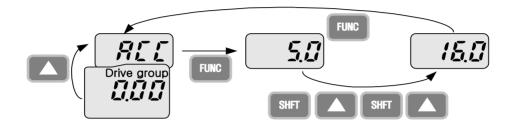

|   |      | It displays the target frequency, the 1st code of Drive Group.           |
|---|------|--------------------------------------------------------------------------|
| 1 |      | Press UP(▲) key.                                                         |
| 2 |      | It displays ACC, the acceleration duration, the 2nd code of Drive Group. |
| 2 | REE. | Press FUNC key.                                                          |
|   |      | SET lamp lights up.                                                      |
| 3 | 5.0  | 0 in 5.0 blinks, which means that the digit may be changed.              |
|   |      | Press SHFT.                                                              |
|   |      | The digit to change is moved to the first digit.                         |
| 4 |      | Press UP(▲) key.                                                         |
| _ |      | The digit to change is increased, being changed to 6.0.                  |
| 5 |      | Press SHFT key.                                                          |
| • |      | The digit to change is moved the tenth digit.                            |
| 6 |      | Press UP(▲) key.                                                         |
|   |      | It displays 16.0.                                                        |
| 7 |      | Press FUNC key.                                                          |
| 7 |      | 16.0 blinks wholly. <sup>1)</sup>                                        |
|   |      | Press FUNC key. ACC duration of 16.0 seconds is entered.                 |
| 8 |      | SET lamp is out                                                          |
| 0 |      | It displays ACC. ACC duration is changed to 16.0 seconds.                |

<sup>&</sup>lt;sup>1)</sup> That every digit blinks quickly while modifying a parameter means asking whether to enter a modified value. At the moment, pressing FUNC key completes the entry. To cancel it instead of entering a parameter, press any key such as SHFT, UP(▲) or DOWN(▼) but FUNC.

# ● Parameter change in PG Group

# Changing P34, Code 34 of PG Group from 0 to 1

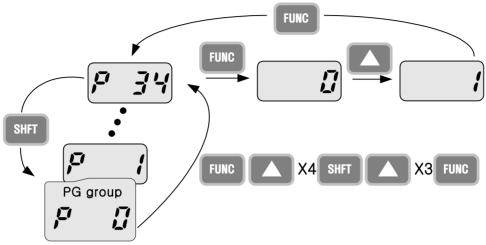

| 1        |                                        | The 1st code of PG Group is displayed.                |
|----------|----------------------------------------|-------------------------------------------------------|
|          |                                        | Press FUNC key.                                       |
|          |                                        | SET lamp lights up.                                   |
| 2        | $\begin{bmatrix} 0 \\ 0 \end{bmatrix}$ | Can move to Code 1.                                   |
|          |                                        | Chang it to 4 by using UP(▲) key.                     |
| 3        | 0_0                                    | The first digit is changed to 4                       |
| <u> </u> |                                        | Press SHFT key.                                       |
| 4        |                                        | 0 in 04 is active.                                    |
|          |                                        | Increase up to 3 by using UP(▲) key.                  |
| 5        |                                        | Can move to Code 34                                   |
| <u> </u> |                                        | Press FUNC key.                                       |
|          |                                        | SET lamp is out.                                      |
| 6        | P 34                                   | It means the current position is Code 34 of PG Group. |
|          |                                        | Press FUNC key.                                       |
|          |                                        | SET lamp light up.                                    |
| 7        |                                        | Code 34 is set to 0.                                  |
|          |                                        | Increase it to 1 by using UP(▲) key.                  |
|          |                                        | Press FUNC key.                                       |
| 8        | $\begin{bmatrix} 0 \\ 0 \end{bmatrix}$ | Press FUNC key once more when 1 blinks.               |
|          |                                        | SET lamp is out.                                      |
| 9        |                                        | Function code change is complete.                     |
|          |                                        | Press SHFT key.                                       |
| 10       |                                        | Moved to Code 1 of PG Group.                          |

# **5.6** Monitoring Operation Status

Displaying Current Output

# Monitoring output current in Drive Group

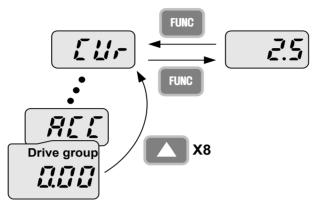

| 1 |     | <ul> <li> The target frequency, Code 1 of Drive Group is displayed</li> <li> Press UP(▲) key or DOWN(▼) key until Cur is displayed.</li> </ul> |
|---|-----|----------------------------------------------------------------------------------------------------|
| 2 |     | Moved to a code to monitor output current Press FUNC key.                                                                                      |
| 3 | 2.5 | Present output current is 2.5[A] Press FUNC key.                                                                                               |
| 4 |     | Return to the output current monitoring code.                                                                                                  |

# Note

Other parameters in Drive group such as dCL (Inverter DC link voltage) or vOL (Inverter output voltage) can be monitored via the same method.

## Fault display

# How to monitor fault condition in Drive Group

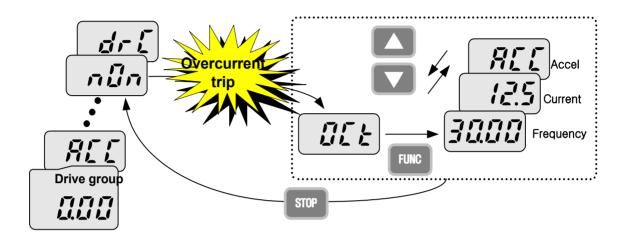

| 1 | <u> </u> | Oct appears when an Overcurrent fault occurs.                       |
|---|----------|---------------------------------------------------------------------|
|   |          | Press FUNC key.                                                     |
|   |          | Press UP(▲) key or DOWN (▼) key.                                    |
| 2 | 3000     | The run frequency at the time of trip is displayed.                 |
|   |          | Press UP(▲) key.                                                    |
| 3 | 12.5     | The output current at the time of trip is displayed                 |
|   |          | Press UP(▲) key.                                                    |
| 4 | REE      | Operating status is displayed. A fault occurred during acceleration |
|   |          | Press STOP key.                                                     |
| 5 |          | A fault condition is cleared and "nOn" is displayed.                |

# Note

Trip occurrence is displayed in one of modes like ACC, DEC, Stp or Std. Fault causes may be expected by using the indication.

When types of faults occur at the same time

# When Overcurrent(OCt), overvoltage(Ovt) and overheat(OHt) occur simultaneously

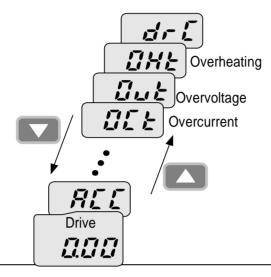

-. When various trips occur simultaneously, it shows like the figure above and it can show up to 3 trips.

## Note

In case inverter trip occurs, it shows the type in the current fault status indication code. In the case, if clearing it away by resetting or turning it off, fault info is moved to fault history(P 1) of PG Group.

However, if any, the existing fault history moves from (P 1) to (P 2) or from (P 2) to (P 3); the latest fault info is saved in (P 1) through (P 3).

| MEMO |  |  |  |  |
|------|--|--|--|--|
|      |  |  |  |  |
|      |  |  |  |  |
|      |  |  |  |  |
|      |  |  |  |  |
|      |  |  |  |  |
|      |  |  |  |  |
|      |  |  |  |  |
|      |  |  |  |  |
|      |  |  |  |  |
|      |  |  |  |  |
|      |  |  |  |  |
|      |  |  |  |  |
|      |  |  |  |  |
|      |  |  |  |  |
|      |  |  |  |  |
|      |  |  |  |  |

# 6. Basic Operation

# **6.1** Frequency Setting and Basic Operation

#### Note

The following parameters are set to factory defaults. Therefore, results may be different if any parameter is changed by a user. In this case, initialize parameters(see page 10-13) back to factory defaults and follow the instructions below.

## • If setting frequency with the loader and commanding operation on the inverter's terminal

| No. | Indication | Operation & description                                                            |
|-----|------------|------------------------------------------------------------------------------------|
| 1   |            | Target frequency, the first code of Drive Group when turning it on.                |
|     |            | Press FUNC key.                                                                    |
| 2   |            | The second decimal, 0 in 0.00 displayed blinks.                                    |
|     |            | Press SHFT three times.                                                            |
| 3   |            | 00.00 is displayed and the very left 0 blinks.                                     |
|     |            | Press UP(▲) key.                                                                   |
| 4   |            | Confirming 10.00, press FUNC key.                                                  |
|     |            | 10.00 blinks quickly as a whole. Press FUNC key once more.                         |
| 5   |            | Target frequency is changed to 10.00Hz.                                            |
|     |            | Turn on the switch between P1(FX) and CM terminals.                                |
| 6   |            | FED(forward run) lamp of the inverter display blinks and accelerating frequency is |
|     |            | displayed on the LED.                                                              |
|     |            | When target run frequency 10Hz is reached, 10.00 is displayed.                     |
|     |            | Turn off the switch between P1 (FX) and CM terminals.                              |
| 7   |            | RUN lamp begins to blink and decelerating frequency is displayed on the LED.       |
|     |            | When run frequency is reached to 0Hz, Run and FWD lamp turn off and target         |
|     |            | frequency(10.00) is displayed.                                                     |

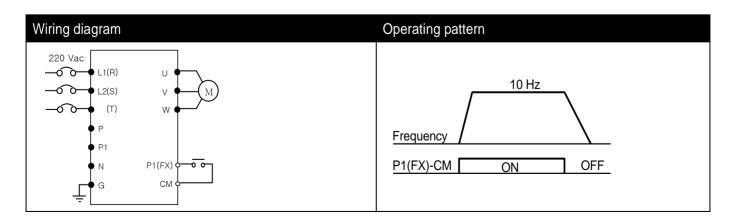

• If setting frequency with volume resistance on the loader and commanding operation on the inverter's terminal

| No. | Indication | Operation & description                                                            |
|-----|------------|------------------------------------------------------------------------------------|
| 1   |            | Target frequency, the first code of Drive Group when turning it on.                |
|     |            | Press UP(▲) key four times.                                                        |
| 2   |            | Moved to a code to change a frequency setting mode.                                |
|     | - FF 7-    | Press FUNC key.                                                                    |
| 3   |            | The current frequency setting mode is set to 0(frequency setting using loader).    |
|     |            | Press UP(▲) key three times.                                                       |
|     |            | Check 3(frequency setting by loader's volume resistance).                          |
| 4   |            | Press FUNC key.                                                                    |
| -   |            | 3 blinks quickly. Press FUNC key once more.                                        |
|     |            | Frq is displayed and frequency setting mode is changed to loader volume.           |
| 5   |            | Press SHFT moves to target frequency, the first code of Drive Group.               |
| -   |            | Turn the loader volume to MAX or MIN to set to 10.00Hz.                            |
|     |            | Turn on the switch between P1 (FX) and CM.                                         |
|     |            | FED(forward run) lamp of the inverter display blinks and accelerating frequency is |
| 6   |            | displayed on the LED.                                                              |
|     |            | When run frequency 10Hz is reached, the value is displayed as shown left.          |
|     |            | Turn off the switch between P1 (FX) and CM terminals.                              |
|     |            | FED(forward run) lamp of the inverter display blinks and decelerating frequency is |
| 7   |            | displayed on the LED.                                                              |
| ,   |            | When run frequency is reached to 0Hz, Run and FWD lamp turn off and target         |
|     |            | frequency(10.00)is displayed                                                       |

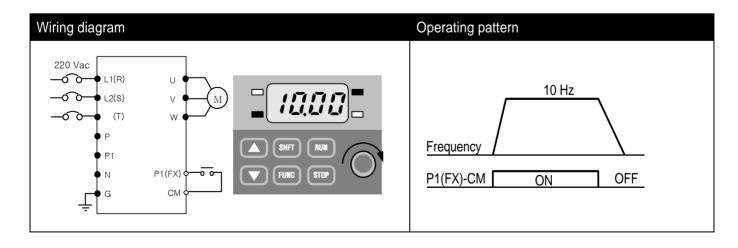

• If setting frq with volume resistance on the loader and commanding operation with RUN key on the loader

| No.         | Indication   | Operation & description                                                            |  |  |  |  |  |  |
|-------------|--------------|------------------------------------------------------------------------------------|--|--|--|--|--|--|
| 1           |              | Target frequency, the first code of Drive Group when turning it on.                |  |  |  |  |  |  |
| 1           |              | Press UP(▲) key three times.                                                       |  |  |  |  |  |  |
| 2           |              | Moved to a code to change a frequency setting mode                                 |  |  |  |  |  |  |
|             | <b>ביר</b> ש | Press FUNC key.                                                                    |  |  |  |  |  |  |
| 3           |              | The current frequency setting mode is set to 1(terminal)                           |  |  |  |  |  |  |
| <u> </u>    |              | Press DOWN (▼) key.                                                                |  |  |  |  |  |  |
| 4           |              | Operation command mode may be changed to 0(RUN key of the loader).                 |  |  |  |  |  |  |
| <del></del> |              | Press FUNC key twice.                                                              |  |  |  |  |  |  |
| 5           |              | It displays drv and operation command mode is changed to RUN key.                  |  |  |  |  |  |  |
|             | _ dru        | Press UP(▲) key once.                                                              |  |  |  |  |  |  |
| 6           |              | Moved to frequency setting mode(Frq) code.                                         |  |  |  |  |  |  |
|             |              | Press FUNC key.                                                                    |  |  |  |  |  |  |
| 7           |              | Frequency setting mode is changed to 0(keypad of the loader).                      |  |  |  |  |  |  |
|             |              | Press UP(▲) key three times.                                                       |  |  |  |  |  |  |
| 8           |              | Frequency setting mode may be changed to 3(loader's volume resistance).            |  |  |  |  |  |  |
|             |              | Press FUNC key twice.                                                              |  |  |  |  |  |  |
| 9           |              | It displays Frq and frequency setting mode is changed to loader volume.            |  |  |  |  |  |  |
|             |              | Turn the loader volume to set to 10.00 in either Max or Min direction.             |  |  |  |  |  |  |
|             |              | Press RUN key. FRW(forward run) lamp of the inverter display blinks and            |  |  |  |  |  |  |
| 10          |              | accelerating frequency is displayed on the LED.                                    |  |  |  |  |  |  |
| 10          |              | When run frequency 10Hz is reached, it is displayed as shown left.                 |  |  |  |  |  |  |
|             |              | Press STOP key.                                                                    |  |  |  |  |  |  |
|             |              | FRW(forward run) lamp of the inverter display blinks and decelerating frequency is |  |  |  |  |  |  |
| 11          |              | displayed on the LED.                                                              |  |  |  |  |  |  |
| • •         |              | When run frequency 10Hz is reached, FWD(forward run) lamp is out and target        |  |  |  |  |  |  |
|             |              | frequency(10.00) is displayed on the LED.                                          |  |  |  |  |  |  |

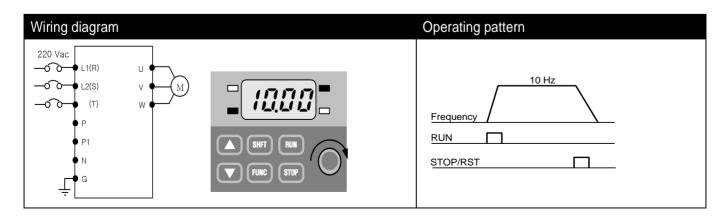

| MEMO |
|------|
|      |
|      |
|      |
|      |
|      |
|      |
|      |
|      |
|      |
|      |
|      |
|      |
|      |
|      |
|      |
|      |

# 7. Function List

● Drive Group

| Display | Name                      | Min/Max<br>range | De                                        | scription                                       |                                                                                                    | Factory<br>defaults | Adj.<br>during<br>run | Page |
|---------|---------------------------|------------------|-------------------------------------------|-------------------------------------------------|----------------------------------------------------------------------------------------------------|---------------------|-----------------------|------|
| 0.0     | Frequency                 | 0 ~ 200<br>[Hz]  | Du<br>Du<br>mu                            | ring stop, it<br>ring run, it<br>ılti-step oper | r sets the operation frequency. displays Frequency Command; shows output frequency. During ation, it becomes frequency 0. It | 0.00                | 0                     | 9-1  |
|         |                           |                  |                                           |                                                 | reater than Max frequency(P16).                                                                                              |                     | _                     |      |
| ACC     | ACC time                  | 0 ~ 6000         |                                           | •                                               | cc/dec operation, this parameter                                                                                             | 5.0                 | 0                     | 9-8  |
| dEC     | DEC time                  | [sec]            | sei                                       | rves as acc/c                                   | lec time 0.                                                                                                    | 10.0                | 0                     | 9-8  |
| drv     | drv Drive mode 0 ~ 3      |                  | 0 Operate with RUN/STOP key of the loader |                                                 |                                                                                                    | 1                   | Χ                     | 9-5  |
|         |                           | 1                | Terminal operation                        | FX: forward run<br>RX: reverse run              |                                                                                                    |                     | 9-6                   |      |
|         |                           |                  | 2                                         |                                                 | FX: Run/stop command<br>RX: Reverse rotation                                                                                 |                     |                       |      |
|         |                           |                  | 3                                         | RS485 option                                    | communication: communication                                                                                                 |                     |                       |      |
| Frq     | Frequency                 | 0 ~ 4            | 0                                         | Digital                                         | Set loader digital frequency 1                                                                                               | 0                   | Χ                     | 9-1  |
|         | setting                   |                  | 1                                         |                                                 | Set loader digital frequency 2                                                                                               |                     |                       | 9-1  |
|         | method                    |                  | 2                                         | Analogue                                        | Terminal AI input                                                                                                    |                     |                       | 9-3  |
|         |                           |                  | 3                                         |                                                 | Loader volume resistance                                                                                                    |                     |                       | 9-2  |
|         |                           |                  | 4                                         |                                                 | RS485 option                                                                                                    |                     |                       |      |
| St1     | Multi-step                | 0 ~ 200          | Se                                        | t multi-step f                                  | requency 1                                                                                                    | 10.00               | 0                     | 9-4  |
|         | frequency 1               | [Hz]             |                                           |                                                 |                                                                                                    |                     |                       |      |
| St2     | Multi-step                |                  | Se                                        | t multi-step f                                  | requency 2                                                                                                    | 20.00               | 0                     |      |
|         | frequency 2               |                  |                                           |                                                 |                                                                                                    |                     |                       |      |
| St3     | Multi-step<br>frequency 3 |                  | Se                                        | t multi-step f                                  | requency 3                                                                                                    | 30.00               | 0                     |      |

# **Chapter 7. Function List**

# ● Drive Group

| Display | Name                        | Min/Ma<br>x range | Descrip | otion                                                | Factory<br>defaults | Adj.<br>during<br>run | Page |
|---------|-----------------------------|-------------------|---------|------------------------------------------------------|---------------------|-----------------------|------|
| CUr     | Output current              | -                 | Display | output current                                       | -                   | -                     | 11-1 |
| rPM     | No. of motor rotation       | -                 | Display | the no. of motor rotation(RPM)                       | -                   | -                     | 11-1 |
| dCL     | Inverter DC voltage         | -                 | Display | DC voltage inside the inverter                       | -                   | -                     | 11-1 |
| vOL     | Output voltage              | -                 | Display | the inverter's output voltage.                       | vOL                 | -                     | 11-2 |
| nOn     | Fault display               | -                 | ' '     | the types of fault, frequency, and operation status. | -                   | -                     | 11-4 |
| drC     | Selection of motor rotation | F, r              |         | ation command mode(drv) is set to                    | Р                   | 0                     | 9-7  |
|         | direction                   |                   | F       | Forward operation                                    |                     |                       |      |
|         |                             |                   | r       | Reverse operation                                    |                     |                       |      |

| Display | Name              | Min/Max<br>range | Descrip   | otion                                | Factory<br>defaults | Adj.<br>during<br>run | Page |
|---------|-------------------|------------------|-----------|--------------------------------------|---------------------|-----------------------|------|
| P 0     | Jump code         | 0 ~ 88           | Sets the  | e code number to jump                | 1                   | 0                     | 5-5  |
| P 1     | Fault log 1       | -                | It logs   | the information on the types of      | nOn                 | -                     | 11-4 |
|         |                   |                  | faults,   | and the frequency, current and       |                     |                       |      |
|         |                   |                  | status s  | such as acceleration, deceleration   |                     |                       |      |
|         |                   |                  | and sto   | p at the time of trouble. The latest |                     |                       |      |
|         |                   |                  | fault is  | automatically recorded in log 1.     |                     |                       | _    |
| P 2     | Fault log 2       | -                |           |                                      | nOn                 | -                     |      |
| P 3     | Fault log 3       | -                |           |                                      | nOn                 | -                     |      |
| P 4     | Fault log removal | 0 ~ 1            | Remov     | e log P1~P3.                         | 0                   | 0                     |      |
| P 5     | Prohibition of    | 0 ~ 2            | 0         | Both F/R directions available        | 0                   | X                     | 9-7  |
|         | forward/reverse   |                  | 1         | Forward rotation prohibited          |                     |                       |      |
|         | rotation          |                  | 2         | Reverse rotation prohibited          |                     |                       |      |
| P 6     | Acc pattern       | 0 ~ 1            | 0         | Linear pattern operation             | 0                   | Χ                     | 9-9  |
| P 7     | Dec pattern       |                  | 1         | S-curve pattern operation            |                     |                       |      |
| P 8     | Stop mode         | 0 ~ 2            | 0         | Deceleration to stop                 | 0                   | X                     | 9-14 |
|         | selection         |                  | 1         | DC brake to stop                     |                     |                       |      |
|         |                   |                  | 2         | Free run to stop                     |                     |                       |      |
| P 9     | DC brake start    | 0.1 ~ 60         | It sets [ | DC brake start frequency.            | 5.00                | Χ                     | 10-1 |
| 1)      | frequency         | [Hz]             | It ca     | nnot be set below start              |                     |                       |      |
|         |                   |                  | frequen   | ncy(P18).                            |                     |                       |      |
| P10     | DC brake wait     | 0 ~ 60           | When      | DC brake frequency is reached,       | 0.10                | Χ                     |      |
|         | time              | [sec]            | the inv   | verter holds the output for the      |                     |                       |      |
|         |                   |                  | setting   | time before starting DC brake.       |                     |                       |      |
| P11     | DC brake voltage  | 0 ~ 200          | It sets t | the amount of DC voltage applied     | 50                  | Х                     | ]    |
|         | amount            | [%]              | to a mo   | tor. Motor rated current(P43).       |                     |                       |      |
| P12     | DC brake time     | 0 ~ 60<br>[sec]  | It sets t | he time taken to apply DC current    | 1.0                 | Х                     |      |

<sup>1)</sup> Displayed only when P8 is set to 1(DC brake to stop)

| Display | Name           | Min/Max<br>range | Description                                                                                                    | Factory<br>default<br>s | Adj.<br>during<br>run                 | Page |
|---------|----------------|------------------|----------------------------------------------------------------------------------------------------|-------------------------|---------------------------------------|------|
| P13     | DC brake start | 0 ~ 200          | It sets the amount of DC voltage before a motor                                                                                                    | 50                      | Х                                     | 10-2 |
|         | voltage        | [%]              | starts to run. Motor rated current(P43)                                                                                                    |                         |                                       |      |
| P14     | DC brake start | 0 ~ 60           | It applies the current to a motor for the set time                                                                                                    | 0.0                     | Χ                                     |      |
|         | time           | [sec]            | before motor accelerates.                                                                                                    |                         |                                       |      |
| P15     | Jog frequency  | 0 ~ 200          | It sets the frequency for jog operation. It can not                                                                                                    | 10.00                   | 0                                     | 10-3 |
|         |                | [Hz]             | be set above the max frequency(P16).                                                                                                    |                         |                                       |      |
| P16     | Max            | 40 ~ 200         | This parameter sets the upper limit frequency.                                                                                                    | 60.00                   | Χ                                     | 9-7  |
|         | frequency      | [Hz]             | It is frequency reference for Accel/Decel                                                                                                    |                         |                                       |      |
|         |                |                  | Note  If changing the max frequency, all other frequency parameters but P17(base frequency) would be changed to the frequency if they are above the new max. frequency. |                         |                                       |      |
| P17     | Base frequency | 30 ~ 200<br>[Hz] | The inverter outputs its rated voltage to the motor at this frequency.                                                                                                  | 60.00                   | X                                     | 9-11 |
| <br>P18 | Start          | 0.1 ~ 10         | The inverter starts to output its voltage at this                                                                                                    | 0.5                     | X                                     | -    |
| 1 10    | frequency      | [Hz]             | frequency.                                                                                                    | 0.0                     | \ \ \ \ \ \ \ \ \ \ \ \ \ \ \ \ \ \ \ |      |
|         |                | []               | It is lower frequency limit of frequency(Hz).                                                                                                    |                         |                                       |      |
| P19     | Torque boost   | 0 ~ 1            | 0 Manual torque boost                                                                                                    | 0                       | X                                     | 9-13 |
|         | selection      |                  | 1 Auto torque boost                                                                                                    | -                       |                                       |      |
| P20     | Forward        | 0 ~ 15           | Torque boost amount of motor during forward                                                                                                    | 5.0                     | Χ                                     | -    |
|         | torque boost   | [%]              | run, based on max. output voltage.                                                                                                    |                         |                                       |      |
| P21     | Reverse        | - <del>-</del>   | Torque boost amount of motor during reverse                                                                                                    | 5.0                     | Х                                     | -    |
|         | torque boost   |                  | run based on max. output voltage.                                                                                                    |                         |                                       |      |
| P22     | V/F pattern    | 0 ~ 1            | 0 Linear                                                                                                    | 0                       | Χ                                     | 9-11 |
|         |                |                  | 1 Square                                                                                                    |                         |                                       | 9-12 |

|         | Group         |                  |                                                     |                |                      |               |                  |                       |      |
|---------|---------------|------------------|-----------------------------------------------------|----------------|----------------------|---------------|------------------|-----------------------|------|
| Display | Name          | Min/Max<br>range | Description                                         | on             |                      |               | Factory defaults | Adj.<br>during<br>run | Page |
| P23     | Output        | 40 ~ 110         | It adjusts                                          | the amount     | of output voltage    | e, based on   | 100              | Х                     | 9-12 |
|         | voltage       | [%]              | the perce                                           | ntage of inpu  | ıt voltage.          |               |                  |                       |      |
|         | adjustment    |                  |                                                     |                |                      |               |                  |                       |      |
| P24     | Overload trip | 0 ~ 1            | This para                                           | ameter turns   | off the inverter of  | output when   | 1                | 0                     | 12-1 |
|         | selection     |                  | motor is                                            | overloaded.    | Overload protect     | ion function  |                  |                       |      |
|         |               |                  | works if it                                         | is set to 1.   |                      |               |                  |                       |      |
| P25     | Overload trip | 50 ~ 200         | It sets th                                          | e amount of    | f overload curren    | t, based on   | 180              | 0                     |      |
| 1)      | level         | [%]              | the perce                                           | ntage of Mot   | or rated current(P   | 243)          |                  |                       |      |
| P26     | Overload trip | 0 ~ 60           | It turns o                                          | off the invert | er output when o     | verload trip  | 60               | 0                     |      |
|         | time          | [sec]            | level curr                                          | ent(P25) flow  | vs for overload trip | time.         |                  |                       |      |
| P27     | Stall         | 0 ~ 7            | Sets stall                                          | prevention f   | unction              |               | 0                | X                     | 12-1 |
|         | prevention    |                  | Func.                                               | During         | During               | During        |                  |                       |      |
|         | select        |                  |                                                     | dec.           | constant run         | acc.          |                  |                       |      |
|         |               |                  | Set                                                 |                |                      |               |                  |                       |      |
|         |               |                  |                                                     | bit 2          | bit 1                | bit 0         |                  |                       |      |
|         |               |                  | 0                                                   | -              | -                    | -             |                  |                       |      |
|         |               |                  | 1                                                   | -              | -                    | ✓             |                  |                       |      |
|         |               |                  | 2                                                   | -              | ✓                    | -             |                  |                       |      |
|         |               |                  | 3                                                   | -              | ✓                    | ✓             |                  |                       |      |
|         |               |                  | 4                                                   | ✓              | -                    | -             |                  |                       |      |
|         |               |                  | 5                                                   | ✓              | -                    | ✓             |                  |                       |      |
|         |               |                  | 6                                                   | ✓              | ✓                    | -             |                  |                       |      |
|         |               |                  | 7                                                   | ✓              | ✓                    | ✓             |                  |                       |      |
| P28     | Stall         | 30 ~ 150         | It sets t                                           | he amount      | of current to a      | ctivate stall | 150              | Х                     | 12-1 |
|         | prevention    | [%]              | preventio                                           | n function,    | based on the pe      | rcentage of   |                  |                       |      |
|         | level         |                  | the motor                                           | rated currer   | nt(P43).             |               |                  |                       |      |
| P29     | Save          | 0 ~ 1            | It decides                                          | s whether to   | save the specifie    | d frequency   | 0                | X                     | 10-4 |
|         | up/down       |                  | during up                                           | /down opera    |                      |               |                  |                       |      |
|         | frequency     |                  | If 1 is selected, the up/down frequency is saved in |                |                      |               |                  |                       |      |
|         |               |                  | P30.                                                |                |                      |               |                  |                       |      |
| P30     | Save          | -                | It saves t                                          | the frequency  | y before the inve    | rter stops or | 0.00             | -                     | 10-4 |
| 2)      | Up/Down       |                  | decelerat                                           | ed.            |                      |               |                  |                       |      |

<sup>1),2)</sup> Set P24 and P29 to 1 to display this parameter.

|         | Отобр         |                  |           |                     |                   |                 |                  |                       |      |
|---------|---------------|------------------|-----------|---------------------|-------------------|-----------------|------------------|-----------------------|------|
| Display | Name          | Min/Max<br>range | Descrip   | otion               |                   |                 | Factory defaults | Adj.<br>during<br>run | Page |
| P31     | Dwell         | 0.1 ~ 200        | When      | run frequency       | otor starts to    | 5.00            | Х                | 10-5                  |      |
|         | frequency     | [Hz]             | acceler   | ate after dwell     | applied to the    |                 |                  |                       |      |
|         |               |                  | motor o   | during dwell time   | (P32).            |                 |                  |                       |      |
|         |               |                  | It can    | be set within ma    | 216) and start    |                 |                  |                       |      |
|         |               |                  | frequer   | ncy(P18).           |                   |                 |                  |                       |      |
| P32     | Dwell time    | 0~10             | Sets th   | e time for dwell o  | peration.         |                 | 0.0              | Х                     |      |
|         |               | [sec]            |           |                     |                   |                 |                  | ^                     |      |
| P33     | Operator's    | 0 ~ 7            | Sets fa   | ult detection item  | s at operator's   | discretion      | 0                | 0                     | 12-2 |
|         | fault         | [bit]            |           |                     |                   |                 |                  |                       |      |
|         | detection     |                  | Func.     | Earth               | Input phase       | Output          |                  |                       |      |
|         |               |                  |           | detection           | detection         | phase           |                  |                       |      |
|         |               |                  |           | during              | (CoL)             | detection       |                  |                       |      |
|         |               |                  | Set \     | run(GCt)            |                   | (Pot)           | _                |                       |      |
|         |               |                  |           | bit2                | bit1              | bit0            |                  |                       |      |
|         |               |                  | 0         | -                   | -                 | -               |                  |                       |      |
|         |               |                  | 1         |                     |                   | ✓               |                  |                       |      |
|         |               |                  | 2         |                     | ✓                 |                 |                  |                       |      |
|         |               |                  | 3         |                     | ✓                 | ✓               |                  |                       |      |
|         |               |                  | 4         | ✓                   |                   |                 |                  |                       |      |
|         |               |                  | 5         | ✓                   |                   | ✓               |                  |                       |      |
|         |               |                  | 6         | ✓                   | ✓                 |                 |                  |                       |      |
|         |               |                  | 7         | ✓                   | ✓                 | ✓               |                  |                       |      |
| P34     | Power On      | 0 ~ 1            | It is act | ivated when drv     | is set to 1 or 2. |                 | 0                | X                     | 9-7  |
|         | Start         |                  | Motor     | starts acceleration | on after AC po    | wer is applied  |                  |                       |      |
|         | Selection     |                  | while F   | X or RX terminal    | is ON.            |                 |                  |                       |      |
| P35     | Restart after | 0 ~1             | It is act | ivated when drv     | is set to 1 or 2  | (Run/Stop via   | 0                | 0                     | 9-8  |
|         | fault reset   |                  | Control   | terminal).          |                   |                 |                  |                       |      |
|         | selection     |                  | Motor     | accelerates after   | the fault con     | dition is reset |                  |                       |      |
|         |               |                  | while th  | ne FX or RX term    | inal is ON.       |                 |                  |                       |      |
|         |               |                  |           |                     |                   |                 |                  |                       |      |

| PG      | ●PG Group                           |                     |          |             |            |                                                        |          |                  |                       |       |  |  |
|---------|-------------------------------------|---------------------|----------|-------------|------------|--------------------------------------------------------|----------|------------------|-----------------------|-------|--|--|
| Display | Name                                | Min/Max<br>range    | Descrip  | otion       |            |                                                        |          | Factory defaults | Adj.<br>during<br>run | Page  |  |  |
| P36     | Speed search selection              | range  0 ~ 15 [bit] | It is ac | tive to pre |            | operation on after fault (P35)  bit1  -  -  -  -  -  - |          | defaults<br>0    |                       | 10-10 |  |  |
|         |                                     |                     | 7        | -           | ✓          | √                                                      | <b>✓</b> |                  |                       |       |  |  |
|         |                                     |                     | 8        | ✓           | -          | -                                                      | -        |                  |                       |       |  |  |
|         |                                     |                     | 9        | ✓           | -          | -                                                      | ✓        |                  |                       |       |  |  |
|         |                                     |                     | 10       | ✓           | -          | <b>✓</b>                                               | -        |                  |                       |       |  |  |
|         |                                     |                     | 11       | <b>√</b>    | <b>-</b> ✓ | ✓                                                      | ✓        |                  |                       |       |  |  |
|         |                                     |                     | 12       | ✓           | <b>✓</b>   | -                                                      | <b>-</b> |                  |                       |       |  |  |
|         |                                     |                     | 14       | <b>∨</b>    | <b>v</b> ✓ | <b>-</b>                                               | -        |                  |                       |       |  |  |
|         |                                     |                     | 15       | <b>√</b>    | <b>✓</b>   | <b>→</b>                                               | <b>-</b> |                  |                       |       |  |  |
| P37     | Speed<br>Search<br>Current<br>Level |                     | Limits   | the amo     | unt of cu  | urrent during                                          | g speed  | 100              | 0                     |       |  |  |

| Display | Name          | Min/Max    | Description                                  | Factory<br>default | Adj. | Page  |
|---------|---------------|------------|----------------------------------------------|--------------------|------|-------|
| 1 /     |               | range      | i i                                          | s                  | run  |       |
| P38     | Number of     | 0 ~ 10     | It sets the number of restart tries after a  | 0                  | 0    | 10-12 |
|         | Auto Restart  |            | fault occurs. Auto Restart is deactivated    | 1)                 |      |       |
|         | try           |            | if the fault outnumbers the restart tries.   |                    |      |       |
|         |               |            | This function is active when [drv] is set to |                    |      |       |
|         |               |            | 1 or 2 {Run/Stop via control terminal}.      |                    |      |       |
| P39     | Auto Restart  | 0 ~ 60     | It sets the time between restart tries.      | 1.0                | 0    |       |
|         | time          | [sec]      |                                              |                    |      |       |
| P40     | Motor type    | 0.1~ 0.4   | Selects the type of a motor to use           | 2)                 | Χ    | 10-6  |
|         | select        | [kW]       |                                              |                    |      |       |
| P41     | Number of     | 2 ~ 12     | It is displayed via rpm in drive group.      | 4                  | Χ    |       |
|         | motor poles   |            |                                              |                    |      |       |
| P42     | Rated slip    | 0 ~ 10     | Enter the difference between the input       | 3)                 | Χ    |       |
|         | frequency     | [Hz]       | power frequency and the value                |                    |      |       |
|         |               |            | calculated by converting rpm described       |                    |      |       |
|         |               |            | in the nameplate to frequency.               |                    |      |       |
| P43     | Motor rated   | 0.0~ 25.5  | Enter motor rated current on the             | -                  | X    |       |
|         | current       | [A]        | nameplate.                                   |                    |      |       |
| P44     | No Load Motor | 0.0 ~ 25.5 | Enter the current value detected when        | -                  | X    |       |
|         | Current       | [A]        | the motor is rotating in rated rpm after     |                    |      |       |
|         |               |            | the load connected to the motor shaft is     |                    |      |       |
|         |               |            | removed.                                     |                    |      |       |
|         |               |            | Enter the 50% of the rated current value     |                    |      |       |
|         |               |            | when it is difficult to measure No Load      |                    |      |       |
|         |               |            | Motor Current.                               |                    |      |       |
| P45     | Carrier       | 1 ~ 10     | It selects the audible sound of the motor.   | 3                  | 0    | 10-13 |
|         | frequency     | [kHz]      | If the set value is higher, the inverter     |                    |      |       |
|         | select        |            | sound is quieter but the noise from the      |                    |      |       |
|         |               |            | inverter and leakage current will become     |                    |      |       |
|         |               |            | greater.                                     |                    |      |       |

<sup>&</sup>lt;sup>1)</sup> No auto restart in case of protection functions such as OHt, Lvt, ESt, HWt.

<sup>&</sup>lt;sup>2)</sup> P40 initial value is preset based on inverter rating.

 $<sup>^{\</sup>rm 3)}\,\text{P42}\sim\text{P44}$  factory default values are set based on the inverter rating.

| Display | Name           | Min/Max<br>range | Desc                                              | ription                                   | Factory<br>default<br>s | Adj.<br>during<br>run | Page |
|---------|----------------|------------------|---------------------------------------------------|-------------------------------------------|-------------------------|-----------------------|------|
| P46     | Control mode   | 0 ~ 2            | 0                                                 | V/F control                               | 0                       | Х                     | 9-11 |
|         | selection      |                  | 1                                                 | Slip compensation control                 |                         |                       | 10-6 |
|         |                |                  | 2                                                 | PI control                                |                         |                       | 10-8 |
| P47     | P gain for PI  | 0~ 999.9         | It se                                             | ets the gains for the PD controller's     | 300.00                  | 0                     |      |
| 1)      | controller     | [%]              | respo                                             | onse characteristics.                     |                         |                       |      |
| P48     | I time for PI  | 0.1~32.0         |                                                   |                                           | 1.00                    | 0                     |      |
|         | controller     | [sec]            |                                                   |                                           |                         |                       |      |
| P50     | F gain for PI  | 0 ~ 99.99        | Feed                                              | forward gain for PI controller.           | 0.00                    | 0                     |      |
|         | controller     | [%]              |                                                   |                                           |                         |                       |      |
| P51     | Upper limit of | 0.1 ~ 200        | It lim                                            | its the amount of the output frequency    | 60.00                   | 0                     |      |
|         | PI frequency   | [Hz]             | throu                                             | gh the PI operation.                      |                         |                       |      |
| P52     | Lower limit of | 0.1 ~ 200        | It is                                             | settable within the range of Max          | 0.50                    | 0                     |      |
|         | PI frequency   | [Hz]             | frequ                                             | ency(P16) and Start frequency(P18).       |                         |                       |      |
| P53     | Power on       | 0 ~ 15           | It selects the parameter to be displayed on the 0 |                                           |                         | 0                     | 11-2 |
|         | display        |                  | displ                                             | ay when the input power is first applied. |                         |                       |      |
|         |                |                  | 0                                                 | Operation frequency                       |                         |                       |      |
|         |                |                  | 1                                                 | Acc. time                                 |                         |                       |      |
|         |                |                  | 2                                                 | Dec. time                                 |                         |                       |      |
|         |                |                  | 3                                                 | Drive mode                                |                         |                       |      |
|         |                |                  | 4                                                 | Frequency mode                            |                         |                       |      |
|         |                |                  | 5                                                 | Multi-step frequency 1                    |                         |                       |      |
|         |                |                  | 6                                                 | Multi-step frequency 2                    |                         |                       |      |
|         |                |                  | 7                                                 | Multi-step frequency 3                    |                         |                       |      |
|         |                |                  | 8                                                 | Output current(Cur)                       |                         |                       |      |
|         |                |                  | 9                                                 | Motor rpm                                 |                         |                       |      |
|         |                |                  | 10                                                | Inverter DC voltage(DCL)                  | 1                       |                       |      |
|         |                |                  | 11                                                | User display select(vOL)                  | 1                       |                       |      |
|         |                |                  | 12                                                | Fault display 1                           | 1                       |                       |      |
|         |                |                  | 13                                                | Direction of motor rotation               | 1                       |                       |      |
|         |                |                  | 14                                                | Output current                            | 1                       |                       |      |
|         |                |                  | 15                                                | Motor rpm                                 | •                       |                       |      |

<sup>1)</sup> Displayed only when P46 is set to 2(PI control).

| PG      | Group                 |                  |                                             |                     |                       |      |
|---------|-----------------------|------------------|---------------------------------------------|---------------------|-----------------------|------|
| Display | Name                  | Min/Max<br>range | Description                                 | Factory<br>defaults | Adj.<br>during<br>run | Page |
| P54     | Gain for Motor        | 1 ~ 1000         | It is used to convert gear ratio of load    | 100                 | 0                     | 11-1 |
|         | rpm display           | [%]              | system and display rpm of drive group. It   |                     |                       |      |
|         |                       |                  | may be monitored on code.                   |                     |                       |      |
| P55     | Filter time           | 0 ~ 9999         | Adjusts the responsiveness of analogue      | 10                  | 0                     | 9-3  |
|         | constant for Al input |                  | input                                       |                     |                       |      |
| P56     | Min input for         | 0 ~ 100          | Sets the min value of analogue input as the | 0                   | 0                     |      |
|         | Al(vol/cur)           | [%]              | percentage of the whole input               |                     |                       |      |
| P57     | Frequency             | 0 ~ 200          | Frequency in case analogue input is the min | 0.00                | 0                     |      |
|         | corresponding min     | [Hz]             | value.                                      |                     |                       |      |
|         | input for Al          |                  |                                             |                     |                       |      |
| P58     | Al max input          | 0 ~ 100          | Sets the max value of analogue input as the | 100                 | 0                     |      |
|         |                       | [%]              | percentage of the whole input.              |                     |                       |      |
| P59     | Frequency             | 0 ~ 200          | Frequency in case analogue input is the     | 60.00               | 0                     |      |
|         | corresponding to      | [Hz]             | max. value.                                 |                     |                       |      |
|         | Al max input          |                  |                                             |                     |                       |      |
| P60     | Filter time           | 0 ~ 9999         | Adjusts the responsiveness of volume input  | 10                  | 0                     | 9-2  |
|         | constant for          |                  | operation.                                  |                     |                       |      |
|         | Volume input          |                  |                                             |                     |                       |      |
| P61     | Min value for         | 0 ~ 100          | Sets the min rpm of volume input as the     | 0                   | 0                     |      |
|         | volume input          | [%]              | percentage of the whole input               |                     |                       |      |
| P62     | Frequency             | 0 ~ 200          | Frequency at minimum current of volume      | 0.00                | 0                     |      |
|         | corresponding to      | [Hz]             | input                                       |                     |                       |      |
|         | volume input          |                  |                                             |                     |                       |      |
| P63     | Max. value of         | 0 ~ 100          | Sets the max volume input as the            | 100                 | 0                     |      |
|         | volume input          | [%]              | percentage of the whole input.              |                     |                       |      |
| P64     | Frequency             | 0 ~ 200          | Frequency at maximum volume input.          | 60.00               | 0                     |      |
|         | corresponding to      | Hz]              |                                             |                     |                       |      |
|         | volume input          | _                |                                             | _                   | _                     |      |
| P65     | Criteria for Analog   | 0 ~ 2            | 0: Disabled                                 | 0                   | 0                     | 12-4 |
|         | Input Signal loss     |                  | 1: activated below half of set value.       |                     |                       |      |
|         |                       |                  | 2: activated below set value.               |                     |                       |      |

| Display | Name                                    | Min/Max<br>range | Desc | ription                           |           |          |          |       | Factory<br>defaults | Adj.<br>during<br>run | Page |
|---------|-----------------------------------------|------------------|------|-----------------------------------|-----------|----------|----------|-------|---------------------|-----------------------|------|
| P66     | Multi-function input                    | 0 ~ 24           | 0    | Forward                           | d run co  | mmand    | (FX)     |       | 0                   | 0                     | 9-6  |
|         | terminal P1 define                      |                  | 1    | Reverse                           | e run co  | mmand    | (RX)     |       |                     |                       |      |
| P67     | Multi-function input terminal P2 define |                  | 2    | EST-En                            | •         | •        | •        | rip : | 1                   | 0                     | -    |
| P68     | Multi-function input                    |                  | 3    | Reset w                           | /hen a fa | ault occ | urs(R    | ST)   | 2                   | 0                     | -    |
|         | terminal P3 define                      |                  | 4    | Jog ope                           | ration c  | omman    | d (JO    | G)    |                     |                       | 10-3 |
| P69     | Multi-function input                    |                  | 5    | Multi-St                          | ep freq · | – low    |          |       | 3                   | 0                     | 9-5  |
|         | terminal P4 define                      |                  | 6    | Multi-Step freq – high            |           |          |          |       |                     |                       |      |
| P70     | Multi-function input                    |                  | 7    | -                                 |           | 4        | 0        | -     |                     |                       |      |
|         | terminal P5 define                      |                  | 8    | -                                 |           |          |          |       |                     |                       |      |
|         |                                         |                  | 9    | -                                 |           |          |          |       |                     |                       |      |
|         |                                         |                  | 10   | -                                 |           |          |          |       |                     |                       |      |
|         |                                         |                  | 11   | DC brak                           | ce durin  | g stop   |          |       |                     |                       | 10-1 |
|         |                                         |                  | 12   | -                                 |           |          |          |       |                     |                       | -    |
|         |                                         |                  | 13   | -                                 |           |          |          |       |                     |                       | -    |
|         |                                         |                  | 14   | -                                 |           |          |          |       |                     |                       | -    |
|         |                                         |                  | 15   | Up-                               | Freq      | uency u  | ıp       |       |                     |                       | 10-4 |
|         |                                         |                  | 16   | down                              | Freq      | uency d  | lown     |       |                     |                       |      |
|         |                                         |                  | 17   | 3-wire c                          | peration  | า        |          |       |                     |                       | 10-4 |
|         |                                         |                  | 18   | Externa                           | l trip: A | Contact  | (EtA)    |       |                     |                       | 12-5 |
|         |                                         |                  | 19   | Externa                           | l trip: B | Contact  | t (EtB)  | )     |                     |                       |      |
|         |                                         |                  | 20   | Change                            | from      | PI op    | peration | on to |                     |                       | -    |
|         |                                         |                  |      | general                           | operation | on       |          |       |                     |                       |      |
|         |                                         |                  | 21   | -                                 |           |          |          |       |                     |                       | -    |
|         |                                         |                  | 22   | Analog                            | Hold      |          |          |       |                     |                       | 9-4  |
|         |                                         |                  | 23   | Accel/D                           | ecel Dis  | sable    |          |       |                     |                       | 9-10 |
|         |                                         |                  | 24   | Up/Down Save Freq. Initialization |           |          |          |       | 10-4                |                       |      |
| P71     | Input terminal status                   |                  | BIT4 | BIT3                              | BIT2      | BIT1     | BIT      | 0     | -                   | -                     | 11-3 |
|         | display                                 |                  | P5   | P4                                | P3        | P2       | P1       |       |                     |                       |      |

| Display | Name                                                      | Min/Max<br>range | Des | cription                                                      |                 | Factory<br>defaults | Adj.<br>during<br>run | Page  |
|---------|-----------------------------------------------------------|------------------|-----|---------------------------------------------------------------|-----------------|---------------------|-----------------------|-------|
| P72     | Filtering time constant for Multi-function Input terminal | 1 ~ 20           |     | e value is set higher, the r<br>ut terminal is getting slower | 3               | 0                   | -                     |       |
| P73     | Analog output item                                        | 0 ~ 3            |     | Output item                                                   | Output to 10[V] | 0                   | 0                     | 11-5  |
|         | select                                                    |                  | 0   | Output freq.                                                  | Max frequency   |                     |                       |       |
|         |                                                           |                  | 1   | Output current                                                | 150 %           |                     |                       |       |
|         |                                                           |                  | 2   | Output voltage                                                | 282 V           |                     |                       |       |
|         |                                                           |                  | 3   | Inverter DC link voltage                                      | DC 400V         |                     |                       |       |
| P74     | Analog output level adjustment                            | 10 ~ 200<br>[%]  | Bas | ed on 10V.                                                    |                 | 100                 | 0                     |       |
| P75     | Frequency detection                                       | 0 ~ 200          | Use | d when P77 is set to 0-4.                                     |                 | 30.00               | 0                     | 11-7  |
|         | level                                                     | [Hz]             | Car | nnot be set higher than P16                                   |                 |                     |                       | ~     |
| P76     | Frequency detection bandwidth                             |                  |     |                                                               | 10.00           | 0                   | 11-9                  |       |
| P77     | Multi-function relay                                      | 0 ~ 17           | 0   | FDT-1                                                         |                 | 17                  | 0                     | 11-7  |
|         | select                                                    |                  | 1   | FDT-2                                                         |                 |                     |                       |       |
|         |                                                           |                  | 2   | FDT-3                                                         |                 |                     |                       | 11-8  |
|         |                                                           |                  | 3   | FDT-4                                                         |                 |                     |                       |       |
|         |                                                           |                  | 4   | FDT-5                                                         |                 |                     |                       | 11-9  |
|         |                                                           |                  | 5   | -                                                             |                 |                     |                       |       |
|         |                                                           |                  | 6   | Inverter Overload (IOLt)                                      |                 |                     |                       |       |
|         |                                                           |                  | 7   | Motor stall (STALL)                                           |                 |                     |                       |       |
|         |                                                           |                  | 8   | Over voltage trip (OVt)                                       |                 |                     |                       |       |
|         |                                                           |                  | 9   | Low voltage trip (LVt)                                        |                 |                     |                       |       |
|         |                                                           |                  | 10  | Inverter Overheat (OHt)                                       |                 |                     |                       |       |
|         |                                                           |                  | 11  | Command loss                                                  |                 |                     |                       | 11-10 |
|         |                                                           |                  | 12  | During Run                                                    |                 |                     |                       |       |
|         |                                                           |                  | 13  | During Stop                                                   |                 |                     |                       |       |
|         |                                                           |                  | 14  | During constant run                                           |                 |                     |                       |       |
|         |                                                           |                  | 15  | During speed searching                                        |                 |                     |                       |       |
|         |                                                           |                  | 16  | Wait time for run signal in                                   | put             |                     |                       |       |
|         |                                                           |                  | 17  | Fault output select                                           |                 |                     |                       |       |

|         | Gloup                                             |                       |                                                                                                    |                                                                  |                                                                  |                                                                                          |                     | A .:-                 |       |
|---------|---------------------------------------------------|-----------------------|----------------------------------------------------------------------------------------------------|------------------------------------------------------------------|------------------------------------------------------------------|------------------------------------------------------------------------------------------|---------------------|-----------------------|-------|
| Display | Name                                              | Min/Max<br>range      | Descrip                                                                                                    | tion                                                             |                                                                  |                                                                                          | Factory<br>defaults | Adj.<br>during<br>run | Page  |
| P78     | Fault relay output                                | 0 ~ 7<br>[bit]        | Set 0 1 2 3 4 5 6 7                                                                                                    | Operation when setting the number of auto restart try(P38) bit 2 | Operation when the trip other than low voltage trip occurs bit 1 | Operation when the low voltage trip occurs  bit 0  -  -  -  -  -  -  -  -  -  -  -  -  - | 2                   | 0                     | 11-10 |
| P79     | Inverter<br>number                                | 1 ~ 250               | Set for                                                                                                    | RS485 commun                                                     | ication                                                          |                                                                                          | 1                   | 0                     |       |
| P80     | Baud rate                                         | 0 ~ 2                 | 0                                                                                                    | he Baud rate of<br>2400 [bps]<br>4800 [bps]<br>9600 [bps]        | the RS485.                                                       |                                                                                          | 2                   | 0                     | 14-3  |
| P81     | Drive mode select after loss of frequency command | 0 ~ 2                 |                                                                                                    |                                                                  |                                                                  |                                                                                          | 0                   | 0                     | 12-4  |
| P82     | Wait time after loss of frequency command         | 0.1 ~<br>120<br>[sec] | Time inverter determines whether there is the input frequency command or not. If there is no frequency command input during this time, inverter starts operation via the mode selected at P81. |                                                                  |                                                                  |                                                                                          | 1.0                 | 0                     |       |
| P83     | Communication time setting]                       | 2 ~ 100<br>[ms]       | RS485<br>TX.                                                                                                    | communication                                                    | time from TX                                                     | to the next                                                                              | 5                   | 0                     |       |

| Display | Name            | Min/Max<br>range | Description |                                               |           | Factory<br>defaults | Adj.<br>during<br>run | Page |       |
|---------|-----------------|------------------|-------------|-----------------------------------------------|-----------|---------------------|-----------------------|------|-------|
| P84     | Parity/stop bit | 0 ~ 3            | Sets c      | ommunica                                      | tion pari | ty and stop bit.    | 0                     | 0    |       |
|         | setting         |                  |             | Parity bit                                    |           | Stop bit            |                       |      |       |
|         |                 |                  | 0           | -                                             |           | 1 Stop Bit          |                       |      |       |
|         |                 |                  | 1           | -                                             |           | 2 Stop Bit          |                       |      |       |
|         |                 |                  | 2           | Odd Pa                                        | rity      | 1 Stop Bit          |                       |      |       |
|         |                 |                  | 3           | Even Par                                      | ity       | 1 Stop Bit          |                       |      |       |
| P85     | Parameter       | 0 ~ 3            | Initializ   | ze the par                                    | rameters  | s set by a user to  | 0                     | Χ    | 10-13 |
|         | initialization  |                  | factory     | / defaults                                    |           |                     |                       |      |       |
|         |                 |                  | 0           | -                                             |           |                     |                       |      |       |
|         |                 |                  | 1           | Initialize I                                  | ooth gro  | ups                 |                       |      |       |
|         |                 |                  | 2           | Initialize I                                  | Drive Gr  | oup                 |                       |      |       |
|         |                 |                  | 3           | Initialize I                                  | PG Grou   | ıp                  |                       |      |       |
| P86     | Password        | 0 ~ FFFF         | Enter       | password                                      | d to      | prohibit parameter  | 0                     | 0    | 10-14 |
|         | registration    |                  | chang       | e. Set it as                                  | hexade    | cimal number        |                       |      |       |
| P87     | parameter       | 0 ~ FFFF         | Prohib      | oit or ca                                     | ancel     | parameter change    | 0                     | 0    | 10-15 |
|         | change          |                  | prohib      | prohibition by using the password set in P86. |           |                     |                       |      |       |
|         | prohibition     |                  | UL(Un       | UL(Unlock) Enable parameter change            |           |                     |                       |      |       |
|         |                 |                  | L(Lock      | (Lock) Disable parameter change               |           |                     |                       |      |       |
| P88     | Software        | -                | Displa      | y inverter                                    | softwar   | e version. Refer to | -                     | X    |       |
|         | version         |                  | manua       | al version.                                   |           |                     |                       |      |       |

# 8. Control Block Diagram

#### 8.1 Control Flow

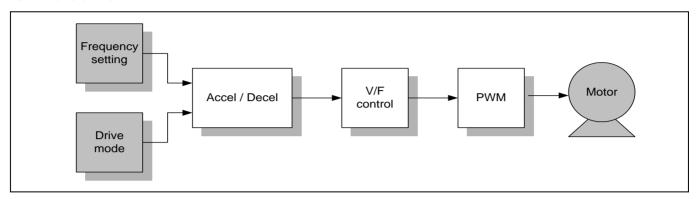

## 8.2 Frequency Setting & Drive Mode Setting

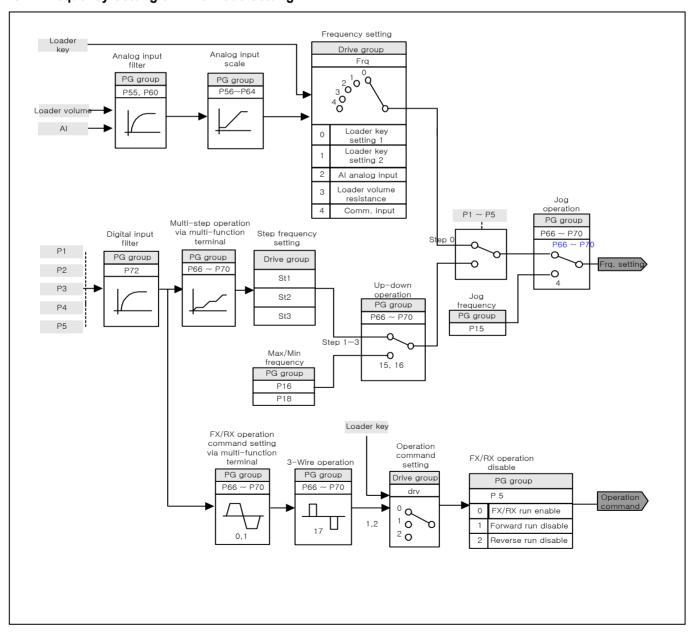

# 8.3 Frequency Setting, Drive Acc./Dec. Setting and V/F Voltage Control

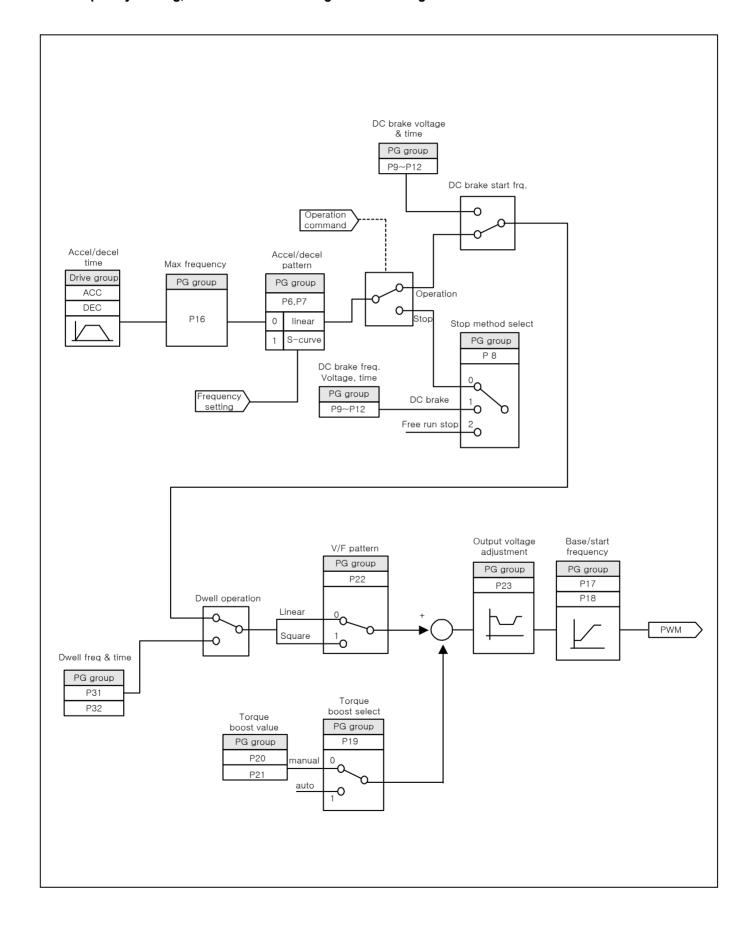

### 9. Basic Functions

## 9.1 Frequency Setting

Loader Digital Frequency Setting1

| Group       | Code | Parameter Name    | Setting | Range   | Initial | Unit |
|-------------|------|-------------------|---------|---------|---------|------|
| Drive Group | 0.00 | Frequency command | -       | 0 ~ 200 | 0.0     | Hz   |
|             | Frq  | Frequency mode    | 0       | 0 ~ 4   | 0       |      |

- Set Frq [Frequency mode] to 0.
- Set the desired frequency in 0.00 and press FUNC key to enter the value into memory.
- The value is settable less than the max. frequency(P16).

## ■Loader Digital Frequency Setting2

| Group       | Code | Parameter Name    | Setting | Range   | Initial | Unit |
|-------------|------|-------------------|---------|---------|---------|------|
| Drive Group | 0.00 | Frequency command | -       | 0 ~ 200 | 0.0     | Hz   |
|             | Frq  | Frequency mode    | 1       | 0 ~ 4   | 0       |      |

- Set Frq [Frequency mode] to 1.
- In 0.00, frequency is changed upon pressing the Up (▲)/Down (▼) key. In this case, UP/Down keys serve as volume resistance.
- The value is settable less than the max. frequency(P16).
- Using Loader's volume resistance(run in case of Frq: 3)
  - ▶ SV-iE5 series basically offer volume resistance on the inverter's loader for frequency command. Through this volume resistance, it supplies 0~5 V and enables frequency setting. At the moment, voltage input is indicated as input value.
  - ▶ Loader volume is getting larger as it rotates clockwise.

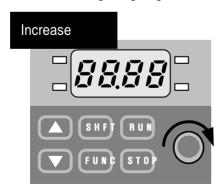

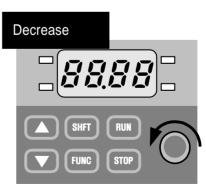

• Frequency setting with the loader's volume resistance(V0)

|             |      | \ /                               |         |          |         |      |
|-------------|------|-----------------------------------|---------|----------|---------|------|
| Group       | Code | Parameter Name                    | Setting | Range    | Initial | Unit |
| Drive Group | 0.0  | Frequency Command                 | -       | -        | -       | Hz   |
|             | Frq  | Frequency setting mode            | 3       | 0 ~ 4    | 0       |      |
| PG Group    | P60  | Filter time constant for V1 input | 10      | 0 ~ 9999 | 10      |      |
|             | P61  | V1 input Min voltage              | -       | 0 ~ 100  | 0       | %    |
|             | P62  | Frequency corresponding to IP61   | -       | 0 ~ 200  | 0.00    | Hz   |
|             | P63  | V1 input max voltage              | -       | 0 ~ 100  | 100     | %    |
|             | P64  | Frequency corresponding to P63    | -       | 0 ~ 200  | 60.00   | Hz   |

- Select 3 in Frq code of Drive group
- It is possible to monitor frequency setting in Command Frequency Code(0.0) of Drive Group.
  - ▶ P60(Filter time constant for NV input): Effective for eliminating noise in the frequency setting circuit. Increase the filter time constant if steady operation cannot be performed due to noise. A larger setting results in slower response (t gets longer).

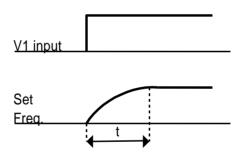

- ▶ P61 ~ P64: Setting input range and corresponding frequency to -10V ~ 0V V1 input voltage.
- ▶ When minimum (-) input voltage is -2V with corresponding frequency 10Hz and Max voltage is -8V with run freq. 50Hz.

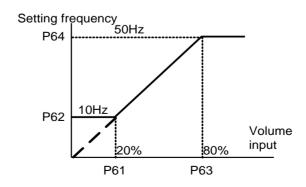

#### • Frequency setting using Al(analogue input) terminal

| Group       | Code | Parameter Name                    | Setting | Range    | Initial | Unit |
|-------------|------|-----------------------------------|---------|----------|---------|------|
| Drive Group | 0.0  | Frequency Command                 | -       | -        | -       | Hz   |
|             | Frq  | Frequency setting mode            | 2       | 0 ~ 4    | 0       |      |
| PG Group    | P55  | Input filter time constant for AI | 10      | 0 ~ 9999 | 10      |      |
|             | P56  | Min. input for AI(V/I)            | -       | 0 ~ 100  | 0       | %    |
|             | P57  | Frequency corresponding to P56    | -       | 0 ~ 200  | 0.00    | Hz   |
|             | P58  | Max. input for AI (V/I)           | -       | 0 ~ 100  | 100     | %    |
|             | P59  | Frequency corresponding to P58    | -       | 0 ~ 200  | 60.00   | Hz   |

- Select 2 in Frq code of Drive group.
- It is possible to use by inputting 0 ~ 10V in an external control or connecting variable resistance to VR,AI,CM terminals of the inverter.
  - ▶ Inverter terminal may be wired as follows and see page 9-2 for the functions of P55 through P59.
  - ▶ Depending on AI selection switch beside the inverter's control terminal as V, I, it is possible to select one of voltage input and current input.

# <u>/!\</u>

# Caution

For AI selection, set it accurately according to the current input and voltage input. Incorrect setting may cause the inverter troubled.

In the below, switch direction is colored in black.

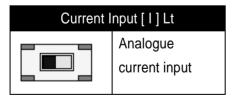

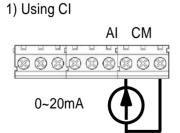

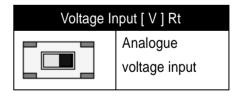

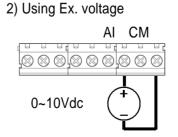

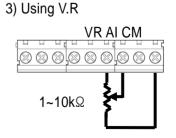

#### Analogue frequency command fixed

| Group       | Code | Parameter Name                          | Setting | Range  | Initial | Unit |
|-------------|------|-----------------------------------------|---------|--------|---------|------|
| Drive Group | Frq  | Frequency setting mode                  | 2 ~ 3   | 0 ~ 4  | 0       |      |
| PG Group    | P66  | Multi-function input terminal P1 select | -       | 0 ~ 24 | 0       |      |
|             | ~    | ~                                       |         |        |         |      |
|             | P70  | Multi-function input terminal P5 select | 22      |        | 4       |      |

- If Frq code of Drive Group is 2~3, it works.
- Select a terminal to use as analogue frequency command fixed signal among multi-function input terminals(P1 ~ P5).
  - It works as shown in the below figure if using P5 terminal.

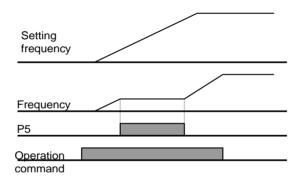

## 9.2 Multi-Step Frequency Setting

| Group       | Code | Parameter Name                          | Setting | Range   | Initial | Unit |
|-------------|------|-----------------------------------------|---------|---------|---------|------|
| Drive Group | 0.0  | Frequency command                       | 5.0     | 0 ~ 200 | 0.0     | Hz   |
|             | Frq  | Frequency setting mode                  | 0       | 0 ~ 4   | 0       | -    |
|             | St1  | Multi-step freq.1                       | -       | 0 ~ 200 | 10.0    | Hz   |
|             | St2  | Multi-step freq.2                       | -       |         | 20.0    |      |
|             | St3  | Multi-step freq.3                       | -       |         | 30.0    |      |
| PG Group    | P68  | Multi-function input terminal P3 define | 5       | 0 ~ 24  | 2       | -    |
|             | P69  | Multi-function input terminal P4 define | 6       |         | 3       | -    |

- Select a terminal to give Multi-step frequency command among P1-P5 terminals.
- If terminals P3-P4 are selected, set P68-79 to 5 6 to give Multi-step frequency command.
- Multi-step frequency 0 is settable in [Frequency mode] and [Frequency command(0.0)].
- Multi-step frequency 1-3 are set at St1-St3 in Drive group.

▶ If running by using multi-step high/low, it is possible to run from 0 to 3 step in 4 combinations as the below figure.

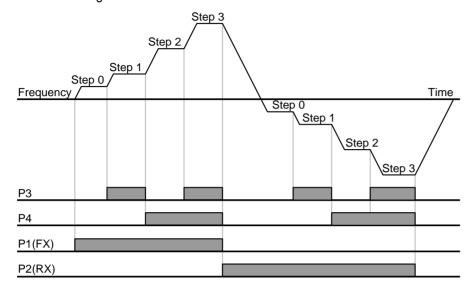

| Spee | FX/ | P4             | P3 |
|------|-----|----------------|----|
| d    | RX  | F <del>4</del> | гэ |
| 0    | ✓   | -              | -  |
| 1    | ✓   | -              | ✓  |
| 2    | ✓   | ✓              | -  |
| 3    | ✓   | ✓              | ✓  |

## 9.3 Operating command setting method

Operation by RUN key and STOP/RST key of the loader

| Group       | Code | Parameter Name                  | Setting | Range | Initial | Unit |
|-------------|------|---------------------------------|---------|-------|---------|------|
| Drive Group | drv  | Drive mode                      | 0       | 0 ~ 3 | 1       |      |
|             | drC  | Motor rotation direction select | -       | F, r  | F       |      |

- Set drive code of Drive Group to 0.
- Acceleration is started upon pressing the Run key while operating frequency is set. Motor decelerates to stop by pressing the STOP/RST key.
- Selecting rotation direction is available at drC [Direction of motor rotation select] when operating command is set to 0.

| drC | Direction of motor | F | CW(Clock Wise)          |
|-----|--------------------|---|-------------------------|
|     | rotation select.   | r | CCW(Counter Clock Wise) |

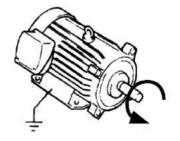

CCW(Counter Clock Wise)

## **Chapter 9. Basic Functions**

## Operating command via FX, RX terminal

| Group       | Code | Parameter Name                          | Setting | Range  | Initial | Unit |
|-------------|------|-----------------------------------------|---------|--------|---------|------|
| Drive Group | drv  | Drive mode                              | 1       | 0 ~ 3  | 1       |      |
| PG Group    | P66  | Multi-function input terminal P1 define | 0       | 0 ~ 24 | 0       |      |
|             | P67  | Multi-function input terminal P2 define | 1       | 0 ~ 24 | 1       |      |

- Set drv code of Drive Group to 1.
- Set P667 and P67 to 0 and 1 to use P1 and P2 as FX and RX terminals.
- FX is forward run command and RX is reverse run command.
  - Motor is stopped when FX/RX terminal is ON/OFF at the same time.

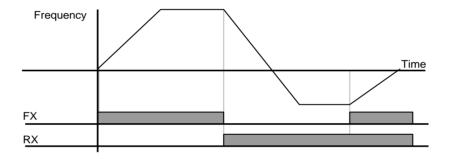

## Operating command via FX, RX terminal 2

| Group       | Code | Parameter Name                          | Setting | Range  | Initial | Unit |
|-------------|------|-----------------------------------------|---------|--------|---------|------|
| Drive Group | drv  | Drive mode                              | 2       | 0 ~ 3  | 1       |      |
| PG Group    | P66  | Multi-function input terminal P1 define | 0       | 0 ~ 24 | 0       |      |
|             | P67  | Multi-function input terminal P2 define | 1       | 0 ~ 24 | 1       |      |

- Set drv code of Drive Group to 2.
- Set P66 and P67 to 0 and 1 to use P1 and P2 as FX and RX terminals.
- FX: Operating command setting. Motor runs in forward direction when RX terminal is OFF.
- RX: Direction of motor rotation select. Motor runs in reverse direction when RX terminal is ON.

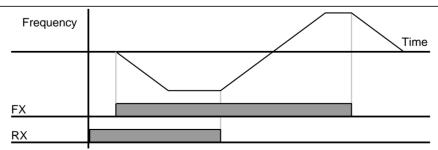

#### ●FX/RX Run Disable

| Group       | Code | Parameter Name                     | Setting | Range | Initial | Unit |
|-------------|------|------------------------------------|---------|-------|---------|------|
| Drive Group | drC  | Direction of motor rotation select | -       | F, r  | F       |      |
| PG Group    | P 5  | Forward/Reverse run disable        | -       | 0 ~ 2 | 0       |      |

- Select the direction of motor rotation.
- 0: Forward and Reverse run enable
- 1: Forward run disable
- 2: Reverse run disable

#### Power On Start select

| Group       | Code | Parameter Name        | Setting | Range | Initial | Unit |
|-------------|------|-----------------------|---------|-------|---------|------|
| Drive Group | drv  | Drive mode            | 1, 2    | 0 ~ 3 | 1       |      |
| PG Group    | P34  | Power on start select | 1       | 0 ~ 1 | 0       |      |

- Set P34 to 1
- When AC input power is applied to the inverter with drv set to ON, motor starts acceleration.
- It is inactive when it is operated by RUN key.

# **⚠** Caution

Particular attention must be directed to this function due to potential hazard as motor starts to run suddenly upon applying AC input power.

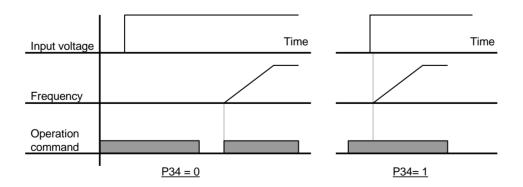

#### Restart after fault reset

| Group       | Code | Parameter Name                      | Setting | Range | Initial | Unit |
|-------------|------|-------------------------------------|---------|-------|---------|------|
| Drive Group | drv  | Drive mode                          | 1, 2    | 0 ~ 3 | 1       |      |
| PG Group    | P35  | Restart after fault reset selection | 1       | 0 ~ 1 | 0       |      |

- Set P35 code to 1
- When AC input power is applied to the inverter with drv set to ON, motor starts acceleration.
- It is inactive when it is operated by RUN key

# **⚠** Caution

Particular attention must be directed to this function due to potential hazard as motor starts to run suddenly after the fault is cleared.

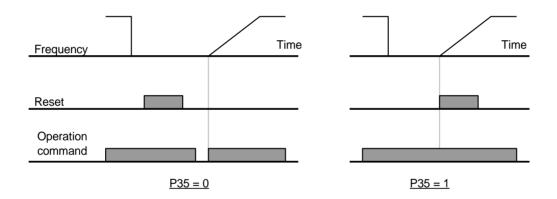

## 9.4 Accel/Decel time and pattern setting

Accel/Decel time setting based on Max frequency

| Group       | Code | Parameter Name | Setting | Range    | Initial | Unit |
|-------------|------|----------------|---------|----------|---------|------|
| Drive Group | ACC  | Accel time     | -       | 0 ~ 6000 | 5.0     | Sec  |
|             | dEC  | Decel time     | -       | 0 ~ 6000 | 10.0    | Sec  |
| PG Group    | P16  | Max. freq.     | -       | 0 ~ 200  | 60.0    | Hz   |

- Set the desired Accel/Decel time at ACC/dEC in Drive group.
- Accel/decal time means the time accelerating/decelerating from starting frequency up to max. frequency and it forms a pattern of accel/decel time with the max. frequency. Therefore, the slope of same accel/decel pattern within a constant max. frequency is uniform regardless of target frequency.

Accel/Decel time is set based on max. frequency and 0Hz. For instance, if it is set max. frequency to 60Hz, Accel/Decel time to 5 sec, and run frequency to 30Hz, time to reach 30Hz would be 2.5 sec.

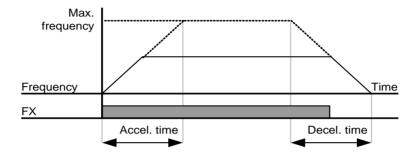

## Accel/Decel pattern setting

| Group    | Code | Parameter Name | Setting |                     | Range | Initial |
|----------|------|----------------|---------|---------------------|-------|---------|
| PG Group | P 6  | Accel pattern  | 0       | Linear pattern run  | 0     |         |
|          | P 7  | Decel pattern  | 1       | S-shape pattern run |       |         |

- Accel/decel patterns may be set in P6 and P7 codes of PG Group, respectively.
- Linear pattern operation: Output frequency linearly increases or decreases at uniform incremental
- S-shape pattern run: Used for applications needing smoothing acceleration/deceleration such as conveyor or elevator door.

#### Note

In case of S-shape pattern runs, the accel/decel time is longer than that set by a user. Use linear pattern run in case of application needing accurate accel/decel time.

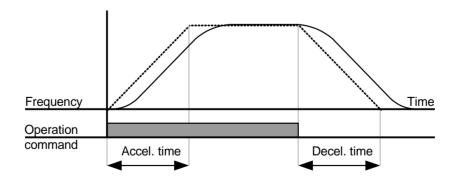

## **Chapter 9. Basic Functions**

## Note

If the target frequency is less than 40% of the max. frequency as below figure, it may not realize a complete sshape pattern run with the ending partially cut.

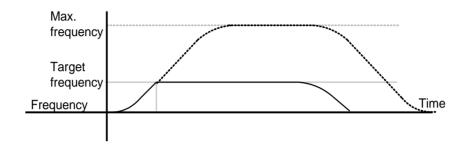

#### Accel/Decel Disable

| Group    | Code | Parameter Name                          | Setting | Range  | Initial | Unit |
|----------|------|-----------------------------------------|---------|--------|---------|------|
| PG Group | P66  | Multi-function input terminal P1 define | -       | 0 ~ 24 | 0       |      |
|          | ~    | ~                                       |         |        |         |      |
|          | P70  | Multi-function input terminal P5 define | 23      |        | 4       |      |

- Select one terminal among Multi-function input terminals P1-P5 to define Accel/Decel disable.
- If P5 is selected, set P70 to 23 to activate this function.

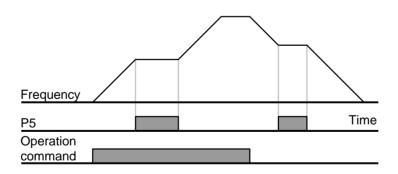

#### 9.5 V/F Control

●Linear V/F pattern operation

| Group    | Code | Parameter Name  | Setting | Range    | Initial | Unit |
|----------|------|-----------------|---------|----------|---------|------|
| PG Group | P17  | Base frequency  | -       | 30 ~ 200 | 60.0    | Hz   |
|          | P18  | Start frequency | -       | 0.1 ~ 10 | 0.5     | Hz   |
|          | P22  | V/F pattern     | 0       | 0 ~ 1    | 0       |      |

- Set P22 code to 0(linear)
- This pattern maintains a linear volts/frequency ratio by voltage/frequency(V/F).
  - ▶ Base frequency: Inverter outputs its rated voltage at this level. Enter the motor nameplate frequency.
  - Start frequency: Inverter starts to output its voltage at this level.

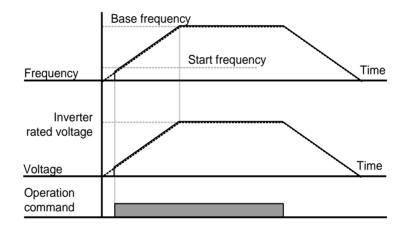

## **Chapter 9. Basic Functions**

## ●Square V/F pattern

| Group    | Code | Parameter Name | Setting | Range | Initial | Unit |
|----------|------|----------------|---------|-------|---------|------|
| PG Group | P22  | V/F pattern    | 1       | 0 ~ 1 | 0       |      |

- Set P22 code to 1
- This pattern maintains squared volts. Appropriate applications are fans, pumps, etc

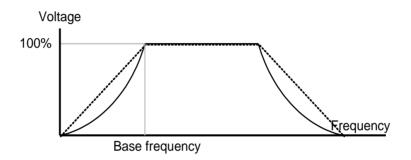

▶ In the Squared V/F pattern, to secure operation torque, it is practically realized with approximate value to 1.4 squared.

## Output voltage adjustment

| Group    | Code | Parameter Name            | Setting | Range    | Initial | Unit |
|----------|------|---------------------------|---------|----------|---------|------|
| PG Group | P23  | Output voltage adjustment | -       | 40 ~ 110 | 100     | %    |

• This function is used to adjust the output voltage of the inverter. This is useful when you use a motor that has a rated voltage lower than the input voltage

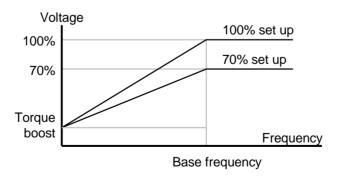

## Manual torque boost

| Group    | Code | Parameter Name                    | Setting | Range  | Initial | Unit |
|----------|------|-----------------------------------|---------|--------|---------|------|
| PG Group | P19  | Torque boost select               | 0       | 0 ~ 1  | 0       |      |
|          | P20  | Torque boost in forward direction | -       | 0 ~ 15 | 5       | %    |
|          | P21  | Torque boost in reverse direction |         |        |         |      |

- Set P19 code of PG Group to 0(manual torque boost).
- The values of [Torque boost in forward/reverse direction] are set separately in P20 and P21.

# **⚠** Caution

If the boost value is set much higher than required, it may cause motor overheating due to over-energizing.

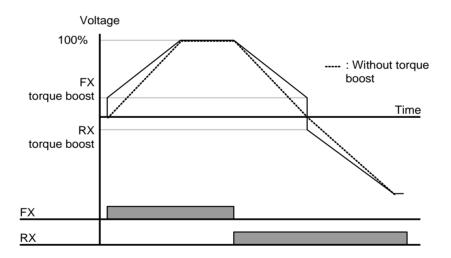

#### Auto torque boost

| Group    | Code | Parameter Name        | Setting | Range      | Initial | Unit |
|----------|------|-----------------------|---------|------------|---------|------|
| PG Group | P19  | Torque boost select   | 1       | 0 ~ 1      | 0       |      |
| PG Group | P44  | No load motor current | -       | 0.1 ~ 25.5 | -       | А    |

- Set P19 code of PG Group to 1(auto torque boost).
- Inverter automatically calculates torque boost value using motor parameters and outputs the corresponding voltage.

## 9.6 Stop method select

## Decel to stop

| Group    | Code | Parameter Name   | Setting | Range | Initial | Unit |
|----------|------|------------------|---------|-------|---------|------|
| PG Group | P 8  | Stop mode select | 0       | 0 ~ 2 | 0       |      |

- Set P8 code of PG Group to 0.
- Motor decelerates to 0 Hz and stops during the setting time.

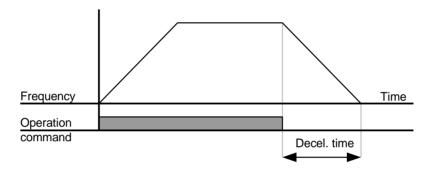

## DC braking to stop

| Group    | Code | Parameter Name   | Setting | Range | Initial | Unit |
|----------|------|------------------|---------|-------|---------|------|
| PG Group | P 8  | Stop mode select | 1       | 0 ~ 2 | 0       |      |

- Select 1(DC brake to stop) in P8 code of PG Group.
- Refer to page 10-1.

### •Free run stop

| Group    | Code | Parameter Name   | Setting | Range | Initial | Unit |
|----------|------|------------------|---------|-------|---------|------|
| PG Group | P 8  | Stop mode select | 2       | 0 ~ 2 | 0       |      |

- Select 2(Free run stop) in P8 code of PG Group.
- When operating command is turned OFF, Output Frequency and voltage are shut down.

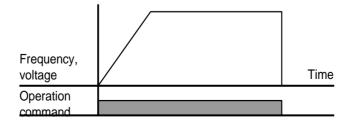

## 9.7 Frequency limit

• Frequency limit using Max Frequency and Start Frequency

| Group    | Code | Parameter Name  | Setting | Range    | Initial | Unit |
|----------|------|-----------------|---------|----------|---------|------|
| PG Group | P16  | Max frequency   | -       | 0 ~ 200  | 60.0    | Hz   |
|          | P18  | Start frequency | -       | 0.1 ~ 10 | 0.5     | Hz   |

- Max Frequency: Every frequency but P17(base frequency) has upper limit of frequency parameter.
   Therefore, any frequency cannot be set above the max. frequency.
- Start Frequency: Every frequency but P17(base frequency) has lower limit of frequency parameter. If a frequency is set lower than this, 0.00 is automatically set.
- Max frequency is the reference frequency serving as the criteria of accel/decel time as well as upper limit.
   Once max. frequency is changed, accel/decel slope may be changed accordingly.

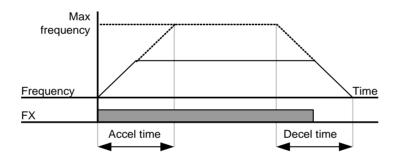

| MEMO |  |
|------|--|
|      |  |
|      |  |
|      |  |
|      |  |
|      |  |
|      |  |
|      |  |
|      |  |
|      |  |
|      |  |
|      |  |
|      |  |
|      |  |
|      |  |
|      |  |
|      |  |

## 10. Advanced Functions

#### **10.1** DC Brake

Stopping motor by DC brake

| 11 0     | ,    |                          |         |         |         |      |
|----------|------|--------------------------|---------|---------|---------|------|
| Group    | Code | Parameter Name           | Setting | Range   | Initial | Unit |
| PG Group | P 8  | Stop mode select         | 1       | 0 ~ 2   | 0       |      |
|          | P 9  | Dc brake start frequency | -       | 0 ~ 60  | 5.0     | Hz   |
|          | P10  | DC brake wait time       | -       | 0 ~ 60  | 0.1     | sec  |
|          | P11  | DC brake voltage         | -       | 0 ~ 200 | 50      | %    |
|          | P12  | DC brake time            | -       | 0 ~ 60  | 1.0     | sec  |

- Select 1 in P8 code(DC brake stopping) of PG Group
- P 9 : The frequency at which the DC brake will become active
- P10 : Inverter output will hold for this time before applying DC brake voltage.
- P11 : Set this value as a percent of Motor rated current.
- P12 : Sets the time for DC brake voltage to be applied to the motor.

# **A** Caution

If excessive DC Brake voltage is set or DC Brake time is set too long, it may cause motor overheating and damage to the motor.

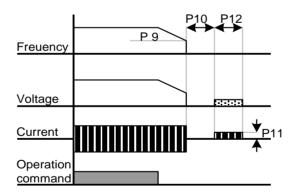

- ▶ Setting F11 or F12 to 0 will disable DC brake.
- DC Brake Wait time: When load inertia is large, DC brake start frequency is high or excessive DC voltage is allowed to motor, over current trip may occur. It can be prevented using P10 before starting DC brake.

#### Starting DC brake

| Group    | Code | Parameter Name         | Setting | Range   | Initial | Unit |
|----------|------|------------------------|---------|---------|---------|------|
| PG Group | P13  | DC brake start voltage | -       | 0 ~ 200 | 50      | %    |
|          | P14  | DC brake start time    | -       | 0 ~ 60  | 0       | sec  |

- P13: It sets the level as a percent of Motor rated current.
- P14: Motor accelerates after DC voltage is applied for the set time.

# **⚠** Caution

If excessive DC Brake voltage is set or DC Brake time is set too long, it may cause motor overheating and damage to the motor.

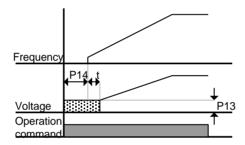

- Setting P13 or P14 to 0 will disable Starting DC brake.
- t: After P14, the frequency starts accelerating.

#### DC brake at a stop

| Group    | Code | Parameter Name                                   | Setting | Range   | Initial | Unit |
|----------|------|--------------------------------------------------|---------|---------|---------|------|
| PG Group | P13  | DC brake start voltage                           | -       | 0 ~ 200 | 50      | %    |
| PG Group | P68  | Multi-function input terminal P3 function select | 11      | 0 ~ 24  | 2       |      |

- P13: It sets the level as a percent of Motor rated current.
- Select a terminal to issue a command of DC brake at a stop among P1 to P5.
- If P3 terminal is set for this function, set P68 to 11(DC brake at a stop).

# 

If excessive DC Brake voltage at a stop is set or DC Brake time is set too long, it may cause motor overheating and damage to the motor.

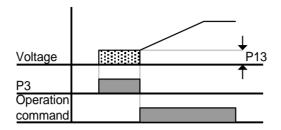

## 10.2 Jog operation

| Group    | Code | Parameter Name                          | Setting | Range   | Initial | Unit |
|----------|------|-----------------------------------------|---------|---------|---------|------|
| PG Group | P15  | Jog frequency                           | -       | 0 ~ 200 | 10.0    | Hz   |
| PG Group | P68  | Multi-function input terminal P5 select | 4       | 0 ~ 24  | 2       |      |

- Set a desirable jog frequency in P15 of PG Group.
- Select a terminal from P1 P5 to use for this setting
- If P3 is set for Jog operation, set P68 to 4(Jog operation).
- Jog frequency can be set within Max frequency(P16) and Start frequency(P18).

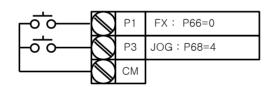

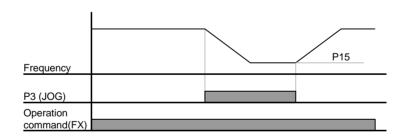

- ▶ Jog operation overrides all other operations except Dwell operation. Therefore, if Jog frequency command is entered in the middle of Multi-Step, Up-Down or 3-wire operation, operation is executed at Jog frequency.
- ▶ The above diagram shows an example when Multi-function input is set to NPN mode.

#### 10.3 **UP - DOWN** operation

| Group    | Code | Parameter Name                          | Setting | Range  | Initial | Unit |
|----------|------|-----------------------------------------|---------|--------|---------|------|
| PG Group | P66  | Multi-function input terminal P1 select | 0       | 0 ~ 24 | 0       |      |
|          | P68  | Multi-function input terminal P3 select |         | 2      |         |      |
|          | P69  | Multi-function input terminal P4 select | 15      |        | 3       |      |
|          | P70  | Multi-function input terminal P5 select | 16      |        | 4       |      |

- Select terminals for Up-Down operation from P1-P5.
- If P4 and P5 are selected for Up-Down operation terminals, set P69 and P70 to 15(Frequency Up command) and 16 (Frequency Down command), respectively.

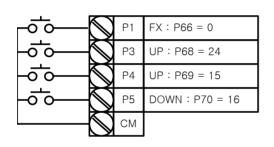

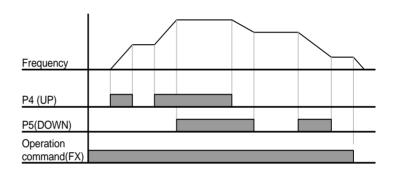

▶ Up/down Save function: If P29, 'Save up/down frequency', is set to 1, the frequency before the inverter was stopped or decelerated is saved in P30.

| P29 | Save up/down frequency | 0                       | Remove 'save up/down frequency' |  |
|-----|------------------------|-------------------------|---------------------------------|--|
|     | select                 | 1                       | Set 'save up/down frequency'    |  |
| P30 | Save up/down frequency | Up/down frequency saved |                                 |  |

- ▶ The Up/down frequency can be initialized by setting of the multi-function input terminal as 'Up/Down Save Frequency Initialization'.
- ▶ If 'Up/Down Save Frequency Initialization' signal is input while the multi-function input 'Up' or 'Down' function is applied, this signal is ignored.

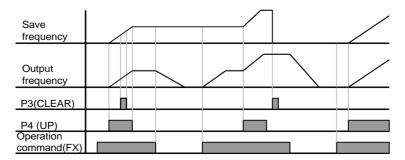

#### 10.4 3-Wire operation

| Group    | Code | Parameter Name                             | Setting | Range  | Initial | Unit |
|----------|------|--------------------------------------------|---------|--------|---------|------|
| PG Group | P66  | Multi-function Input terminal P1 select] 0 |         | 0 ~ 24 | 0       |      |
|          | ~    | ~                                          |         |        |         |      |
|          | P70  | Multi-function Input terminal P5 select    | 17      |        | 4       |      |

- Select a terminal from P1-P5 for use as 3-Wire operation.
- If P5 is selected, set P70 to 17(3-Wire operation).

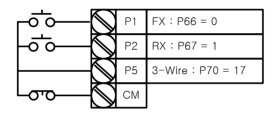

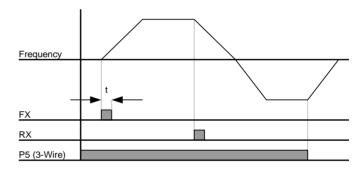

- ▶ Input signal is latched (saved) in 3-Wire operation. Therefore, inverter can be operated by Push-button switch.
- ▶ The bandwidth of pulse (t) should not be less than 50msec.

### 10.5 Dwell operation

| Group    | Code | Parameter Name  | Setting | Range   | Initial | Unit |
|----------|------|-----------------|---------|---------|---------|------|
| PG Group | P31  | Dwell frequency | -       | 0 ~ 200 | 5.0     | Hz   |
|          | P32  | Dwell time      | -       | 0 ~ 10  | 0.0     | sec  |

- In this setting, a motor begins to accelerate after dwell operation is executed for dwell time at the specified dwell frequency.
- It is mainly used to release mechanical brake in elevators after operating at dwell frequency.
  - ▶ Dwell frequency: This function is used to output torque in an intended direction. It is useful in hoisting applications to get enough torque before releasing a mechanical brake. Rated Slip frequency is calculated by the formula shown below.

## **Chapter 10. Advanced Functions**

$$f_s = f_r - \left(\frac{rpm \times P}{120}\right)$$

where,  $f_s$  = rated slip frequency

 $f_r$  = rated frequency

*rpm* = motor nameplate rpm

P = no. of motor poles

i.e.) rated frequency: 60Hz, rated rpm: 1740rpm, No. of poles: 4

$$f_s = 60 - \left(\frac{1740 \times 4}{120}\right) = 2Hz$$

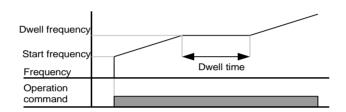

#### 10.6 **Slip Compensation Control**

| Group    | Code | Parameter Name        | Setting | Range      | Initial | Unit |
|----------|------|-----------------------|---------|------------|---------|------|
| PG Group | P40  | Motor type select     | -       | 0.1 ~ 0.4  | -       |      |
|          | P41  | No. of motor poles    | -       | 2 ~ 12     | 4       |      |
|          | P42  | Rated slip frequency  | -       | 0 ~ 10     | -       | Hz   |
|          | P43  | Motor rated current   | -       | 0.0 ~ 25.5 | -       | Α    |
|          | P44  | Motor no load current | -       | 0.0 ~ 25.5 | -       | А    |
|          | P46  | Control mode select   | 1       | 0 ~ 2      | 0       |      |

- Set P46 to 1(Slip compensation control).
- This function enables the motor to run in constant speed by compensating inherent slip in an induction motor.

▶ P46 : Set the motor type connected to the inverter output side.

| P46 | Motor type select | 0.1 | 0.1kW |
|-----|-------------------|-----|-------|
|     |                   | 0.2 | 0.2kW |
|     |                   | 0.4 | 0.4kW |

- ▶ P41 : Enter the pole number on the Motor nameplate.
- ▶ P42 : Enter the slip frequency in accordance with the following formula and motor nameplate.

$$f_s = f_r - \left(\frac{rpm \times P}{120}\right)$$

where,  $f_s$  = rated slip frequency

 $f_r$  = rated frequency

rpm = motor rated rpm

P = motor pole number

i.e.) rated freq.: 60Hz, rated rpm: 1740rpm, poles: 4

$$f_s = 60 - \left(\frac{1740 \times 4}{120}\right) = 2Hz$$

▶ Motor function codes per motor type are summarized as follows. Enter motor parameter if any change is required.

#### Factory defaults per motor type

| Motor type [kW] | Rated current [A] | No load current [A] | Rated slip frequency [Hz] |
|-----------------|-------------------|---------------------|---------------------------|
| 0.1             | 0.6               | 0.4                 | 2.0                       |
| 0.2             | 1.1               | 0.7                 | 2.33                      |
| 0.4             | 1.8               | 1.2                 | 3.00                      |

- ▶ P43 : Enter the motor nameplate rated current.
- ▶ P44 : Enter the measured current when the motor is running at rated frequency after the load is removed. Enter 50% of the rated motor current when it is difficult to measure the motor no load current.
- ▶ Induction motor has a large difference between motor rated rpm and frequency(synchronous speed) depending on load rate. Therefore, it is recommended to use slip compensation control to reduce the difference.
- ▶ Set torque boost within 2% for slip compensation operation. Excessive torque boost may cause a huge error in slip speed because motor may get overexcitation in low speed.

### **Chapter 10. Advanced Functions**

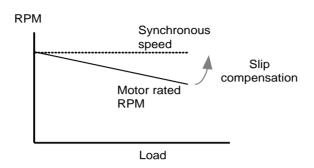

#### 10.7 PI Control

| Group    | Code | Parameter Name                              | Setting | Range     | Initial | Unit |
|----------|------|---------------------------------------------|---------|-----------|---------|------|
| PG Group | P46  | Control mode select                         | 2       | 0 ~ 3     | 0       | -    |
|          | P47  | P gain for PI controller                    | -       | 0 ~ 999.9 | 300.0   | %    |
|          | P48  | Differential time for PI controller(I gain) | -       | 0.1~ 32.0 | 1.0     | sec  |
|          | P50  | Feed forward gain for PI controller         |         | 0 ~ 999.9 | 0       | %    |
|          | P51  | PI output frequency upper limit             | -       | 0 ~ 200   | 60.0    | Hz   |
|          | P52  | PI output frequency lower limit             |         | 0 ~ 200   | 0.5     | Hz   |
|          | P66~ | Multi-function input terminal P1 ~ P5       | 20      | 0 ~ 24    | _       |      |
|          | P70  | define                                      | 20      | 0 ~ 24    | -       |      |

- Set P46 to 2(PI control).
- Output frequency of the inverter is controlled by PI control for use as constant control of flow, pressure or temperature.
  - ▶ P47 : Set the percentage of output to error. If P Gain is set to 50%, 50% of the error value will be output. Higher value can reach the target control value faster but it may cause oscillation.
  - ▶ P48 : Set the time to output the accumulated error value. Set the time required to output 100% when the error value is 100%. If differential time is set to 1 second and error is 100%, it outputs 100% in 1 second. If the value is reduced, response will be faster but setting too low may lead to controller oscillation.
  - ▶ P50 : Set the gain to add the target value to the PI controller output.
  - ▶ P51, P52 : It limits the output of the PI controller.
  - ▶ P66 ~ P70 : To exchange PI to normal operation, set one of P1-P5 terminal to 20 and turn ON.

### ●PI Control block diagram

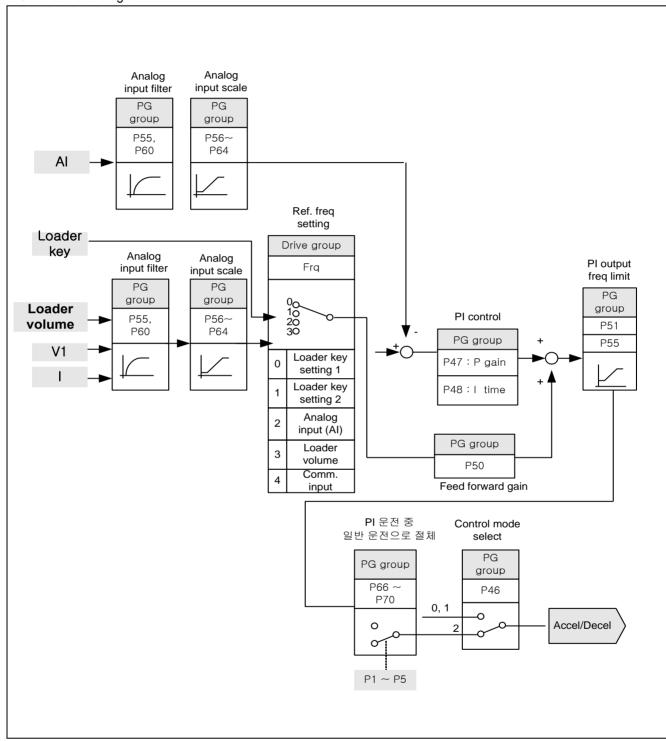

## 10.8 Speed search operation

| Group    | Code                             | Parameter Name       | Setting | Range    | Initial | Unit |
|----------|----------------------------------|----------------------|---------|----------|---------|------|
| PG Group | P36                              | Speed search select  | -       | 0 ~ 15   | 0       |      |
|          | P37 Speed search current level - |                      | -       | 80 ~ 200 | 100     | %    |
|          | P77                              | Multi-function relay | 15      | 0~20     | 17      |      |

- Used to avoid any possible fault when the inverter outputs the voltage during operation after the load is removed
- The inverter estimates the motor rpm based on output current. Therefore, detecting exact speed is difficult.

### •The following table shows 4 types of Speed search selection

| P36 | Speed  |     | Speed search     | Speed search   | Speed search       | Speed search |
|-----|--------|-----|------------------|----------------|--------------------|--------------|
|     | search |     | during P34(power | during instant | during P35(restart | during       |
|     |        | Set | on start)        | power failure  | after fault reset) | acceleration |
|     |        |     |                  | restart        |                    |              |
|     |        |     | bit 3            | bit 2          | bit 1              | bit 0        |
|     |        | 0   | -                | -              | -                  | -            |
|     |        | 1   | -                | -              | -                  | ✓            |
|     |        | 2   | -                | -              | ✓                  | -            |
|     |        | 3   | -                | -              | ✓                  | ✓            |
|     |        | 4   | -                | ✓              | -                  | -            |
|     |        | 5   | -                | ✓              | -                  | ✓            |
|     |        | 6   | -                | ✓              | ✓                  | -            |
|     |        | 7   | -                | ✓              | ✓                  | ✓            |
|     |        | 8   | ✓                | -              | -                  | -            |
|     |        | 9   | ✓                | -              | -                  | ✓            |
|     |        | 10  | ✓                | -              | ✓                  | -            |
|     |        | 11  | ✓                | -              | ✓                  | ✓            |
|     |        | 12  | <b>√</b>         | ✓              | -                  | -            |
|     |        | 13  | <b>√</b>         | ✓              | -                  | ✓            |
|     |        | 14  | ✓                | ✓              | ✓                  | -            |
|     |        | 15  | ✓                | ✓              | ✓                  | ✓            |

<sup>▶</sup> P37 : Limits current during Speed search. Set as the percent of P43.

<sup>▶</sup> P77 : Signal of active Speed search is given to external sequence via multi-function relay output (30AC).

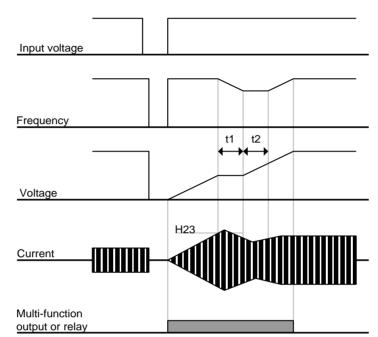

▶ The followings show speed search operation during Instant Power Failure restart

- When the input power is cut off due to instant power failure, the inverter outputs Low voltage trip (LV) to hold the output.
- When the power is restored, the inverter outputs the frequency before the low voltage trip and the voltage is increased due to PI control.
- t1: If current is increasing over the preset level in P37, the rise in voltage will stop and the frequency is decreased.
- t2: If current lowers than the level set in P37, the increase in voltage starts again and the decrease in frequency stops decelerating.
- When the frequency and voltage are restored back to the nominal level, acceleration will continue at the frequency before trip.
  - ▶ Speed search operation is suitable for loads with high inertia. Stop the motor and restart when friction in the load is high.
  - ▶ SV-iE5 series keeps normal operation when power is restored in 15msec for the use of its inverter rating if it operates within the rated output(0.1kW, 0.2kW and 0.4kW inverter types).
  - ▶ Inverter DC link voltage can vary depending on output load quantity. Therefore, Low Voltage trip(Lvt) may occur when instant power failure is maintained over 15msec or output is higher than its rating.
  - ▶ Instant power failure specification is applied when input voltage to Inverter is 200~230V AC.
  - ▶ Adjust P37(speed search current level) in accordance with motor inertia to accelerate without trip by detecting idle rotation speed quickly, when operation characteristics would be improved if accurately entering motor no load current.

#### 10.9 Auto Restart Operation

| Group    | Code | Parameter Name          | Setting | Range  | Initial | Unit |
|----------|------|-------------------------|---------|--------|---------|------|
| PG Group | P38  | No. of auto restart try | -       | 0 ~ 10 | 0       |      |
|          | P39  | Auto restart time       | -       | 0 ~ 60 | 1.0     | sec  |

- Set the frequency of auto restart activated in P38.
- Used to avoid system down, which is caused by internal protection function activated by causes such as noise.
  - ▶ P38 : If run command is entered after trip as inverter prevention function is active, it automatically restarts in the time set in P39. Auto restart will become active after the P38, which is reduced by 1 when it is active. If the trip outnumbers the preset restart try, auto restart function is deactivated. If the setting is reset via the control terminal or the STOP key on the loader, the number of auto restart try set by user is automatically entered.
  - ▶ If there is no more trip for 30 sec after Auto restart operation, it increases the preset auto restart value reduced in the inverter.
- ▶ When operation is stopped due to Low voltage {Lvt} or Emergency stop {EST}, Inverter Overheat {Oht}, and Hardware Trip {HWt}, Auto restart will be deactivated.
- ▶ After the auto restart time set in P39, the motor starts acceleration automatically via speed search.
- ▶ The following pattern is shown when the number of auto restart try is set to 2.

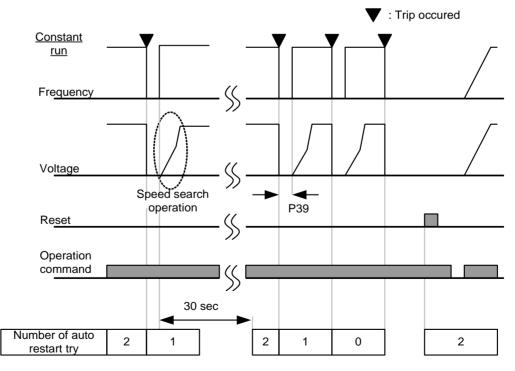

#### **10.10** Operation Sound Select (carrier frequency change)

| Group    | Code | Parameter Name           | Setting | Range  | Initial | Unit |
|----------|------|--------------------------|---------|--------|---------|------|
| PG Group | P45  | Carrier frequency select | -       | 0 ~ 15 | 3       |      |

- Set the operating sound of the inverter.
  - ▶ Operating sound affects the following advantages/disadvantages.

| P45 | When setting carrier frequency | Motor sound reduced                |
|-----|--------------------------------|------------------------------------|
|     | high                           | Inverter heat loss increased       |
|     |                                | Inverter noise increased           |
|     |                                | Inverter leakage current increased |

▶ iE5 series are designed to monitor the temperature of the inverter's cooling coil(heat sink) in order to automatically adjust carrier frequency in overheating condition. If it is necessary to use high carrier, select inverter type considering ambient temperature and motor load.

#### 10.11 Parameter initialize/Lock

#### Parameter initialize

| Group    | Code | Parameter Name       | Setting |                        | Range |
|----------|------|----------------------|---------|------------------------|-------|
| PG Group | P85  | Parameter initialize | 0       | -                      | 0     |
|          |      |                      | 1       | Groups initialize      |       |
|          |      |                      | 2       | Drive group initialize |       |
|          |      |                      | 3       | PG group initialize    |       |

- Select the group to be initialized and perform it in P85 code.
  - ▶ It displays P85 after initialization value is entered in P85 code and initialization is complete by pressing FUNC key.

#### Password register

| Group    | Code | Parameter Name    | Setting | Range    | Initial | Unit |
|----------|------|-------------------|---------|----------|---------|------|
| PG Group | P86  | Password register | -       | 0 ~ FFFF | 0       |      |
|          | P87  | Parameter lock    | -       | 0 ~ FFFF | 0       |      |

- Register password for parameter lock(P87).
- Password should be hex decimal(0 ~ 9, A, B, C, D, E, F).

# **⚠** Caution

Use the registered password to cancel parameter lock again after setting parameter lock of P86 using the registered password. Therefore, a user should memorize the registered password. If forgetting the password, you need to get after-sales service.

- ▶ Follow the steps to register password.
- ▶ If password is already set, it is necessary to enter the present password instead of 0000 in step 2.

| No. | Display       | Description                                                                 |
|-----|---------------|-----------------------------------------------------------------------------|
| 1   |               | Move to P86.                                                                |
| ļ   | _ <b>F 85</b> | Pressing FUNC key shows 0000.                                               |
|     |               | Enter the present password and press FUNC key. The factory default password |
| 2   |               | is 0000.                                                                    |
|     |               | Press FUNC key.                                                             |
| 3   |               | Register new password(i.e.: A123)                                           |
|     |               | If pressing FUNC key, A123 blinks.                                          |
| 4   |               | Press FUNC key.                                                             |
|     |               | I less I divo key.                                                          |
| 5   |               | New password is saved.                                                      |
|     |               | New password is saved.                                                      |

▶ If the present password is incorrectly entered in step 2, it may not go to step 3. Do not forget the registered password.

#### Parameter lock

| Group    | Code | Parameter Name    | Setting | Range    | Initial | Unit |
|----------|------|-------------------|---------|----------|---------|------|
| PG Group | P87  | Parameter lock    | -       | 0 ~ FFFF | 0       |      |
|          | P86  | Password register | -       | 0 ~ FFFF | 0       |      |

- Parameter may be protected by using password.
  - ▶ Parameter lock is realized by using the password registered in P86.

| No.   | Display         | Description                                                                         |
|-------|-----------------|-------------------------------------------------------------------------------------|
| 1     |                 | Move to P87.                                                                        |
| I     |                 | Pressing FUNC key shows UL(unlock).                                                 |
|       |                 | Display whether or not function code is changeable.                                 |
| 2     |                 | UL(unlock) shows that function code is changeable.                                  |
|       |                 | Press FUNC key.                                                                     |
| 3     |                 | Indicating 0000, the present password entry window is displayed.                    |
| ა<br> |                 | Enter the present password(i.e.: A123).                                             |
| 4     |                 | Press FUNC key.                                                                     |
|       |                 | If password is correct, it is changed to L(lock); if incorrect, it shows UL(unlock) |
| F     |                 | again.                                                                              |
| 5     |                 | Function code is locked.                                                            |
|       |                 | Press FUNC key.                                                                     |
|       | _ <b>P 87</b> _ | Initial menu is displayed.                                                          |

▶ If the present status is 'lock' in step 2, it shows L(lock); to cancel it, enter the present password, changing it to UL(unlock).

| MEMO |
|------|
|      |
|      |
|      |
|      |
|      |
|      |
|      |
|      |
|      |
|      |
|      |
|      |
|      |
|      |
|      |
|      |

## 11. Monitoring

### 11.1 Operating Status Monitoring

#### Output current

| Group       | Code | Parameter Name | Setting | Range | Initial | Unit |
|-------------|------|----------------|---------|-------|---------|------|
| Drive Group | CUr  | Output current | -       |       |         |      |

Inverter output current can be monitored in CUr code.

#### Motor RPM

| Group       | Code | Parameter Name             | Setting | Range    | Initial | Unit |
|-------------|------|----------------------------|---------|----------|---------|------|
| Drive Group | rPM  | Motor RPM                  | -       |          |         |      |
| PG Group    | P41  | No. of motor poles         | -       | 2 ~ 12   | 4       |      |
|             | P46  | Control mode select        | -       | 0 ~ 2    | 0       |      |
|             | P54  | Gain for motor rpm display | -       | 1 ~ 1000 | 100     | %    |

- Motor rpm can be monitored in rpm code of Drive Group.
  - ▶ When P46 is set to 0(V/F control) or 1(PID control), the Inverter output frequency (f) is displayed in RPM using the formula below without Motor slip considered

$$RPM = \left(\frac{120 \times f}{P41}\right) \times \frac{P54}{100}$$

- ▶ P41 : Enter the number of rated motor poles on the nameplate.
- ▶ P54 : Enter gear ratio to monitor mechanical rotation, instead of rotation of motor axis.

### ●Inverter DC link voltage

| Group       | Code | Parameter Name           | Setting | Range | Initial | Unit |
|-------------|------|--------------------------|---------|-------|---------|------|
| Drive Group | dCL  | Inverter DC link voltage | -       |       |         |      |

- Inverter DC link of input voltage can be monitored in dCL.
  - ▶  $\sqrt{2}$  times(1.414) the value of input voltage is displayed while motor is at a stop. This is why it is converted to DC voltage, the maximum of AC voltage by a rectifier.
  - ▶ It is the voltage between P1 on the inverter's power terminal and N terminal.

## **Chapter 11. Monitoring**

## ●User display select

| Group       | Code | Parameter Name         | Setting | Range | Initial | Unit |
|-------------|------|------------------------|---------|-------|---------|------|
| Drive Group | vOL  | Output voltage display | -       |       |         |      |

• It displays the current inverter output voltage.

## Power on display

| Group    | Code | Parameter Name   | Rang | le                             | Default |  |
|----------|------|------------------|------|--------------------------------|---------|--|
| PG Group | P53  | Power on display | 0    | Frequency command(0.0)         | 0       |  |
|          |      |                  | 1    | Accel time(ACC)                |         |  |
|          |      |                  | 2    | Decel time(DEC)                |         |  |
|          |      |                  | 3    | Drive mode(drv)                |         |  |
|          |      |                  | 4    | Frequency mode(Frq)            |         |  |
|          |      |                  | 5    | Multi-step frequency 1         |         |  |
|          |      |                  | 6    | Multi-step frequency 2         |         |  |
|          |      |                  | 7    | Multi-step frequency 3         |         |  |
|          |      |                  | 8    | Output current (CUr)           |         |  |
|          |      |                  | 9    | Motor rpm(rPM)                 |         |  |
|          |      |                  | 10   | Inverter DC link voltage (dCL) |         |  |
|          |      |                  | 11   | Output voltage (vOL)           |         |  |
|          |      |                  | 12   | Fault display 1                |         |  |
|          |      |                  |      |                                |         |  |
|          |      |                  | 13   | Operating display select       |         |  |
|          |      |                  | 14   | Output current                 |         |  |
|          |      |                  | 15   | Motor rpm                      |         |  |

- Display the parameters set in P53 when power on.
  - ▶ The output current and motor rpm are displayed directly when P53 is set 14,15.

### 11.2 Monitoring I/O Terminal

●Input terminal status monitoring

| Group    | Code | Parameter Name                | Setting | Range | Initial | Unit |
|----------|------|-------------------------------|---------|-------|---------|------|
| PG Group | P71  | Input terminal status display | -       |       |         |      |

- Current input terminal status (ON/OFF) can be monitored in P71.
  - ▶ The following is displayed when P1, P3, P4 are ON and P5 is OFF.

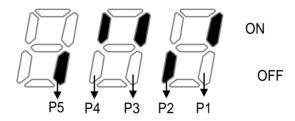

## **11.3** Monitoring Fault Condition

Monitoring Current Fault Status

| Group       | Code | Parameter Name        | Setting | Range | Initial | Unit |
|-------------|------|-----------------------|---------|-------|---------|------|
| Drive Group | nOn  | Current fault display | -       |       |         |      |

- Fault occurred during operation is displayed in nOn
- Up to 3 kinds of faults can be monitored.
  - ▶ This parameter gives information on fault types and the operating status at the time of the fault in good order of fault type -> frequency -> current -> accel/decel. Refer to Page 5-10 for keypad setting.

| Fault types | Frequency               | 30.00 |                           |
|-------------|-------------------------|-------|---------------------------|
|             | Current                 | 12.5  |                           |
|             | Accel/decel information | ALL   | Fault during accel        |
|             |                         | dEL   | Fault during decel        |
|             |                         | 540   | Fault during constant run |
|             |                         | 545   | Fault at a stop           |

▶ Refer to Page 13-1 on fault types.

## **Chapter 11. Monitoring**

#### Fault history monitoring

| Group    | Code | Parameter Name      | Setting | Range | Initial | Unit |
|----------|------|---------------------|---------|-------|---------|------|
| PG Group | P 1  | Fault history 1     | -       |       |         |      |
|          | P 2  | Fault history 2     |         |       |         |      |
|          | P 3  | Fault history 3     |         |       |         |      |
|          | P 4  | Reset fault history | -       | 0 ~ 1 | 0       |      |

- P1 ~ P3: Up to 3 faults information is stored.
- P 4: Previous fault information stored in the code P1 thru P3 is all cleared.
  - ▶ When a fault occurs during operation, it can be monitored in the nOn.
  - ▶ When the fault condition is reset via the STOP/RST key or multi-function terminal, information displayed in the nOn will be moved to P1. In addition, the previous fault info stored in P1 will be automatically moved to P2. Therefore, the latest update fault info will be stored in the lowest history number.
  - ▶ When more than 1 fault occurred at the same time, up to 3 types of faults will be stored in one code.

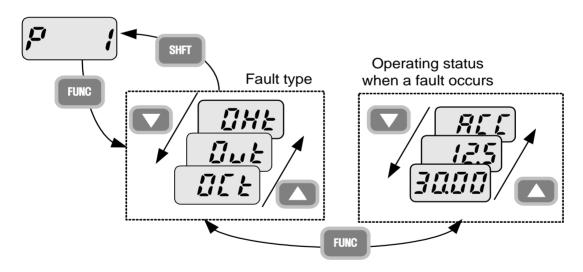

### Note

Among faults displayed, ESt(emergency stop) and Lvt(low voltage trip) are not stored in fault history.

## 11.4 Analogue output

| Group    | Code | Parameter Na        | ame          |       | Setting | Range    | Initial | Unit |
|----------|------|---------------------|--------------|-------|---------|----------|---------|------|
| PG Group | P73  | Analogue out        | put item sel | ect   | -       | 0 ~ 3    | 0       |      |
|          | P74  | Analogue adjustment | output       | level | -       | 10 ~ 200 | 100     | %    |

- Output item and the level from the AM terminal are selectable and adjustable.
  - ▶ P73: The selected item will be output to Analog output terminal (AM).

|     |          |        |      |   | · · · · ·        |                                |
|-----|----------|--------|------|---|------------------|--------------------------------|
| P73 | Analogue | output | item |   |                  | Item corresponding to 10V      |
|     | select   |        |      | 0 | Output frequency | Max. frequency(P16)            |
|     |          |        |      | 1 | Output current   | 150% of inverter rated current |
|     |          |        |      | 2 | Output voltage   | 282Vac                         |
|     |          |        |      | 2 | Inverter DC link | 400)/45                        |
|     |          |        |      | 3 | voltage          | 400Vdc                         |

▶ P74 : If you want to use analog output value as a gauge input, the value can be adjustable according to various gauge specifications.

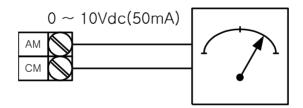

#### Multi-function output terminal and Relay 11.5

| 11.5 Widi | u-runcuc | on output termin  | iai aiia i | <b>Telay</b>        |                  |              | 1       |   |   |   |   |   |   |   |  |  |  |  |  |  |  |  |  |  |  |  |  |  |  |  |  |  |    |                   |       |                     |             |
|-----------|----------|-------------------|------------|---------------------|------------------|--------------|---------|---|---|---|---|---|---|---|--|--|--|--|--|--|--|--|--|--|--|--|--|--|--|--|--|--|----|-------------------|-------|---------------------|-------------|
| Group     | Code     | Parameter<br>Name | Range      |                     |                  |              | Default |   |   |   |   |   |   |   |  |  |  |  |  |  |  |  |  |  |  |  |  |  |  |  |  |  |    |                   |       |                     |             |
| PG        |          |                   | 0          | FDT-1               |                  |              | 17      |   |   |   |   |   |   |   |  |  |  |  |  |  |  |  |  |  |  |  |  |  |  |  |  |  |    |                   |       |                     |             |
| Group     |          |                   | 1          | FDT-2               |                  |              |         |   |   |   |   |   |   |   |  |  |  |  |  |  |  |  |  |  |  |  |  |  |  |  |  |  |    |                   |       |                     |             |
|           |          |                   | 2          | FDT-3               |                  |              |         |   |   |   |   |   |   |   |  |  |  |  |  |  |  |  |  |  |  |  |  |  |  |  |  |  |    |                   |       |                     |             |
|           |          | 3                 | FDT-4      |                     |                  |              |         |   |   |   |   |   |   |   |  |  |  |  |  |  |  |  |  |  |  |  |  |  |  |  |  |  |    |                   |       |                     |             |
|           |          |                   |            | 4                   | FDT-5            |              |         |   |   |   |   |   |   |   |  |  |  |  |  |  |  |  |  |  |  |  |  |  |  |  |  |  |    |                   |       |                     |             |
|           |          |                   | 5          | -                   |                  |              |         |   |   |   |   |   |   |   |  |  |  |  |  |  |  |  |  |  |  |  |  |  |  |  |  |  |    |                   |       |                     |             |
|           |          |                   | 6          | Inverter overload(I | OL)              |              |         |   |   |   |   |   |   |   |  |  |  |  |  |  |  |  |  |  |  |  |  |  |  |  |  |  |    |                   |       |                     |             |
|           |          | Multi-function    | 7          | Motor stall(STALL)  |                  |              |         |   |   |   |   |   |   |   |  |  |  |  |  |  |  |  |  |  |  |  |  |  |  |  |  |  |    |                   |       |                     |             |
|           |          | output            | 8          | Over voltage trip(C | Ovt)             |              |         |   |   |   |   |   |   |   |  |  |  |  |  |  |  |  |  |  |  |  |  |  |  |  |  |  |    |                   |       |                     |             |
|           | P77      | terminal          | 9          | Low voltage trip(Lv | /t)              |              |         |   |   |   |   |   |   |   |  |  |  |  |  |  |  |  |  |  |  |  |  |  |  |  |  |  |    |                   |       |                     |             |
|           |          | select            | 10         | Inverter overheat(0 | OHt)             |              |         |   |   |   |   |   |   |   |  |  |  |  |  |  |  |  |  |  |  |  |  |  |  |  |  |  |    |                   |       |                     |             |
|           |          |                   | 11         | Command loss        |                  |              |         |   |   |   |   |   |   |   |  |  |  |  |  |  |  |  |  |  |  |  |  |  |  |  |  |  |    |                   |       |                     |             |
|           |          |                   | 12         | During run          | -                |              |         |   |   |   |   |   |   |   |  |  |  |  |  |  |  |  |  |  |  |  |  |  |  |  |  |  |    |                   |       |                     |             |
|           |          |                   | 13         | During stop         |                  |              |         |   |   |   |   |   |   |   |  |  |  |  |  |  |  |  |  |  |  |  |  |  |  |  |  |  |    |                   |       |                     |             |
|           |          |                   | 14         | During constant ru  | n                |              |         |   |   |   |   |   |   |   |  |  |  |  |  |  |  |  |  |  |  |  |  |  |  |  |  |  |    |                   |       |                     |             |
|           |          |                   |            |                     |                  |              |         |   |   |   |   |   |   |   |  |  |  |  |  |  |  |  |  |  |  |  |  |  |  |  |  |  | 15 | During speed sear | ching |                     | -           |
|           |          |                   |            |                     |                  |              |         |   |   |   |   |   |   |   |  |  |  |  |  |  |  |  |  |  |  |  |  |  |  |  |  |  |    |                   | 16    | Wait time for run s | ignal input |
|           |          |                   | 17         | Fault output        |                  |              |         |   |   |   |   |   |   |   |  |  |  |  |  |  |  |  |  |  |  |  |  |  |  |  |  |  |    |                   |       |                     |             |
|           |          |                   | Туре       | When setting        | When the other   | When the low |         |   |   |   |   |   |   |   |  |  |  |  |  |  |  |  |  |  |  |  |  |  |  |  |  |  |    |                   |       |                     |             |
|           |          |                   |            | H26(number of       | than low voltage | voltage trip |         |   |   |   |   |   |   |   |  |  |  |  |  |  |  |  |  |  |  |  |  |  |  |  |  |  |    |                   |       |                     |             |
|           |          |                   |            | auto restart tries) | trip occurs      | occurs       |         |   |   |   |   |   |   |   |  |  |  |  |  |  |  |  |  |  |  |  |  |  |  |  |  |  |    |                   |       |                     |             |
|           |          |                   | Set        | bit 2               | bit 1            | bit 0        |         |   |   |   |   |   |   |   |  |  |  |  |  |  |  |  |  |  |  |  |  |  |  |  |  |  |    |                   |       |                     |             |
|           |          |                   |            | 0                   | -                | 2            |         |   |   |   |   |   |   |   |  |  |  |  |  |  |  |  |  |  |  |  |  |  |  |  |  |  |    |                   |       |                     |             |
|           | P78      | Fault relay       | 1          | -                   | -                | ✓            | =       |   |   |   |   |   |   |   |  |  |  |  |  |  |  |  |  |  |  |  |  |  |  |  |  |  |    |                   |       |                     |             |
| F/0       | •        | output            | 2          | -                   | ✓                | -            | -       |   |   |   |   |   |   |   |  |  |  |  |  |  |  |  |  |  |  |  |  |  |  |  |  |  |    |                   |       |                     |             |
|           |          | 3<br>4<br>5<br>6  | 3          | 3 4                 | 3 4              | 3 4          | _       | 3 | - | ✓ | ✓ | - |   |   |  |  |  |  |  |  |  |  |  |  |  |  |  |  |  |  |  |  |    |                   |       |                     |             |
|           |          |                   |            |                     |                  |              |         |   |   | 4 | ✓ | - | - | - |  |  |  |  |  |  |  |  |  |  |  |  |  |  |  |  |  |  |    |                   |       |                     |             |
|           |          |                   |            |                     |                  |              | 5       | ✓ | - | ✓ | - |   |   |   |  |  |  |  |  |  |  |  |  |  |  |  |  |  |  |  |  |  |    |                   |       |                     |             |
|           |          |                   | 6          | ✓                   | ✓                | -            | -       |   |   |   |   |   |   |   |  |  |  |  |  |  |  |  |  |  |  |  |  |  |  |  |  |  |    |                   |       |                     |             |
|           |          |                   | 7          | ✓                   | ✓                | ✓            | -       |   |   |   |   |   |   |   |  |  |  |  |  |  |  |  |  |  |  |  |  |  |  |  |  |  |    |                   |       |                     |             |
|           |          |                   |            |                     | I .              | 1            | 1       |   |   |   |   |   |   |   |  |  |  |  |  |  |  |  |  |  |  |  |  |  |  |  |  |  |    |                   |       |                     |             |

Select the desired item to be output.

▶ P78 : When 17(Fault display) is selected in P77, Multi-function output relay will be activated with the value in P78.

#### ●0: FDT-1

- ▶ Check whether the output frequency matches the user-setting frequency.
- Active condition: Absolute value (preset frequency output frequency) <= Frequency Detection Bandwidth / 2

| Group    | Code | Parameter Name               | Setting | Range   | Initial | Unit |
|----------|------|------------------------------|---------|---------|---------|------|
| PG Group | P76  | Detected frequency bandwidth | -       | 0 ~ 200 | 10.0    | Hz   |

- Can not be set above max. frequency(P16).
  - ▶ When setting P76 to 10.0.

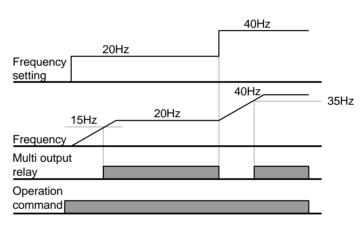

#### ●1: FDT-2

- ▶ Activated when the preset frequency matches frequency detection level (P75) and FDT-1 condition is met.
- ▶ Active condition: (Preset frequency = FDT level) & FDT-1

| Group    | Code | Parameter Name                 | Setting | Range   | Initial | Unit |
|----------|------|--------------------------------|---------|---------|---------|------|
| PG Group | P75  | Detected frequency             | -       | 0 ~ 200 | 30.0    | Hz   |
|          | P76  | Detected frequency bandwidth - |         |         | 10.0    |      |

- Cannot be set above Max frequency (P16).
  - ▶ When setting P75 and P76 to 30.0 Hz and 10.0 Hz, respectively

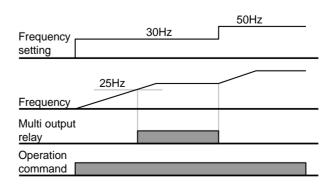

#### ●2: FDT-3

- ▶ Activated when run frequency meets the following condition.
- ▶ Active condition: Absolute value (detected frequency run frequency) <= detected frequency Bandwidth/2

| Group    | Code | Parameter Name               | Setting | Range   | Initial | Unit |
|----------|------|------------------------------|---------|---------|---------|------|
| PG Group | P75  | Detected frequency           | -       | 0 ~ 200 | 30.0    | Hz   |
|          | P76  | Detected frequency bandwidth | -       |         | 10.0    |      |

- Can not be set above max. frequency(P16).
  - ▶ When setting P75 and P76 to 30.0Hz and 10.0 Hz, respectively

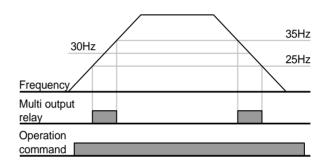

#### ●3: FDT-4

- ▶ Activated when run frequency meets the following condition.
- Active condition

Accel time: Run Frequency >= FDT Level

Decel time: Run Frequency > (FDT Level - FDT Bandwidth/2)

| Group    | Code | Parameter Name               | Setting | Range   | Initial | Unit |
|----------|------|------------------------------|---------|---------|---------|------|
| PG Group | P75  | Detected frequency           | -       | 0 ~ 200 | 30.0    | Hz   |
|          | P76  | Detected frequency bandwidth | -       |         | 10.0    |      |

- Can not be set above max. frequency(P16).
  - ▶ When setting P75 and P76 to 30.0Hz and 10.0 Hz, respectively

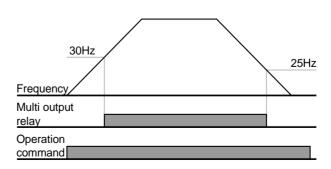

●4: FDT-5

▶ Activated as B contact contrast to FDT-4.

Active condition

Accel time: Run Frequency >= FDT Level

Decel time: Run Frequency > (FDT Level – FDT Bandwidth/2)

| Group    | Code | Parameter Name               | Setting | Range   | Initial | Unit |
|----------|------|------------------------------|---------|---------|---------|------|
| PG Group | P75  | Detected frequency           | -       | 0 ~ 200 | 30.0    | Hz   |
|          | P76  | Detected frequency bandwidth | -       |         | 10.0    |      |

- Can not be set above max. frequency(P16).
  - ▶ When setting P75 and P76 to 30.0Hz and 10.0 Hz, respectively

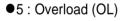

- ▶ Refer to page 12-1.
- ●6: Inverter overload (IOL)
  - ▶ Refer to page 12-5
- ●7: Motor stall (Stall)
  - ▶ Refer to page 12-1

Þ

- ■8 : Over voltage trip (Ovt)
  - ▶ Activated when over voltage trip occurs due to DC link voltage exceeded 400VDC.
- ●9: Low voltage trip (Lvt)
  - ▶ Activated when low voltage trip occurs due to DC link voltage under 200V.
- ●10 : Inverter heatsink overheat (OHt)
  - Activated when the heatsink is overheated
- ●11 : Command loss
  - ▶ Activated when analogue or RS485 communication command are lost. Refer to page 12-4 frequency input loss.

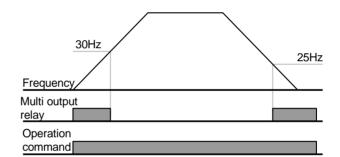

#### ■12 : During operation

▶ Activated when run command is input and inverter outputs its voltage.

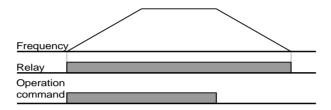

## ●13 : During stop

▶ Activated during stop without active command

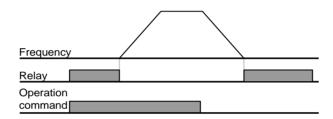

### ●14 : During constant run

▶ Activated during constant speed operation

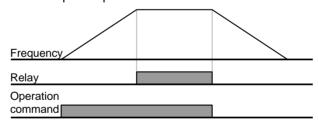

## ●15 : During speed searching

▶ Refer to page 10-12

b

#### ●16: Wait time for run signal input

▶ This function becomes active during normal operation and that the inverter waits for active run command from external sequence.

#### ●17 : Fault output

- ▶ The parameter set in P78 is activated.
- ▶ For example, if setting P77, P78 to 17 and 2, respectively, Multi-function output relay will become active when trip other than "Low voltage trip" occurred.

### 12. Protective Function

## 12.1 Overload Trip

| Group    | Code | Parameter Name       | Setting | Range    | Initial | Unit |
|----------|------|----------------------|---------|----------|---------|------|
| PG Group | P24  | Overload trip select | 1       | 0 ~ 1    | 0       |      |
|          | P25  | Overload trip level  | -       | 30 ~ 200 | 180     | %    |
|          | P26  | Overload trip time   | -       | 0 ~ 60   | 60      | sec  |

- Set P24 of PG Group to 1.
- Cut the inverter's output in case of motor overload
- Cut the output if current is allowed to motor during overload trip time higher than the preset level.

#### 12.2 Stall prevention

| Group    | Code | Parameter Name              | Setting | Range    | Initial | Unit |
|----------|------|-----------------------------|---------|----------|---------|------|
| PG Group | P27  | Stall prevention select     | -       | 0 ~ 7    | 3       |      |
|          | P28  | Stall prevention level      | -       | 30 ~ 150 | 150     | %    |
|          | P77  | Multi-function relay select | 7       | 0 ~ 18   | 17      |      |

- During acceleration: Motor starts deceleration when current exceeding the value set in P28 flows
- During constant run: Motor decelerates when current exceeding the value set in P28 flows.
- During deceleration: Motor deceleration stops when inverter DC link voltage rises above a certain voltage level.
- P28: The value is set as the percent of motor rated current (P43).
- P77: Inverter outputs signals of stall prevention operation to externally connected device through multifunction relay output (30AC).

## ▶ P27 : Stall prevention can be set as the table below

| Set |     | Decel | Constant | Accel    | Set |     | Decel    | Constant | Accel    |
|-----|-----|-------|----------|----------|-----|-----|----------|----------|----------|
| 0   | ••• | -     | •        |          | 4   | ',, | <b>√</b> | •        | -        |
| 1   | ••• | •     |          | <b>√</b> | 5   | ',' | <b>√</b> | -        | <b>✓</b> |
| 2   | ••  | -     | <b>✓</b> | 1        | 6   | ••• | <b>√</b> | <b>√</b> | -        |
| 3   | ••• | -     | <b>√</b> | ✓        | 7   | ••• | ✓        | ✓        | ✓        |

- ▶ For example, set P27 to 3 to make stall prevention active during Acceleration and constant run.
- ▶ When stall prevention is executed during acceleration or deceleration, Accel/Decel time may take longer than the user-setting time.
- ▶ When stall prevention is activated during constant run, t1, t2 executed in accordance with the value set in ACC [Accel time] and dEC [Decel time].

#### i.e.) Stall prevention during operation

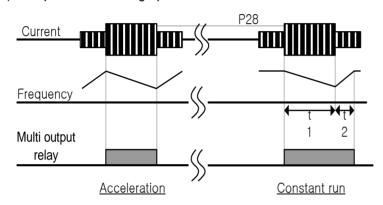

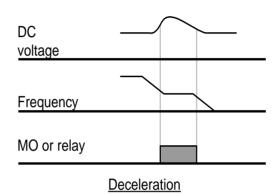

#### 12.3 User's fault detection

| Group    | Code | Parameter Name         | Setting | Range | Initial | Unit |
|----------|------|------------------------|---------|-------|---------|------|
| PG Group | P33  | User's fault detection | 3       | 0 ~ 7 | 0       |      |

- Can set the following fault detection.
- Ground fault detection during operation: it stops output if excessive current of one or more outputs flows due to ground fault and etc.
- Input phase loss: Inverter output is blocked at the event of more than one phase loss among R, S and T.
- Output phase loss: Inverter output is shut off at the event of more than one phase loss among U, V and W.

## 

Set P43(Motor rated current) correctly. If the actual motor rated current and the value of P43 are different, output phase loss protection function could not be activated.

| Dis | play | Ground<br>fault<br>during<br>operation<br>[GCt] | Input<br>phase<br>loss<br>[COL] | Output<br>phase<br>loss<br>[Pot] | Dis | play | Ground<br>fault<br>during<br>operation<br>[GCt] | Input<br>phase<br>loss<br>[COL] | Output<br>phase<br>loss<br>[Pot] |
|-----|------|-------------------------------------------------|---------------------------------|----------------------------------|-----|------|-------------------------------------------------|---------------------------------|----------------------------------|
| 0   | •••  | -                                               | -                               | -                                | 4   | •    | <b>√</b>                                        | -                               | -                                |
| 1   | •••  | -                                               | -                               | <b>✓</b>                         | 5   | ','  | ✓                                               | -                               | <b>✓</b>                         |
| 2   | •••  | -                                               | ✓                               | -                                | 6   | •••  | ✓                                               | ✓                               | -                                |
| 3   | •••  | -                                               | <b>√</b>                        | ✓                                | 7   | •••  | <b>√</b>                                        | ✓                               | <b>✓</b>                         |

## 12.4 External trip signal

| Group    | Code | Parameter Name                          | Setting | Range  | Initial | Unit |
|----------|------|-----------------------------------------|---------|--------|---------|------|
| PG Group | P66  | Multi-function input terminal P1 define |         | 0 ~ 24 | 0       |      |
|          | ~    | ~                                       |         |        |         |      |
|          | P69  | Multi-function input terminal P4 define | 18      |        | 3       |      |
|          | P70  | Multi-function input terminal P5 define | 19      |        | 4       |      |

- Select a terminal among P1 ~ P5 to output external trip signal.
- Set P69 and P70 to 18 and 19 to define P4 and P5 as External A contact and B contact.
  - ▶ External trip signal input A contact (N.O.): At normal status, P4 and CM terminals are open while at fault, inverter output is shut off.
  - ▶ External trip signal input B contact (N.C.): At normal status, P5 and CM terminals are open while at open, inverter output is shut off.

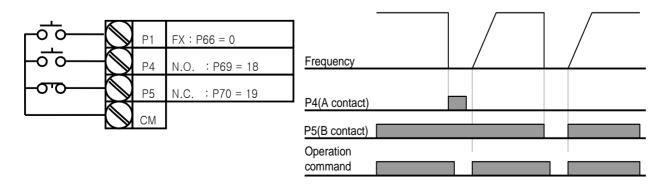

#### 12.5 Frequency command loss

| Group    | Code | Parameter Name                                    | Setting | Range   | Initial | Unit |
|----------|------|---------------------------------------------------|---------|---------|---------|------|
| PG Group | P65  | Criteria for analogue input signal                | 0       | 0 ~ 2   | 0       |      |
|          | P81  | Drive mode select after loss of frequency command | -       | 0 ~ 2   | 0       |      |
|          | P82  | Wait time after loss of frequency command         | -       | 0.1~120 | 1.0     | sec  |
|          | P77  | Multi-function relay select                       | 11      | 0 ~ 18  | 17      |      |

- Select the Drive mode when frequency reference set via analog signal or communication option is lost.
  - ▶ P65 : Set the criteria for analog input signal loss.

| P65 | Criteria for analogue input signal loss | 0 | Disabled                                               |
|-----|-----------------------------------------|---|--------------------------------------------------------|
|     |                                         | 1 | When half the value set in P56 and P61 is entered      |
|     |                                         | 2 | When less than the value set in P56 and P61 is entered |

- ▶ If frequency command is set to 3(V1 of terminal) in Frq code of Drive Group and P65 is set to 1 and when AI is less than half the value set in P56, it determines frequency command loss. At the moment, if entering current based on the value converting 0~10V to 0~100%, it operates with the value converting 0~20mA to 0~100%.
- i.e.) Voltage input: If P56 and P65 are set to 50% and 2 respectively, it operates at 5V.

  Current input: If P56 and P65 are set to 50% and 1 respectively, it operates at 5mA.
  - ▶ P81: When the conditions set in P65 are met for the time set in P82, the inverter operates as follows.

| P81 | Drive mode select after | 0 | Continuous operation with the frequency before |  |  |  |  |
|-----|-------------------------|---|------------------------------------------------|--|--|--|--|
|     | loss of frequency       | U | command loss occurs                            |  |  |  |  |
|     | command                 | 1 | Free run stop (output cut off)                 |  |  |  |  |
|     |                         | 2 | Decel to stop                                  |  |  |  |  |

▶ P77: Multi-function relay output (30AC) is used to output information on loss of frequency command to external sequence.

i.e.) when P65 is set to 2, P81 to 2, P82 to 5.0 sec and P77 to 11, respectively,

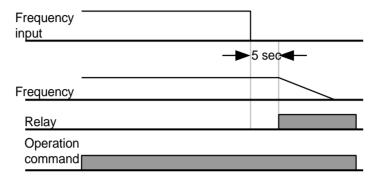

#### 12.6 Inverter overload

| Group    | Code | Parameter Name        |          | Setting | Range  | Initial | Unit |
|----------|------|-----------------------|----------|---------|--------|---------|------|
| PG Group | P77  | Multi-function output | terminal | 6       | 0 ~ 17 | 17      |      |
|          |      | select                |          | O       |        |         |      |

- ▶ Inverter overload prevention function is activated when the current above inverter rated current flows. At the moment, the operation time becomes shorter as larger output current is.
- ▶ Multi-function relay (30BC) is used to output it to external device during inverter overload trip.
- ▶ Inverter overload trip operates as follows. However, level and time may vary automatically in accordance with motor type, depending on settings including carrier frequency.

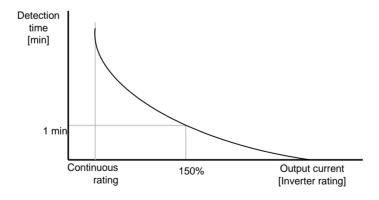

| MEMO |
|------|
|      |
|      |
|      |
|      |
|      |
|      |
|      |
|      |
|      |
|      |
|      |
|      |
|      |
|      |
|      |
|      |

## 13. Troubleshooting and Maintenance

### **13.1** Protective Functions

## $/! \setminus$

# **Caution**

When a fault occurs, the cause must be corrected before the fault can be cleared. If protective function keeps active, the inverter should restart after clearing the cause(s). Or, it may lead to reduction in product life and damage to the equipment.

## Protection of Inverter output current and input voltage

| Fault display | Protective function   | Description                                                                                                    |  |
|---------------|-----------------------|----------------------------------------------------------------------------------------------------|--|
|               | Overcurrent           | The inverter turns off its output when the output current of the inverter flows more than 200% of the inverter rated current                                                                                           |  |
|               | Ground fault current  | The inverter turns off its output when a ground fault occurs on the output as long as the function is active.                                                                                                    |  |
|               | Ground fault current  | The inverter turns off its output when unbalanced output current occurs due to abnormal situation such as ground fault during run and one of U,V,W gets overcurrent.                                                   |  |
|               | Inverter<br>Overload  | The inverter turns off its output when the output current of the inverter flows more than the rated level (150% for 1 minute).                                                                                         |  |
|               | Overload<br>trip      | The inverter turns off its output if the output current of the inverter more than the motor rated current(P25) flows.                                                                                                  |  |
| <b>IHE</b>    | Inverter overheat     | The inverter turns off its output if the heat sink overheats due to a damaged cooling fan.                                                                                                    |  |
|               | Condenser<br>overload | Inverter output is blocked when one of 3 phases gets opened or main condenser is outworn, resulting in excessive DC voltage variation. Detection time varies depending on inverter output current.                     |  |
| PüŁ           | Output<br>Phase loss  | The inverter turns off its output when the one or more of the output (U, V, W) phase is open. The inverter detects the output current to check the phase loss of the output.                                           |  |
| []uŁ          | Over<br>voltage       | The inverter turns off its output if the DC voltage of the main circuit increases higher than 400 V when the motor decelerates. This fault can also occur due to a surge voltage generated at the power supply system. |  |
| [ Lut         | Low<br>voltage        | The inverter turns off its output if the DC voltage is below 180V because of insufficient voltage input torque.                                                                                                    |  |

## Protection of abnormal internal circuit and external signal

| Fault display | Protective function                | Description                                                                                                    |
|---------------|------------------------------------|----------------------------------------------------------------------------------------------------|
| EFF           | Parameter save error               | Displayed when user-setting parameters fail to be entered into memory.                                                                                                    |
| Hir           | Inverter<br>hardware<br>fault      | Displayed when an error occurs in CPU operation and internal OS program. The fault may not be relieved simply by STOP/RST key of the loader or reset terminal. Retry after completely turning off the inverter and the display of the loader is fully disappeared. |
| ESE           | Instant cut                        | Used for the emergency stop of the inverter. The inverter instantly turns off the output when the EST terminal is turned on.  Note  The inverter starts to regular operation when turning off the EST terminal while FX or RX terminal is ON.                      |
| EFB           | External fault A contact input     | When multi-function input terminal (P66~P70) is set to 18, external fault signal input: A (Normal Open Contact), the inverter turns off the output.                                                                                                    |
| ELB           | External fault B contact input     | When multi-function input terminal (P66 ~ P70) is set to 19, external fault signal input: B (Normal Close Contact), the inverter turns off the output.                                                                                                    |
|               | When the frequency command is lost | When inverter operation is set via Analog input (0-10V or 0-20mA input) or option (RS485) and no signal is applied, operation is done according to the method set in P81.                                                                                          |

## 13.2 Fault Remedy

# **△** Caution

If any trouble occurs due to overcurrent, make sure to restart after eliminating the causes because power semiconductor element inside the inverter may be broken.

| Protective function                           | Cause                                                                                                    | Remedy                                        |
|-----------------------------------------------|----------------------------------------------------------------------------------------------------|-----------------------------------------------|
|                                               | <ul> <li>Accel/Decel time is too short compared<br/>to the inertia of the load(GD<sup>2</sup>).</li> </ul> |                                               |
|                                               | ●Load is greater than the inverter rating.                                                                 | Replace the inverter with appropriate         |
|                                               | ●Inverter output is issued when the motor                                                                  | capacity.                                     |
|                                               | is free running.                                                                                           | Resume operation after stopping the           |
| Overcurrent                                   | Output short circuit or ground fault has                                                                   | motor or use P36 (Speed search).              |
|                                               | occurred.                                                                                                  | Check output wiring.                          |
|                                               | <ul><li>Mechanical brake of the motor is<br/>operating too fast.</li></ul>                                 | Check the mechanical brake.                   |
| [ [FE                                         | ●Ground fault has occurred at the output                                                                   | Theck the wiring of the output terminal.      |
|                                               | wiring of the inverter.                                                                                    |                                               |
|                                               | ●The insulation of the motor is damaged                                                                    |                                               |
|                                               | due to heat.                                                                                               |                                               |
| Ground fault                                  |                                                                                                    |                                               |
| current                                       |                                                                                                    |                                               |
| 171                                           | ■Load is greater than the inverter rating.                                                                 | Upgrade the capacity of motor and inverter    |
| , <u>, , , , , , , , , , , , , , , , , , </u> |                                                                                                    | or reduce the load weight.                    |
| Inverter overload                             | ●Torque boost scale is set too large.                                                                      | Reduce torque boost scale.                    |
|                                               |                                                                                                    |                                               |
| Overload trip                                 |                                                                                                    |                                               |
| [ BHF]                                        | ◆Cooling system has faults.                                                                                | Check for alien substances clogged in the     |
|                                               |                                                                                                    | heat sink.                                    |
| Inverter overheat                             | ● Ambient temperature is too high.                                                                         | F Keep ambient temperature under 40°C.        |
|                                               | ●3-Phase product may have one phase                                                                        | Check whether wiring of input power or        |
|                                               | lost.                                                                                                    | inter-phase voltage is abnormal.              |
| Condenser                                     | ●Internal condenser was outworn.                                                                           | F It's almost time to replace or it may       |
| overload                                      |                                                                                                    | happen when it is used in hot temperature for |
|                                               |                                                                                                    | a long while. Contact after-sales service.    |

## ●Fault Remedy

| Protective function                                            | Cause                                                                                                    | Remedy                                                                                                    |
|----------------------------------------------------------------|----------------------------------------------------------------------------------------------------|----------------------------------------------------------------------------------------------------|
| PDE                                                            | <ul> <li>Faulty contact of magnetic switch<br/>at output</li> </ul>                                                                                                    | Make connection of magnetic switch at output of the inverter securely.                                                                                                    |
| Output Phase loss                                              | ● Faulty output wiring                                                                                                    | Check output wiring.                                                                                                    |
| Over voltage                                                   | <ul> <li>Decel time is too short compared to the inertia of the load(GD²).</li> <li>Regenerative load is at the inverter output.</li> <li>Line voltage is too high.</li> </ul>                                       | <ul><li>Increase the Decel time.</li><li>Check whether line voltage exceeds its rating.</li></ul>                                                                                                    |
| Low voltage                                                    | <ul> <li>Line voltage is low.</li> <li>Load larger than line capacity is connected to line (ex: welding machine, motor's direct input)</li> <li>Faulty magnetic switch at the input side of the inverter.</li> </ul> | <ul> <li>Check whether line voltage is below its rating.</li> <li>Check the incoming AC line. Adjust the line capacity corresponding to the load.</li> <li>Change a magnetic switch.</li> </ul>           |
| External fault A contact input  External fault B contact input | <ul> <li>◆The multi function terminals(P66         ~ P70) set to "18 (External fault-A)" or "19 (External trip signal input : fault-B)" in P66~P70 in PG Group is ON.</li> </ul>                                     | Filminate the cause of fault at circuit connected to external fault terminal or cause of external fault input.                                                                                            |
|                                                                | <ul><li>No frequency command is applied to AI terminal.</li><li>Communication command is cuts off</li></ul>                                                                                                    | <ul> <li>Check the wiring of Al and frequency reference level.</li> <li>In case of a program set to periodically update frequency, check the communication line or operation of master device.</li> </ul> |
| <b>EFF</b> Parameter save error                                | Hardware fault                                                                                                    | © Contact your local LSIS sales representative.  © EEP message occurs when first allowing power after upgrading software due to A/S service. At the moment, turn it off and retry.                        |

#### 13.3 Precautions for maintenance

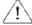

## **Warning**

- Make sure to remove the input power while performing maintenance.
- Make sure to perform maintenance after checking the DC link capacitor has discharged. The bus capacitors in the inverter main circuit can still be charged even after the power is turned off. Check the voltage between terminal P or P1 and N using a tester before proceeding.
- SV-iE5 series inverter has ESD (Electrostatic Discharge) sensitive components. Take protective measures against ESD before touching them for inspection or installation.
- Do not change any inner parts and connectors. Never modify the inverter.

#### 13.4 Checklist

- Daily inspections
  - ▶ Proper installation environment
  - ▶ Cooling system fault
  - Unusual vibration and noise
  - Unusual overheating and discoloration
- Periodic inspection
  - ▶ Do screws and bolts become loose or rust due to the environment?
    - Tighten or replace them.
  - ▶ Alien substances are clogged in the cooling system?
    - Feliminate them by using compressed air.
  - ▶ Check the rotating condition of the cooling fan, the condition of capacitors and the connections with the magnetic contactor
    - Replace them if there are any abnormalities.

#### 13.5 Parts Replacement

The inverter consists of many electronic parts such as semiconductor devices. The following parts may deteriorate with age because of their structures or physical characteristics, leading to reduced performance or failure of the inverter. For preventive maintenance, the parts must be changed periodically.

| Part name                   | Change period(year) | Description                 |
|-----------------------------|---------------------|-----------------------------|
| DC link condenser           | 4                   | Exchange                    |
| Control smoothing condenser | 4                   | Exchange                    |
| Relay                       | -                   | Determined after inspection |

| MEMO |
|------|
|      |
|      |
|      |
|      |
|      |
|      |
|      |
|      |
|      |
|      |
|      |
|      |
|      |
|      |
|      |
|      |

# 14. COM Option (RS-485)

# 14.1 Introduction

SV-iE5 inverter can be controlled and monitored by the sequence program of the PLC or other master module. Drives or other slave devices may be connected in a multi-drop fashion on the RS-485 network and may be monitored or controlled by a single PLC or PC.

# 14.2 Specifications

# Performance Specifications

| Item                  | Specification                         |  |  |  |  |  |
|-----------------------|---------------------------------------|--|--|--|--|--|
| COM method            | RS-485                                |  |  |  |  |  |
| Transmission form     | us method, Multi drop Link System     |  |  |  |  |  |
| Inverter              | SV-iE5 series                         |  |  |  |  |  |
| Converter             | RS232 converter                       |  |  |  |  |  |
| Connectable drives    | Max. 16                               |  |  |  |  |  |
| Transmission distance | Max. 1,200m (within 700m recommended) |  |  |  |  |  |

# Hardware specification

| Item         | Specification                                      |  |  |  |  |  |
|--------------|----------------------------------------------------|--|--|--|--|--|
| Installation | Use S+, S- terminals on control terminal block     |  |  |  |  |  |
| Power supply | Use Insulated power from the inverter power supply |  |  |  |  |  |

# Communication specification

| Item                | Specification                    |  |  |  |  |  |  |
|---------------------|----------------------------------|--|--|--|--|--|--|
| Communication speed | 0,600/4,800/2,400 bps selectable |  |  |  |  |  |  |
| Control procedure   | synchronous communication system |  |  |  |  |  |  |
| COM system          | alf duplex system                |  |  |  |  |  |  |
| Character system    | Binary                           |  |  |  |  |  |  |
| Stop bit length     | 1 bit / 2bit                     |  |  |  |  |  |  |
| CRC check           | 2 bytes                          |  |  |  |  |  |  |
| Parity check        | None                             |  |  |  |  |  |  |

#### 14.3 Installation

# Connecting the communication line

Connect(wire) to the inverter's (S+), (S-) terminals of the control terminals as shown in the below figure. Use CM terminal on the lower control terminal for COM signal shield ground. COM dedicated terminal is delivered with iE5 COM optional product.

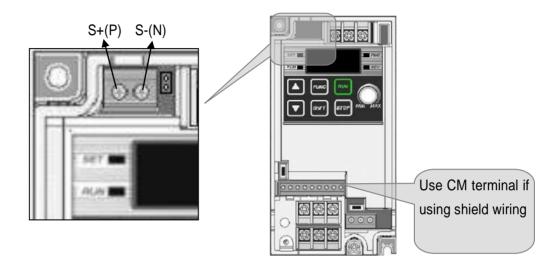

#### PC-Inverter connection

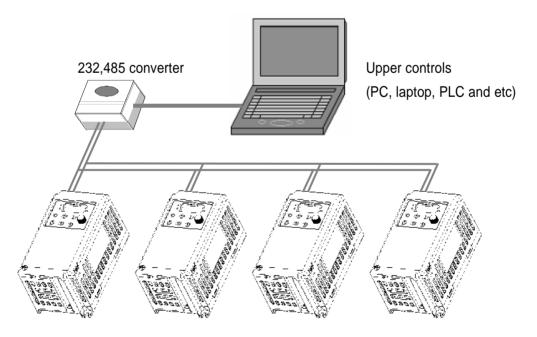

# Note

The number of drives to be connected is up to 16 drives.

The specification of length of communication line is max. 1200m. To ensure stable communication, limit the length below 700m.

Short both(S+, S-) of JP1 pin located on the upper PBC of control terminal COM terminal.

# ● Cable Specification

If communicating by using RS-422 or RS-485 channel, the twisted pair cable for RS-422 should be used considering the communication distance and speed. The specifications of the recommended cable are as follows.

- Product : Low Capacitance Lan Interface Cable

- Spec. : 2P X 22AWG(D/0.254 TA)

Manufacturer : LS cableType : LIREV-AMESB

Even if using other cables but the above recommended cable, make sure to use cables conforming to the following table.

#### Characteristics

| Electrical      | Item                     |            | Unit   | Characteristics                | Test condition |
|-----------------|--------------------------|------------|--------|--------------------------------|----------------|
| characteristics | Conductor resistance     |            | Ω/km   | 59 and lower                   | Ambient temp.  |
|                 | Withstand v              | oltage(DC) | V/1min | Endurable at 500V for 1 minute | In the air     |
|                 | Insulation resistance    |            | MΩ-km  | 1,000 and higher               | Ambient temp.  |
|                 | Electrostatic cap        |            | Pf/M   | 45 and lower                   | 1kHz           |
|                 | Characteristic           |            | Ω      | 120 ± 12                       | 10MHz          |
|                 | impedance                |            |        |                                |                |
| Appearance      | Conductor Core           |            | Pair   | 2                              |                |
| characteristics | Spec.                    |            | AWG    | 22                             |                |
|                 |                          | Structure  | NO./mm | 1/0.643                        |                |
|                 | Dia. insulator Thickness |            | Mm     | 0.643                          |                |
|                 |                          |            | mm     | 0.59                           |                |
|                 |                          | Dia.       | Mm     | 1.94                           |                |

#### 14.4 Inverter functional code setting

Once correctly connected, set COM parameters as follows. However, COM speed number should be set according to the system.

#### Function

| Code | Function                            | Setting                                         |
|------|-------------------------------------|-------------------------------------------------|
| drv  | Run mode                            | 3 (COM)                                         |
| Frq  | Frequency mode                      | 4 (COM)                                         |
| P 79 | Inverter number                     | 1 ~ 250 (set avoiding duplication)              |
| P 80 | COM speed                           | 2 (9,600 bps, factory default)                  |
| P 81 | Run mode when speed command is lost | 0 (keep operating with the frequency set before |
|      |                                     | command is lost)                                |

# Chapter 14. COM Option (RS-485)

| P 82 | Determination time when speed command is lost | 1.0 second                                           |
|------|-----------------------------------------------|------------------------------------------------------|
| P 83 | COM waiting time                              | Set the waiting time until the next TX signal output |
|      |                                               | after receiving RX signal.                           |
| P 84 | Parity/STOP setting                           | Set COM parity/stop bit                              |

#### 14.5 Operation

Check whether a computer and an inverter are correctly connected.

Turn on the inverter. Do not connect any load to the inverter until it is confirmed that it would be communicated with a computer. Run the inverter in accordance with the inverter run program.

#### 14.6 **COM Protocol(ModBus-RTU)**

Use ModBus-RTU protocol, which is open protocol. It is structured that computer or other host serves as a master while the inverter servers as a slave. The inverter, as a slave, responds to the read/write request of the master

# Supportable function codes

| Function | Description              | Remarks |
|----------|--------------------------|---------|
| h03      | Read Hold Register       |         |
| h04      | Read Input Register      |         |
| h06      | Preset Single Register   |         |
| h10      | Preset Multiple Register |         |

#### Exception codes

| Exception | Description          | Remarks                                                   |
|-----------|----------------------|-----------------------------------------------------------|
| h01       | ILLEGAL FUNCTION     | When using other function codes but these supported by    |
| IIO I     | ILLEGAL FUNCTION     | the inverter (h03,h04,h06,h10)                            |
| h02       | ILLEGAL DATA ADDRESS | When parameter address is invalid (not exists)            |
|           |                      | If function code is h06 or h10(parameter writing command) |
| h03       | ILLEGAL DATA VALUE   | or when parameter value is not valid (reading only or     |
|           |                      | beyond the range)                                         |
| h06       | SLAVE DEVICE BUSY    | Delay                                                     |
| h14       | Lloor define         | 1.Write Disable(Address h0004 value is 0)                 |
|           | User define          | 2.Read Only or Not Program during Running                 |

# Note

Common S/W version is displayed in hexadecimal number while the S/W version of parameter is displayed in decimal number.

# 14.7 Parameter code list

● Common area: Area accessible regardless of inverter models.

| Address | Parameter              | Scale | Unit | R/W | Data value                  |                     |
|---------|------------------------|-------|------|-----|-----------------------------|---------------------|
|         |                        |       |      | R   | 0 : SV-iS3                  | 7 : SV-iG5          |
|         |                        |       | -    |     | 1 : SV-iG                   | 8 : SV-iC5          |
| L 0000  |                        |       |      |     | 2 : SV-iV                   | 9 : SV-iP5          |
| h0000   | Inverter model         | -     |      |     | 3 : SV-iH                   | A : SV-iG5A         |
|         |                        |       |      |     | 4 : SV-iS5                  | D : SV-iE5          |
|         |                        |       |      |     | 5 :SV-iV5                   |                     |
| h0001   | Inverter capacity      | -     | -    | R   | FFFF:100W 0000:200W         | 0001:200W           |
| h0002   | Inverter Input Voltage | -     | -    | R   | 0 : 220V class              |                     |
| h0003   | Version                | -     | -    | R   | i.e.) Version 1.0 : h0010   |                     |
| 1 000 4 | B ( )                  |       |      | DAM | 0: Lock (default)           |                     |
| h0004   | Parameter Lock         | -     | -    | R/W | 1: Unlock                   |                     |
| h0005   | Frequency Reference    | 0.01  | Hz   | R/W | Starting freq. ~ Max. freq. |                     |
|         |                        |       |      |     | BIT 0: Stop                 |                     |
|         |                        |       |      | R/W | BIT 1: Forward Run          |                     |
|         |                        |       |      |     | BIT 2: Reverse Run          |                     |
|         |                        |       |      | \\\ | BIT 3: Fault Reset (RESET)  |                     |
|         |                        |       |      | W   | BIT 4: Emergency Stop (EST) |                     |
|         |                        |       |      | -   | BIT 5, 13~15: Not Used      |                     |
|         |                        |       |      |     | BIT 6~7:                    |                     |
|         |                        |       |      |     | 00: terminal                | 01: loader          |
| h0006   | Run Command            |       |      |     | 10: Reserved                | 11: Com operation   |
| 110006  | Run Command            | -     | -    |     | BIT 8~12: frequency arrival | info                |
|         |                        |       |      | R   | 00000: DRV-00               | 00001: multi-step 1 |
|         |                        |       |      |     | 00010: multi-step 2         | 00011: multi-step 3 |
|         |                        |       |      | I N | 00100: UP                   | 00101: Down         |
|         |                        |       |      |     | 00110: Up/down zero         | 00111: AI input     |
|         |                        |       |      |     | 01000: JOG /                | 01001~              |
|         |                        |       |      |     | Loader volume               | 10010: reserved     |
|         |                        |       |      |     | 10011: Com operation        | 10100~              |
|         |                        |       |      |     |                             | 11111: reserved     |
| h0007   | Acceleration Time      | 0.1   | sec  | R/W | See Function List           |                     |
| h0008   | Deceleration Time      | 0.1   | sec  | R/W | See Function List           | h0008               |

| Address | Parameter          | Scale | Unit | R/W         | Data value                        |
|---------|--------------------|-------|------|-------------|-----------------------------------|
| h0009   | Output Current     | 0.1   | Α    | R           | See Function List.                |
| H000A   | Output Frequency   | 0.01  | Hz   | R           | See Function List.                |
| H000B   | Output Voltage     | 0.1   | V    | R           | See Function List.                |
| H000C   | DC Link voltage    | 0.1   | V    | R           | See Function List.                |
| H000D   | -                  | -     | -    | -           | Reserved                          |
|         |                    |       |      |             | BIT 0 : Stop                      |
|         |                    |       |      |             | BIT 1 : Forward running           |
|         |                    |       |      |             | BIT 2 : Reverse running           |
|         |                    |       |      |             | BIT 3 : Fault (Trip)              |
|         |                    |       |      |             | BIT 4 : Accelerating              |
|         |                    |       |      |             | BIT 5 : Decelerating              |
| h000E   | Status of Inverter |       |      | R           | BIT 6 : speed arrival             |
| IIOOOL  | Status of Inverter |       |      | IX          | BIT 7 : DC Braking                |
|         |                    |       |      |             | BIT 8 : Stopping                  |
|         |                    |       |      |             | BIT10 : Brake Open                |
|         |                    |       |      |             | BIT11 : Forward run command(1)    |
|         |                    |       |      |             | BIT12 : Reverse run command(1)    |
|         |                    |       |      |             | BIT13 : REM. R/S                  |
|         |                    |       |      |             | BIT14 : REM. Freq.                |
|         |                    |       |      | BIT 0 : OCT |                                   |
|         |                    |       |      |             | BIT 1 : OVT                       |
|         |                    |       |      |             | BIT 2 : EXT-A                     |
|         |                    |       |      |             | BIT 3 : EST(Emergency Stop)       |
|         |                    |       |      |             | BIT 4 : COL                       |
|         |                    |       |      |             | BIT 5 : GFT(Ground Fault)         |
|         |                    |       |      |             | BIT 6 : OHT(Over Heat)            |
| h000F   | Trip information   |       |      | R           | BIT 7 : GCT(Ground Current Trip)  |
| 110001  | The information    |       |      |             | BIT 8 : OLT(Overload trip)        |
|         |                    |       |      |             | BIT 9 : HW-Diag                   |
|         |                    |       |      |             | BIT10: EXT-B                      |
|         |                    |       |      |             | BIT11: EEP(Parameter Write Error) |
|         |                    |       |      |             | BIT12: -                          |
|         |                    |       |      |             | BIT13: PO(Phase Open)             |
|         |                    |       |      |             | BIT14 : IOLT                      |
|         |                    |       |      |             | BIT15: LVT                        |

| Address | Parameter                    | Scale      | Unit | R/W        | Data value         |
|---------|------------------------------|------------|------|------------|--------------------|
|         |                              |            |      | BIT 0 : P1 |                    |
|         |                              |            |      | R          | BIT 1 : P2         |
| h0010   | Input terminal status        |            |      |            | BIT 2: P3          |
|         |                              |            |      | BIT 3: P4  |                    |
|         |                              |            |      | BIT 4: P5  |                    |
| h0011   | Output terminal status       | nal status |      | R          | BIT 0 ~6: Not Used |
| 110011  | h0011 Output terminal status |            |      |            | BIT 7:30AC         |
| h0012   | -                            | -          | -    | -          | Reserved           |
| h0013   | -                            | -          | -    | -          | Reserved           |
| h0014   | -                            | -          | -    | -          | Reserved           |
| h0015   | RPM                          |            |      | R          | See Function List. |

# Note

The changed value in Common area affects the current setting but returns to the previous setting when power is cycled or Inverter is reset. However, changing value is immediately reflected in other parameter groups even in the case of Reset or Power On/Off.

# ●DRV group

| Address |       | Codo | Doromotor | leiti al | May        | NAio |
|---------|-------|------|-----------|----------|------------|------|
| 16bit   | 10bit | Code | Parameter | Initial  | Max.       | Min. |
| D100    | 53504 | D00  | Cmd. Freq | 0        | Max. Freq. | 0    |
| D101    | 53505 | D01  | ACC       | 50       | 60000      | 0    |
| D102    | 53506 | D02  | DEC       | 100      | 60000      | 0    |
| D103    | 53507 | D03  | DRV       | 1        | 3          | 0    |
| D104    | 53508 | D04  | FRQ       | 0        | 4          | 0    |
| D105    | 53509 | D05  | ST 1      | 1000     | Max. Freq. | 0    |
| D106    | 53510 | D06  | ST 2      | 2000     | Max. Freq. | 0    |
| D107    | 53511 | D07  | ST 3      | 3000     | Max. Freq. | 0    |
| D108    | 53512 | D08  | CUR       | -        | 255        | -    |
| D109    | 53513 | D09  | RPM       | 0        | 1800       | 0    |
| D10A    | 53514 | D10  | DCL       | 0        | 65535      | 0    |
| D10B    | 53515 | D11  | USR       | 0        | 1          | 0    |
| D10C    | 53516 | D12  | FLT       | 0        | 1          | 0    |
| D10D    | 53517 | D13  | DRC       | 0        | 1          | 0    |

# ●PROGRAM group

| Address |       | Ondo | Demonstra           | La tri a l | Mari       | NA:-      |
|---------|-------|------|---------------------|------------|------------|-----------|
| 16bit   | 10bit | Code | Parameter           | Initial    | Max.       | Min.      |
| D201    | 53761 | P 1  | Last Fault1         | 0          | 1          | 0         |
| D202    | 53762 | P 2  | Last Fault2         | 0          | 1          | 0         |
| D203    | 53763 | Р3   | Last Fault3         | 0          | 1          | 0         |
| D204    | 53764 | P 4  | Fault Clear         | 0          | 1          | 0         |
| D205    | 53765 | P 5  | Run Prohibit        | 0          | 2          | 0         |
| D206    | 53766 | P 6  | ACC Pattern         | 0          | 1          | 0         |
| D207    | 53767 | P 7  | DEC Pattern         | 0          | 1          | 0         |
| D208    | 53768 | P 8  | Stop Method         | 0          | 2          | 0         |
| D209    | 53769 | P 9  | DcBr freq           | 500        | 6000       | startFreq |
| D20A    | 53770 | P 10 | DcBlk time          | 10         | 6000       | 0         |
| D20B    | 53771 | P 11 | DcBr value          | 50         | 200        | 0         |
| D20C    | 53772 | P 12 | DcBr time           | 10         | 600        | 0         |
| D20D    | 53773 | P 13 | DcSt value          | 50         | 200        | 0         |
| D20E    | 53774 | P 14 | DcSt time           | 0          | 600        | 0         |
| D20F    | 53775 | P 15 | Jog Freq            | 1000       | Max. Freq. | 0         |
| D210    | 53776 | P 16 | Max Freq            | 6000       | 12000      | 4000      |
| D211    | 53777 | P 17 | Base Freq           | 6000       | 12000      | 3000      |
| D212    | 53778 | P 18 | Start Freq          | 50         | 1000       | 10        |
| D213    | 53779 | P 19 | Trq Boost           | 0          | 1          | 0         |
| D214    | 53780 | P 20 | Fwd Boost           | 50         | 150        | 0         |
| D215    | 53781 | P 21 | Rev Boost           | 50         | 150        | 0         |
| D216    | 53782 | P 22 | VF Pattern          | 0          | 1          | 0         |
| D217    | 53783 | P 23 | OV adj              | 100        | 110        | 40        |
| D218    | 53784 | P 24 | OLT select          | 0          | 1          | 0         |
| D219    | 53785 | P 25 | OLT level           | 180        | 200        | 50        |
| D21A    | 53786 | P 26 | OLT time            | 600        | 600        | 0         |
| D21B    | 53787 | P 27 | Stall prev.         | 0          | 7          | 0         |
| D21C    | 53788 | P 28 | Stall level         | 150        | 150        | 30        |
| D21D    | 53789 | P 29 | Up/Down Save select | 0          | 1          | 0         |
| D21E    | 53790 | P 30 | Up/Down Save Freq.  | 0          | Max. Freq. | 0         |
| D21F    | 53791 | P 31 | Dwell freq          | 500        | Max. Freq. | startFreq |
| D220    | 53792 | P 32 | Dwell time          | 0          | 100        | 0         |

| Address |       |      |                                                      |                    |                 |                        |
|---------|-------|------|------------------------------------------------------|--------------------|-----------------|------------------------|
| 16bit   | 10bit | Code | Parameter                                            | Initial            | Max.            | Min.                   |
| D221    | 53793 | P 33 | Trip select                                          | 0                  | 3               | 0                      |
| D222    | 53794 | P 34 | Power-on run                                         | 0                  | 1               | 0                      |
| D223    | 53795 | P 35 | RST restart                                          | 0                  | 1               | 0                      |
| D224    | 53796 | P 36 | Speed Search                                         | 0                  | 50              | 0                      |
| D225    | 53797 | P 37 | SS Sup-Curr                                          | 100                | 200             | 80                     |
| D226    | 53798 | P 38 | Retry number                                         | 0                  | 10              | 0                      |
| D227    | 53799 | P 39 | Retry delay                                          | 10                 | 600             | 0                      |
| D228    | 53800 | P 40 | Motor select                                         | 0                  | 2               | 0                      |
| D229    | 53801 | P 41 | Pole number                                          | 4                  | 12              | 2                      |
| D22A    | 53802 | P 42 | Rated-Slip freq.                                     | 200                | 1000            | 0                      |
| D22B    | 53803 | P 43 | Rated-Curr                                           | 10                 | 255             | 0                      |
| D22C    | 53804 | P 44 | Noload-Curr                                          | 5                  | 255             | 0                      |
| D22D    | 53805 | P 45 | Carrier freq                                         | 30                 | 100             | 10                     |
| D22E    | 53806 | P 46 | Control Mode 0 2 0                                   |                    | 0               |                        |
| D22F    | 53807 | P 47 | PI P-gain 3000 9999                                  |                    | 9999            | 0                      |
| D230    | 53808 | P 48 | PI I-gain 100 3                                      |                    | 3200            | 10                     |
| D232    | 53810 | P 50 | PI F-gain 0 99                                       |                    | 9999            | 0                      |
| D233    | 53811 | P 51 | PI output freq. H limit                              | 6000               | Max. Freq.      | PI output freq.L limit |
| D234    | 53812 | P 52 | PI output freq. L limit  50  PI output freq. H limit |                    | startFreq.      |                        |
| D235    | 53813 | P 53 | PowerOn disp                                         | 0                  | 15              | 0                      |
| D236    | 53814 | P 54 | Rpm disp Gain                                        | 100                | 1000            | 1                      |
| D237    | 53815 | P 55 | Al input filter cont                                 | 10                 | 9999            | 0                      |
| D238    | 53816 | P 56 | Al min. Input(v/i)                                   | 0                  | Al max. inupt   | 0                      |
| D239    | 53817 | P 57 | Al min. input freq.                                  | 0                  | Max. Freq.      | 0                      |
| D23A    | 53818 | P 58 | AI max. Input(v/i)                                   | 1000               | 1000            | Al min. input          |
| D23B    | 53819 | P 59 | Al max. input freq.                                  | 6000               | Max. Freq.      | 0                      |
| D23C    | 53820 | P 60 | Volume input filter cont                             | ter cont 10 9999 0 |                 | 0                      |
| D23D    | 53821 | P 61 | Volume min. input 0 Vol. max. input 0                |                    | 0               |                        |
| D23E    | 53822 | P 62 | Volume input min. freq.                              | 0                  | Max. Freq.      | 0                      |
| D23F    | 53823 | P 63 | Volume max. input 1000 1000 V                        |                    | Vol. min. input |                        |
| D240    | 53824 | P 64 | Volume input max. freq.                              | ·                  |                 | 0                      |
| D241    | 53825 | P 65 | Anal speed command lost criteria                     | 0                  | 2               | 0                      |
| D242    | 53826 | P 66 | P1 define                                            | 0                  | 24              | 0                      |

# Chapter 14. COM Option (RS-485)

| Address |       | Cada Dayanatar |                                        | luiti al | May        | NA:- |
|---------|-------|----------------|----------------------------------------|----------|------------|------|
| 16bit   | 10bit | Code           | Parameter                              | Initial  | Max.       | Min. |
| D243    | 53827 | P 67           | P2 define                              | 1        | 24         | 0    |
| D244    | 53828 | P 68           | P3 define                              | 2        | 24         | 0    |
| D245    | 53829 | P 69           | P4 define                              | 3        | 24         | 0    |
| D246    | 53830 | P 70           | P5 define                              | 4        | 24         | 0    |
| D247    | 53831 | P 71           | Input T/M status disp                  | 0        | 31         | 0    |
| D248    | 53832 | P 72           | MF input T/M filter cont.              | 3        | 20         | 1    |
| D249    | 53833 | P 73           | Anal. Output item select               | 0        | 3          | 0    |
| D24A    | 53834 | P 74           | Anal. Output level adj.                | 100      | 200        | 10   |
| D24B    | 53835 | P 75           | Det. Freq.                             | 3000     | Max. Freq. | 0    |
| D24C    | 53836 | P 76           | Det. Freq. bandwidth                   | 1000     | Max. Freq. | 0    |
| D24D    | 53837 | P 77           | Relay func. select                     | 17       | 17         | 0    |
| D24E    | 53838 | P 78           | Fault output select.                   | 2        | 7          | 0    |
| D24F    | 53839 | P 79           | Inv No.                                | 1        | 250        | 1    |
| D250    | 53840 | P 80           | Baud rate                              | 2        | 2          | 0    |
| D251    | 53841 | P 81           | Lost command                           | 0        | 2          | 0    |
| D252    | 53842 | P 82           | Determination time of freq. input lost | 10       | 1200       | 1    |
| D253    | 53843 | P 83           | COM speed set                          | 5        | 100        | 2    |
| D254    | 53844 | P 84           | Parity/Stop Bit set                    | 0        | 3          | 0    |
| D255    | 53845 | P 85           | Para Init                              | 0        | 2          | 0    |
| D256    | 53846 | P 86           | Password set                           | 0        | FFFF       | 0    |
| D257    | 53847 | P 87           | Para. Lock                             | 0        | 65535      | 0    |
| D258    | 53848 | P 88           | S/W Version                            | 1        | 65535      | 0    |

# 14.8 Troubleshooting

Refer to Troubleshooting when RS 485 communication error occurs

• If communication is not connected

| Check points                                          | Corrective measures                           |  |  |
|-------------------------------------------------------|-----------------------------------------------|--|--|
| Is the power provided to the converter?               | Provide electric power to the converter.      |  |  |
| Are the connections between converter and computer    | Refer to converter manual.                    |  |  |
| correct?                                              |                                               |  |  |
| Does master start to communicate?                     | Start communication                           |  |  |
| Is baud rate of computer and inverter correctly set?  | Set the correct value in accordance with 14.3 |  |  |
|                                                       | Installation".                                |  |  |
| 1) Is the data format of user program right?          | Revise User Program.                          |  |  |
| Is the connection between converter and communication | Check for GF the correct wiring in accordance |  |  |
| card right?                                           | with"14.3 Installation"                       |  |  |

<sup>1)</sup> User program refers to the embedded program for MCU or S/W programmed by a user.

| MEMO |
|------|
|      |
|      |
|      |
|      |
|      |
|      |
|      |
|      |
|      |
|      |
|      |
|      |
|      |
|      |
|      |
|      |

# 15. Specifications

# 15.1 Technical data

# ●Input & output ratings

| Type : SV xxx iE5 – x |                  |                             | 001-1                           | 002-1                                              | 004-1 | 001-2 | 002-2  | 004-2 |
|-----------------------|------------------|-----------------------------|---------------------------------|----------------------------------------------------|-------|-------|--------|-------|
| 1)Motor [HP] [kW]     |                  | [HP]                        | 1/8                             | 1/4                                                | 1/2   | 1/8   | 1/4    | 1/2   |
|                       |                  | [kW]                        | 0.1                             | 0.2                                                | 0.4   | 0.1   | 0.2    | 0.4   |
| <sup>2)</sup> Capacit |                  | <sup>2)</sup> Capacity[kVA] |                                 | 0.6                                                | 0.95  | 0.3   | 0.6    | 1.14  |
| Output                | Current [A]      |                             | 0.8                             | 1.4                                                | 2.5   | 0.8   | 1.6    | 3.0   |
| ratings               | Output frequency |                             | 0 ~ 200 [Hz]                    |                                                    |       |       |        |       |
|                       | Voltage [V]      |                             | <sup>3)</sup> 3phase 200 ~ 230V |                                                    |       |       |        |       |
| Voltage [V            |                  | ]                           | 1phase 200                      | 1phase 200 ~ 230 VAC (±10%) 3phase 200~230 VAC (±1 |       |       | (±10%) |       |
| Input<br>ratings      | Frequency        |                             | 50 ~ 60 [Hz] (±5%)              |                                                    |       |       |        |       |
| .am.go                | Current[A]       |                             | 2.0                             | 3.5                                                | 5.5   | 1.2   | 2.0    | 3.5   |

# ● Control

| Control method               | v/f                                                                                         |
|------------------------------|---------------------------------------------------------------------------------------------|
| Frequency setting resolution | Digital command : 0.01Hz Analog command : 0.1Hz (max. fre : 60Hz)                           |
| Frequency accuracy           | Digital command: 0.01% of Max output frequency Analog command: 0.1% of Max output frequency |
| v/f pattern                  | Linear, Squared, v/f                                                                        |
| Overload capacity            | 150% per min.                                                                               |
| Torque boost                 | Manual/Auto torque boost                                                                    |

<sup>&</sup>lt;sup>1)</sup> Motor shows the max. capacity assuming that 4 poles standard motor is used.

<sup>&</sup>lt;sup>2)</sup> Ratings are based on 220V.

<sup>&</sup>lt;sup>3)</sup> Max. output voltage may not be over the power voltage. Output voltage may be set temporarily lower than the power voltage.

# Operation

| Operation mode    |                                               | Select one of loader/terminal/                                                                                                    | COM operation(optional)                                   |  |
|-------------------|-----------------------------------------------|----------------------------------------------------------------------------------------------------|-----------------------------------------------------------|--|
| Frequency setting |                                               | Analogue: 0 ~ 10[V], 0 ~ 20[mA], loader volume                                                                                                    |                                                           |  |
|                   |                                               | Digital: loader                                                                                                    |                                                           |  |
| Operat            | ion features                                  | PID, up-down, 3-wire                                                                                                    |                                                           |  |
|                   |                                               | NPN / PNP selectable(see pa                                                                                                    | nge 3-5)                                                  |  |
| Input             | Multi-function terminal<br>P1, P2, P3, P4, P5 | Functions: FWD/REV RUN, Emergency stop, Fault reset, Jog operation, Multi-step Frequency-High & Low, Frequency UP/Down, 3-wire operation, External trip A & B, PID-Inverter (v/f) operation bypass, Analog Hold, Accel/Decel stop, Up/Down Save Freq. |                                                           |  |
|                   | Multi-function relay                          | Fault output and inverter status output                                                                                                    | Less than (N.O., N.C.) AC250V 0.3A<br>Less than DC 30V 1A |  |
|                   | Analog output                                 | 0 ~ 10 Vdc (less than 10m selectable                                                                                                    | nA) : frequency, current, voltage, DC voltage             |  |

# Protective function

|                 | Over Voltage, low voltage, over current, ground fault detection, inverter overload,     |
|-----------------|-----------------------------------------------------------------------------------------|
| Trip            | overload trip, inverter overheat, condenser overload, output phase loss, overload       |
|                 | protection, frequency command loss, hardware fault.                                     |
| Alarm           | Stall prevention                                                                        |
| Momentary newer | Below 15 msec: Continuous operation (should be within rated input voltage, rated output |
| Momentary power | power.)                                                                                 |
| loss            | Above 15 msec: Auto restart enable                                                      |

# ● Structure & Environment

| Cooling                  | Natural cooling                                                 |
|--------------------------|-----------------------------------------------------------------|
| Protection type          | Open(IP 20)                                                     |
| Ambient temperature      | -10°C ~ 40°C                                                    |
| Storage temperature      | -20°C ~ 65°C                                                    |
| Ambient humidity         | Less than 90% RH(no condensation)                               |
| Altitude, vibration      | Below 1,000m, below 5.9m/sec <sup>2</sup> (0.6G)                |
| Environmental conditions | Protected from corrosive gas, combustible gas, oil mist or dust |

# WARRANTY

| Maker        | LSIS Co.,Ltd | Installation(start -up) date |
|--------------|--------------|------------------------------|
| Model No.    | SV-iE5       | Warranty period              |
|              | Name         |                              |
| Customer     | Address      |                              |
| 11110        | Tel.         |                              |
|              | Name         |                              |
| Sales office | Address      |                              |
|              | Tel.         |                              |

# Note

This product has been manufactured through the strict QC control and inspection of LSIS. Warranty period is 12 months after installation or 18 months after manufactured when the installation date is unidentified. However, the guarantee term may vary on the sales term.

- In-warranty service information
  - ▶ If the defective part has been identified under normal and proper use within the guarantee term, contact your local authorized LS distributor or LS Service center.
- Out-of-warranty service information
  - ▶ The guarantee will not apply in the following cases.
  - ▶ Troubles are attributable to a user's intentional negligence or carelessness
  - ▶ Damage was caused by abnormal voltage and peripheral devices' malfunction (failure)
  - ▶ Damage was caused by natural disasters(earthquake, fire, flooding, lightning and etc)
  - ▶ When LS nameplate is not attached

# **Manual Revision History**

| No. | Revision  | Changes       | Version. No | Remarks |
|-----|-----------|---------------|-------------|---------|
| 1   | Sep. 2006 | First edition | 1.10        |         |
|     |           |               |             |         |
|     |           |               |             |         |
|     |           |               |             |         |
|     |           |               |             |         |
|     |           |               |             |         |
|     |           |               |             |         |

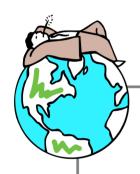

# Sustainable Management

LSIS takes the highest priority on sustainable management and do our best to preserve the environment of the earth.

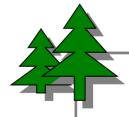

# Disposal Recommendation

LS Inverter is intended and designed to preserve the environment. To dispose of it, iron, aluminum, copper, and synthetic resin(product cover) may be separated and reused.